**Bedienungsanleitung**

# **Soundmodul USM-RC-3 V1.00**

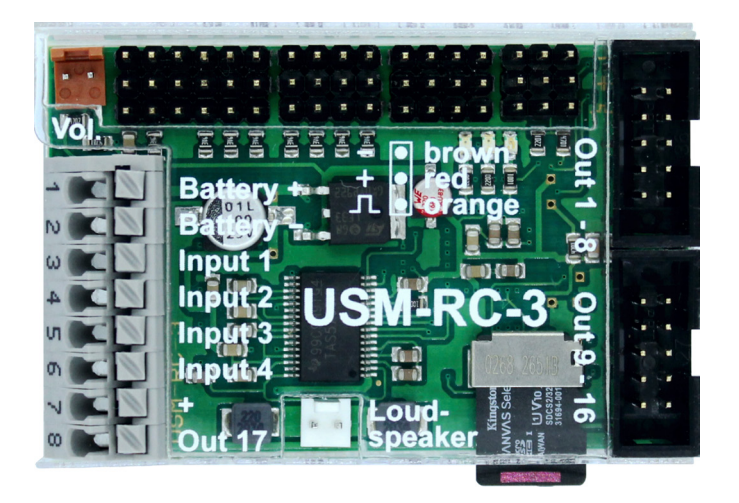

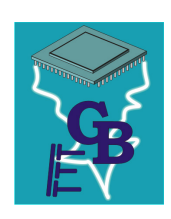

**BEIER-Electronic** Winterbacher Str. 52/4, 73614 Schorndorf - Weiler Telefon 07181/46232, Telefax 07181/45732 eMail: modellbau@beier-electronic.de Internet:<http://www.beier-electronic.de/modellbau>

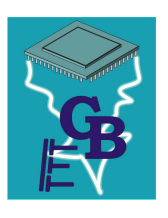

# <span id="page-1-0"></span>Inhaltsverzeichnis

<u> 1989 - Andrea Station Books, amerikansk politiker (</u>

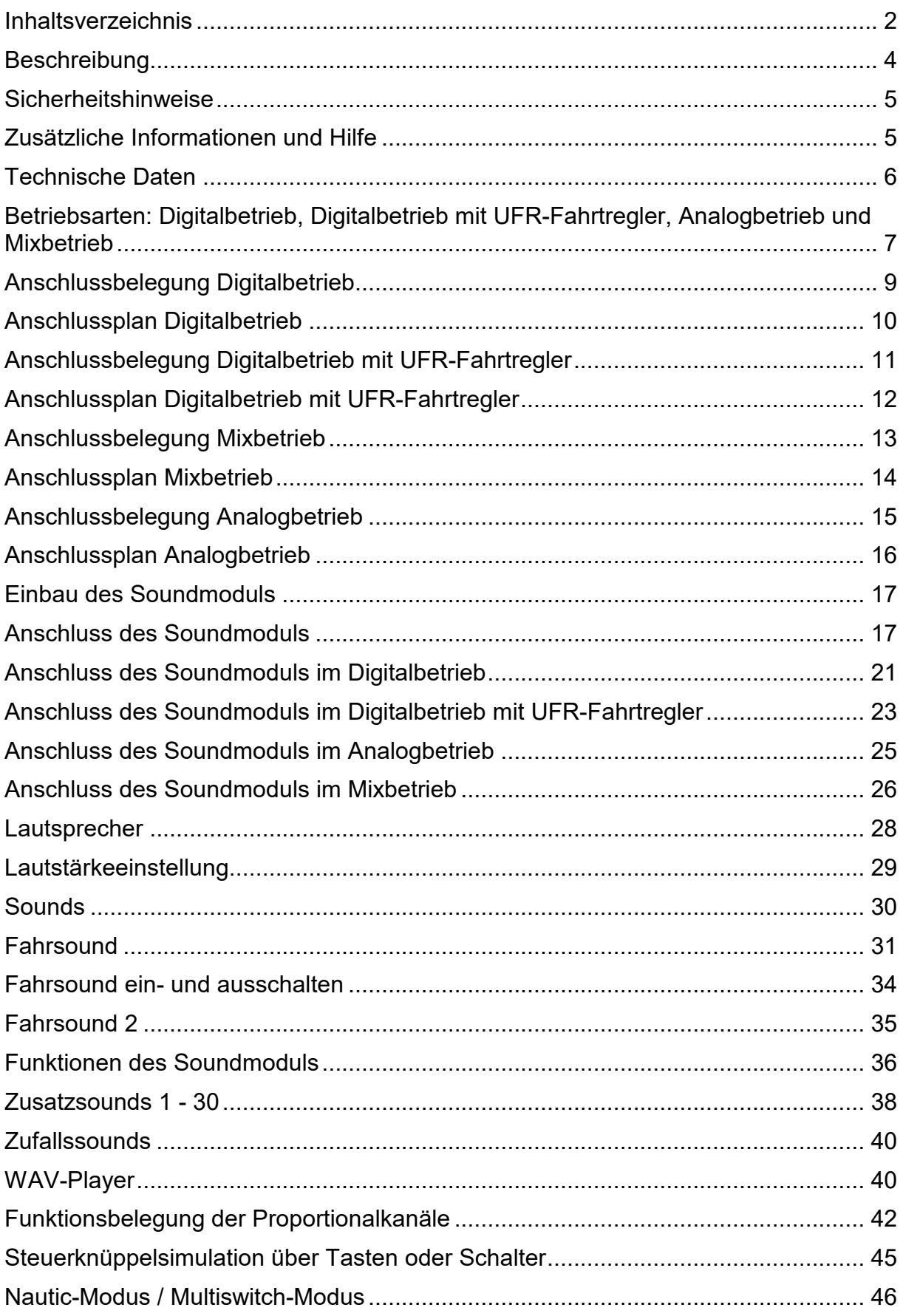

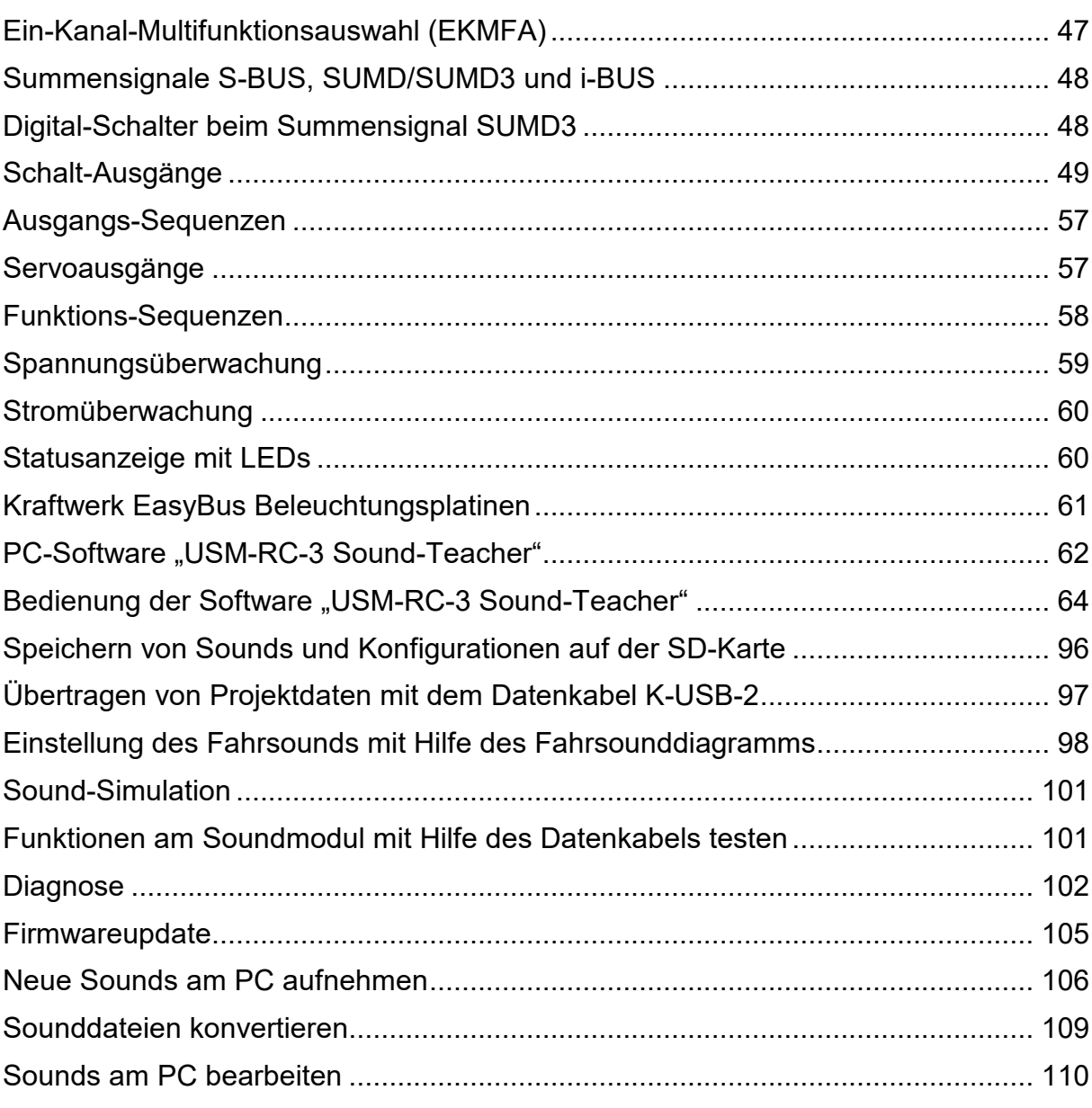

# <span id="page-3-0"></span>Beschreibung

Das USM-RC-3 ist ein individuell programmierbares Sound- und Lichtmodul. Es wurde speziell für den RC-Modellbau entwickelt, um Landfahrzeuge, Schiffe und Flugmodelle mit originalgetreuen und geschwindigkeitsabhängigen Geräuschen, vielzähligen Beleuchtungsmöglichkeiten und zusätzlichen Servobewegungen auszustatten. Durch verschiedene Betriebsarten kann das Soundmodul auch ohne handelsübliche Fernsteuerung verwendet werden.

Mit der Software USM-RC-3 Sound-Teacher kann jedes Modell nach den eigenen Vorstellungen mit Sound-, Licht- und Servo-Funktionen gestaltet werden. Alle Einstellungen werden auf einer handelsüblichen Micro-SD-Karte gespeichert. Über 140 voreingestellte Projekte für Trucks, Autos, Schiffe und Baufahrzeuge ermöglichen einen einfachen und schnellen Start.

#### Soundfunktionen:

Für einen originalgetreuen Klang des Modells können Sounds für folgende Bereiche ausgewählt werden:

- Fahr- und Motorsounds (geschwindigkeitsabhängig)
- Zusatzsounds (z. B. Hupen, Hydraulik- und Druckluftgeräusche etc.)
- Zufallssounds (z. B. Kettenquietschen, Tier- und Umgebungsgeräusche etc.)
- WAV-Player (ideal um Musik abzuspielen)

#### Lichtfunktionen:

Zur Realisierung verschiedener Beleuchtungseffekte verfügt das USM-RC-3 über 16 Schalt-Ausgänge, an die beispielsweise LEDs, Lampen und Relais angeschlossen werden können. Lichtfunktionen, wie Abblendlicht, Rückfahrlicht, Bremslicht, Blinker, Warnblinker, Flackerlichter usw. lassen sich so einfach und passend zu Sound und Bewegung steuern.

Für besonders starke Verbraucher, wie z.B. Rauchgeneratoren steht ein zusätzlicher Hochstromausgang mit 3 A zur Verfügung.

Zur kabellosen Weiterleiten der Signale an einen Auflieger und Anhänger kann eine IR-Sendediode für das Lichtmodul LM-IR-16-4 oder ein Bluetooth-Sender für das Lichtmodul LM-BT-16-4 angeschlossen werden.

#### Servosteuerung:

Mit 4 zusätzlichen Servoausgängen lassen sich Bewegungen, wie z.B. von Scheibenwischern einfach steuern und auf den abgespielten Sound abstimmen. An die Servoausgänge können ebenfalls Fahrtregler angeschlossen werden, um zusätzliche Motoren zu steuern.

## <span id="page-4-0"></span>Sicherheitshinweise

- Diese Bedienungsanleitung vor dem Beginn der Inbetriebnahme sorgfältig durchlesen und für einen zukünftigen Gebrauch gut aufbewahren!
- Die integrierten Schaltkreise auf dem Soundmodul sind empfindlich gegen elektrostatische Aufladung. Berühren Sie daher diese Bauteile nicht, bevor Sie sich "entladen" haben (z.B. durch einen Griff an einen Heizkörper oder ein anderes geerdetes Gerät).
- Beim Einbau auf eine zureichende Belüftung achten. Das Soundmodul kann warm werden.
- Modul vor Feuchtigkeit, Nässe und Hitzeeinwirkung schützen.
- Durch ungünstige Platzierung bzw. Verdrahtung des Moduls im Modell, kann es unter Umständen zu einer Einschränkung der Reichweite des Senders (hauptsächlich bei 35/40 MHz Sendern) kommen.
- Das Soundmodul darf nur mit der angegebenen Versorgungsspannungen betrieben werden.
- Verdrahtungen dürfen nur im spannungslosen Zustand durchgeführt werden.
- Für Kinder unter 14 Jahren ist die Inbetriebnahme des Soundmoduls nicht geeignet.

## <span id="page-4-1"></span>Zusätzliche Informationen und Hilfe

Sie haben Fragen zum Anschluss des Moduls oder brauchen technische Unterstützung?

#### **BEIER-Electronic Forum:**

Besuchen Sie unser [BEIER-Electronic Forum.](http://www.beier-electronic.de/modellbau/forum/index.php) Dies ist die beste Möglichkeit eine schnelle und kompetente Hilfestellung zu erhalten. Sie können dort Ihre Fragen stellen und erhalten von uns oder von anderen Forenmitgliedern eine fundierte und praxiserprobte Antwort. Vielleicht wurde Ihre Frage auch bereits behandelt und Sie finden gleich die passende Antwort dazu, z.B. in den [FAQ.](http://www.beier-electronic.de/modellbau/forum/viewforum.php?f=8) Einen Link ins Forum finden Sie im Sound-Teacher im Menü unter Hilfe.

#### **BEIER-Electronic bei Facebook:**

Neuigkeiten und zusätzliche Informationen zu unseren Produkten finden Sie auch auf Facebook unter [Modellbau BEIER-Electronic.](https://www.facebook.com/pages/Modellbau-BEIER-Electronic/767137830007663?ref=hl) Begeisterte Kunden haben zudem eine eigene [BEIER-Electronic Facebook-Gruppe](https://www.facebook.com/groups/310053665857714) gegründet. Wie im BEIER-Electronic Forum können dort Fragen gestellt und Ideen präsentiert werden. Einen Link auf die Facebook-Seite finden Sie im Sound-Teacher im Menü unter Hilfe.

#### **YouTube Tutorials:**

Vor der ersten Installation empfehlen wir Ihnen unsere [YouTube Videos](https://www.youtube.com/user/BeierElectronic) anzuschauen. Schauen Sie sich die Videos des Soundmoduls USM-RC-2 ebenfalls an, da der Aufbau zum USM-RC-3 sehr ähnlich ist. Einen Link zu den Videos finden Sie auf unserer Homepage im linken Menü.

# <span id="page-5-0"></span>Technische Daten

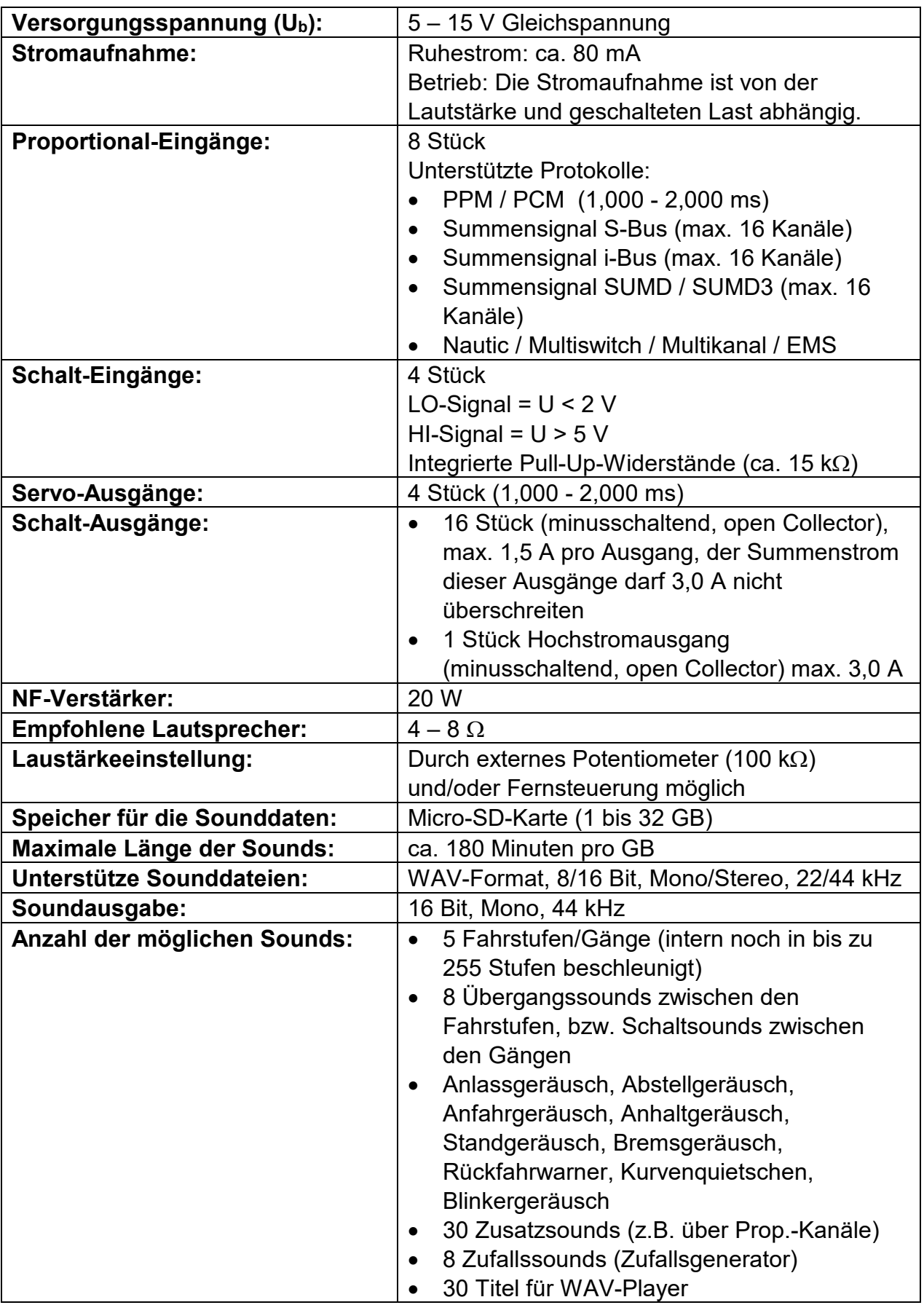

<u> 1989 - Johann Barnett, fransk politik (</u>

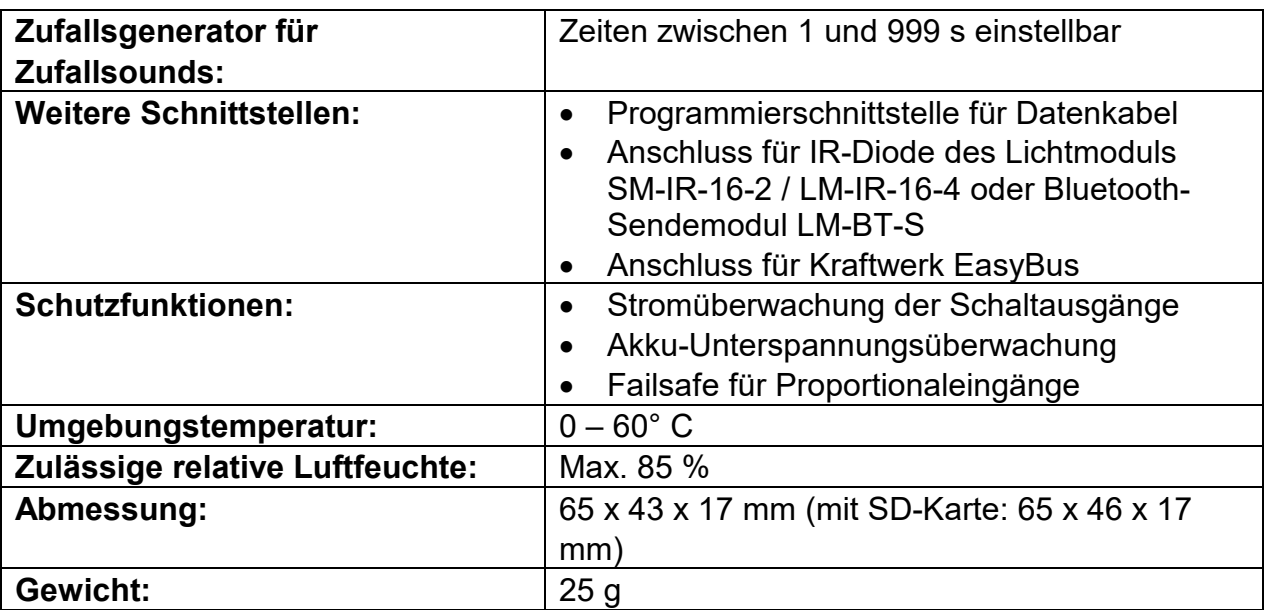

# <span id="page-6-0"></span>Betriebsarten: Digitalbetrieb, Digitalbetrieb mit UFR-Fahrtregler, Analogbetrieb und Mixbetrieb

Um das Soundmodul so universell einsetzbar wie nur möglich zu machen, sind 4 unterschiedliche Betriebsarten vorhanden. Da die Betriebsart sehr entscheidend für die möglichen Funktionen und vor allem für den Anschluss des Soundmoduls ist, sollte gleich zu Beginn entschieden werden, welche der 4 Betriebsarten für das jeweilige Modell besser geeignet ist. Die Betriebsart des Soundmoduls, wird im USM-RC-3 Sound-Teacher eingestellt (siehe Seite [67\)](#page-66-0).

Wenn möglich, sollten immer **Digital-** oder **Mixbetrieb** verwendet werden, da diese deutlich mehr Funktionen bieten, als der Analogbetrieb.

## **Digitalbetrieb:**

Der Digitalbetrieb wird wohl bei fast allen Modellen zum Einsatz kommen, die mit einer handelsüblichen RC-Funkfernsteuerung mit Empfänger (z.B. 35 MHz, 40 MHz oder 2,4 GHz) gesteuert werden. Hier wird das Soundmodul direkt an den RC-Empfänger angeschlossen und erkennt die Fahrgeschwindigkeit direkt über 1 oder 2 Proportionalkanäle (parallel zum Fahrtregler). Über 6 bzw. 7 weitere Proportionalkanäle (sowie die 4 Schalteingänge) können dann verschiedene Funktionen des Soundmoduls gesteuert werden (siehe Seite [36\)](#page-35-0).

## **Digitalbetrieb mit UFR-Fahrtregler:**

Diese Betriebsart entspricht größtenteils dem Digitalbetrieb, jedoch wird hierzu einer unserer Fahrtregler der UFR-Serie benötigt. Der Digitalbetrieb mit UFR-Fahrtregler hat gegenüber dem "normalen" Digitalbetrieb einige Vorteile:

• Die Übertragung der Geschwindigkeit ist genauer.

• Wir empfehlen, bei einer kombinierten Nutzung des USM-RC-3 und einem UFR, die Lichtsteuerung über den Fahrtregler zu steuern. Reichen die Lichtausgänge am UFR-Fahrtregler nicht aus, können z.B. die Kurvenlichter (oder auch jede beliebigen anderen Lichter) am Soundmodul angeschlossen werden. Dazu müssen für die entsprechenden Ausgänge nur die entsprechenden Ausgangstypen im Sound-Teacher eingestellt werden.

• Das Soundmodul weiß, wann der UFR blinkt und kann den Blinkersound abspielen.

Soll der "Digitalbetrieb mit UFR-Fahrtregler" verwendet werden, muss im Drive-Teacher (ab V1.10) dazu unter Konfiguration  $\rightarrow$  Fahrtregler  $\rightarrow$  Sonstiges, die Option **"Digitale Übertragung zum Soundmodul"** aktiviert werden.

Eine Einschränkung gibt es allerdings in dieser Betriebsart: Die EasyBus-Lichtplatinen von Kraftwerk können nicht mehr über das Soundmodul gesteuert werden, wenn die digitale Übertragung aktiviert wird.

#### **Analogbetrieb:**

Der Analogbetrieb wird immer dann verwendet, wenn keine handelsübliche RC-Fernsteueranlage eingesetzt wird, es also keinen "Standard-Empfänger" gibt, an dem die einzelnen Proportionalkanäle (1,0 - 2,0 ms Signale) herausgeführt sind.

Im Analogbetrieb wird die Fahrgeschwindigkeit über eine Spannungsmessung an 1 oder 2 Antriebsmotoren ermittelt. Um Zusatzsounds auszulösen, oder um das Fahrgeräusch ein- und auszuschalten, müssen hier die Schalteingänge des Soundmoduls (z.B. mit Schaltern oder Schaltmodulen) beschaltet werden.

Durch die fehlenden Proportionalkanäle, sind im Analogbetrieb leider nicht so viele Funktionen, wie im Digitalbetrieb möglich. So können beispielsweise nur max. 8 Funktionen über die Schalteingänge ausgelöst werden.

#### **Mixbetrieb:**

Der Mixbetrieb ist eine Kombination aus Digital- und Analogbetrieb. Hier wird die Fahrgeschwindigkeit, wie im Analogbetrieb, direkt über die Motorspannung ermittelt. Die Proportionaleingänge #1 - #8 arbeiten jedoch weiterhin im Digitalbetrieb und können direkt die Signale des Empfängers auswerten.

Der Mixbetrieb kommt immer dann zum Einsatz, wenn der verwendete Fahrtregler Sonderfunktionen wie z.B. einen Tempomat oder besondere Brems- und Rückfahrfunktionen hat und den Antriebsmotor nicht so ansteuert wie ein "normaler" Fahrtregler.

# <span id="page-8-0"></span>Anschlussbelegung Digitalbetrieb

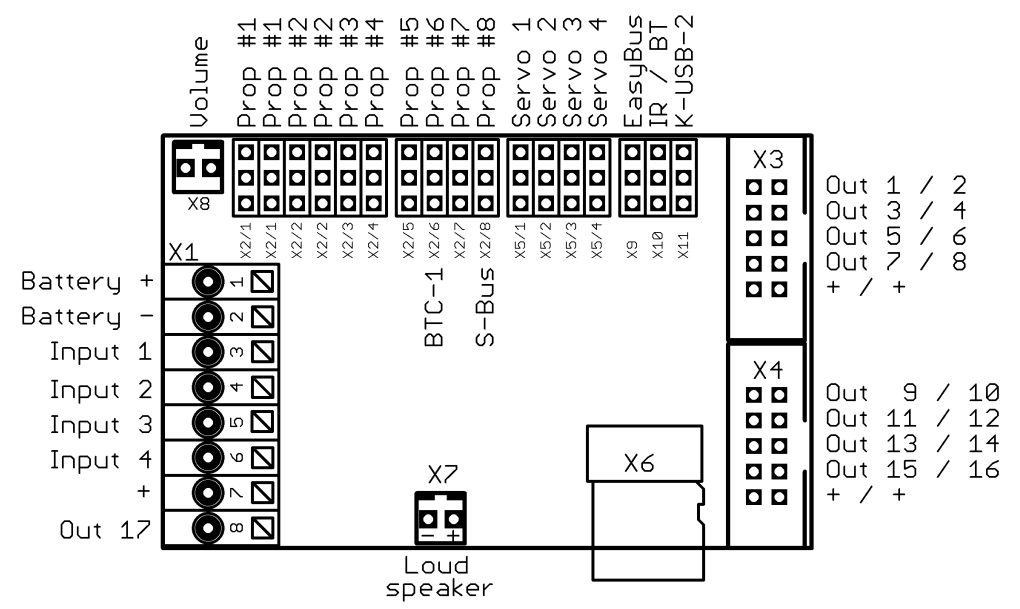

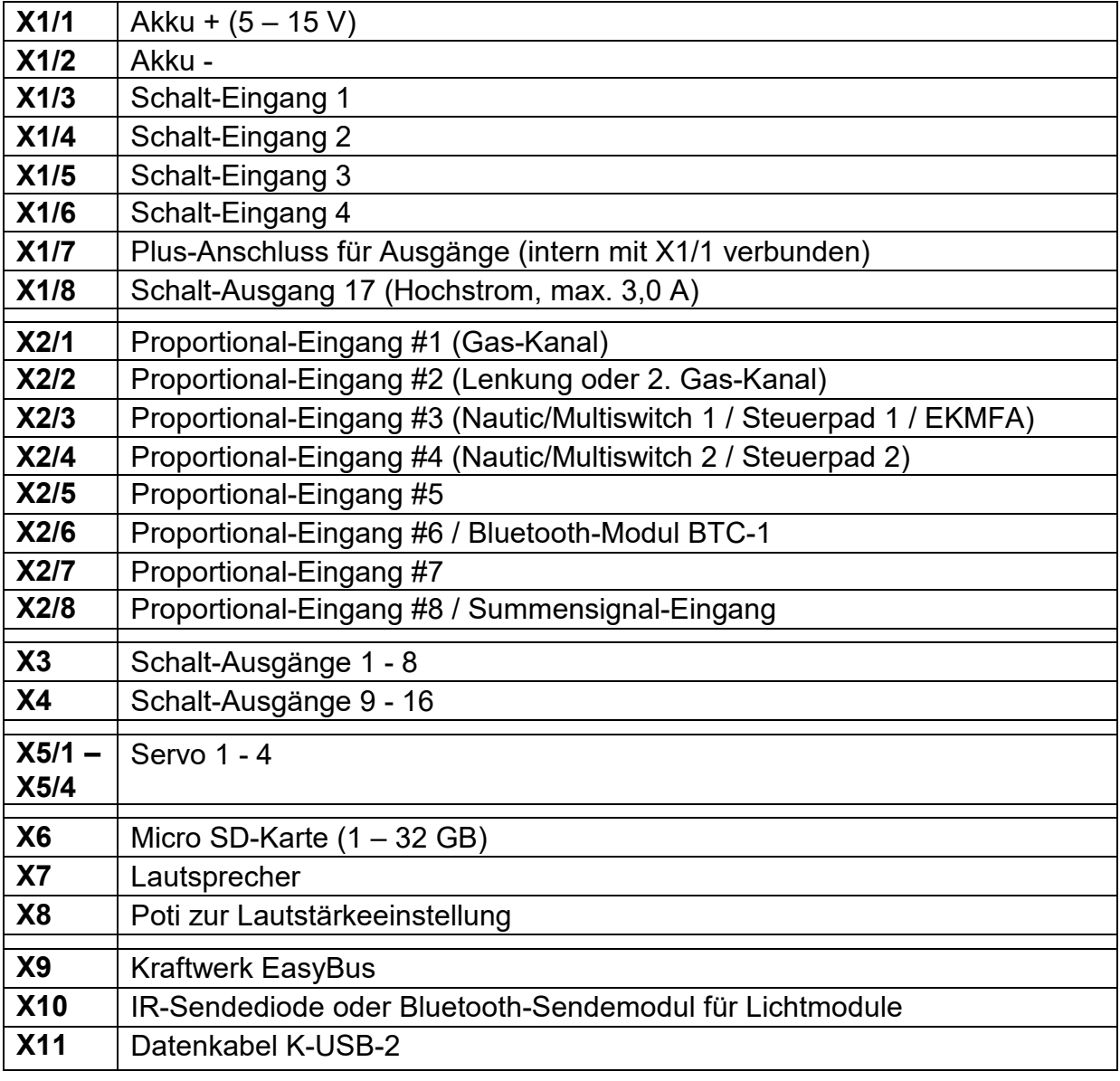

## <span id="page-9-0"></span>Anschlussplan Digitalbetrieb

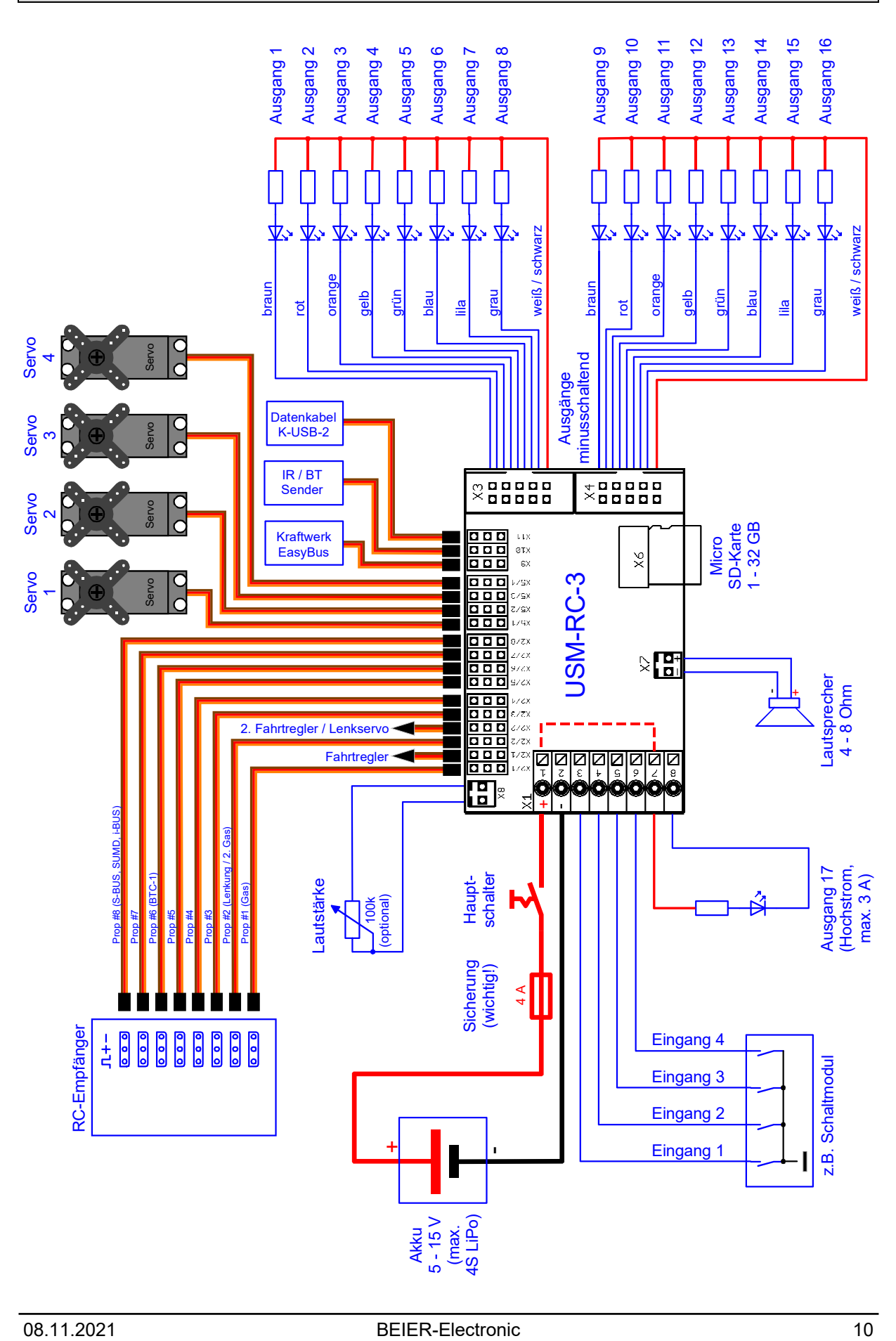

# <span id="page-10-0"></span>Anschlussbelegung Digitalbetrieb mit UFR-Fahrtregler

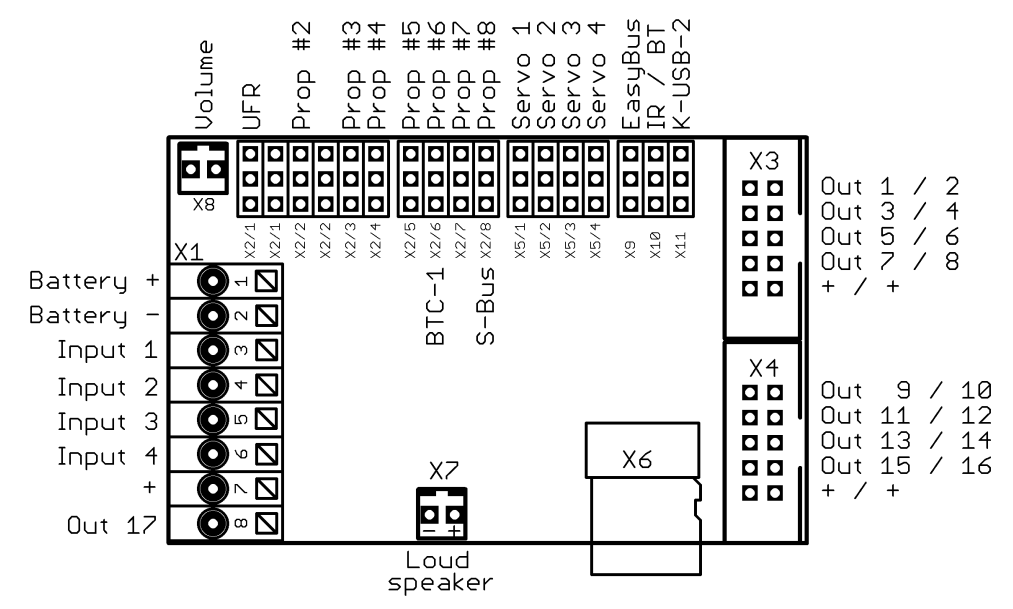

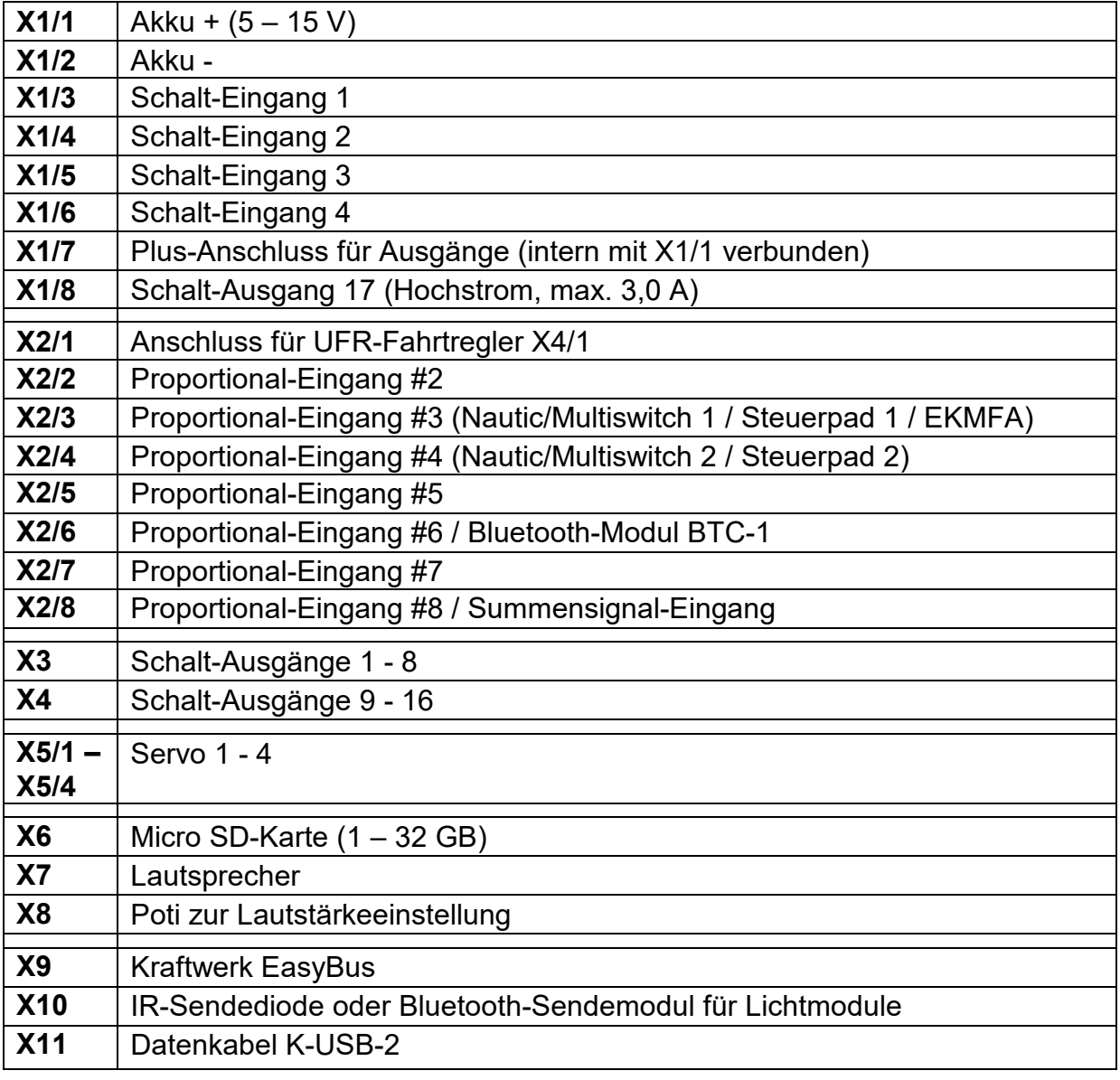

<span id="page-11-0"></span>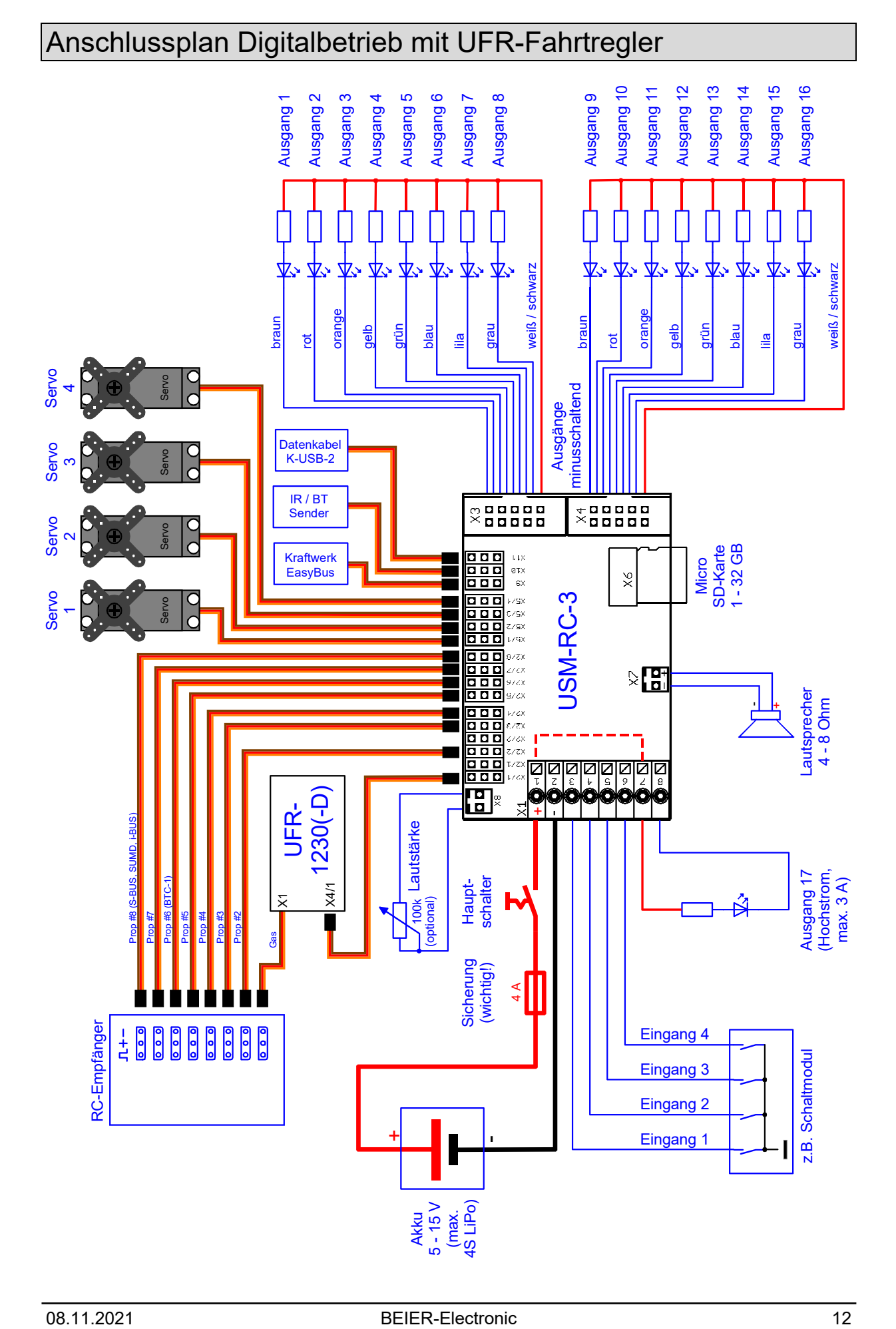

## <span id="page-12-0"></span>Anschlussbelegung Mixbetrieb

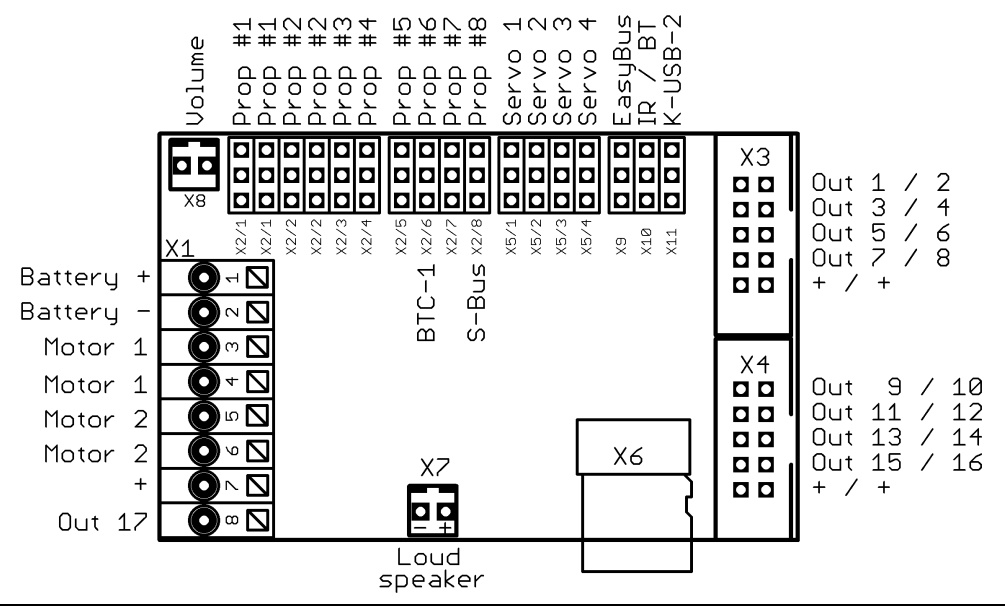

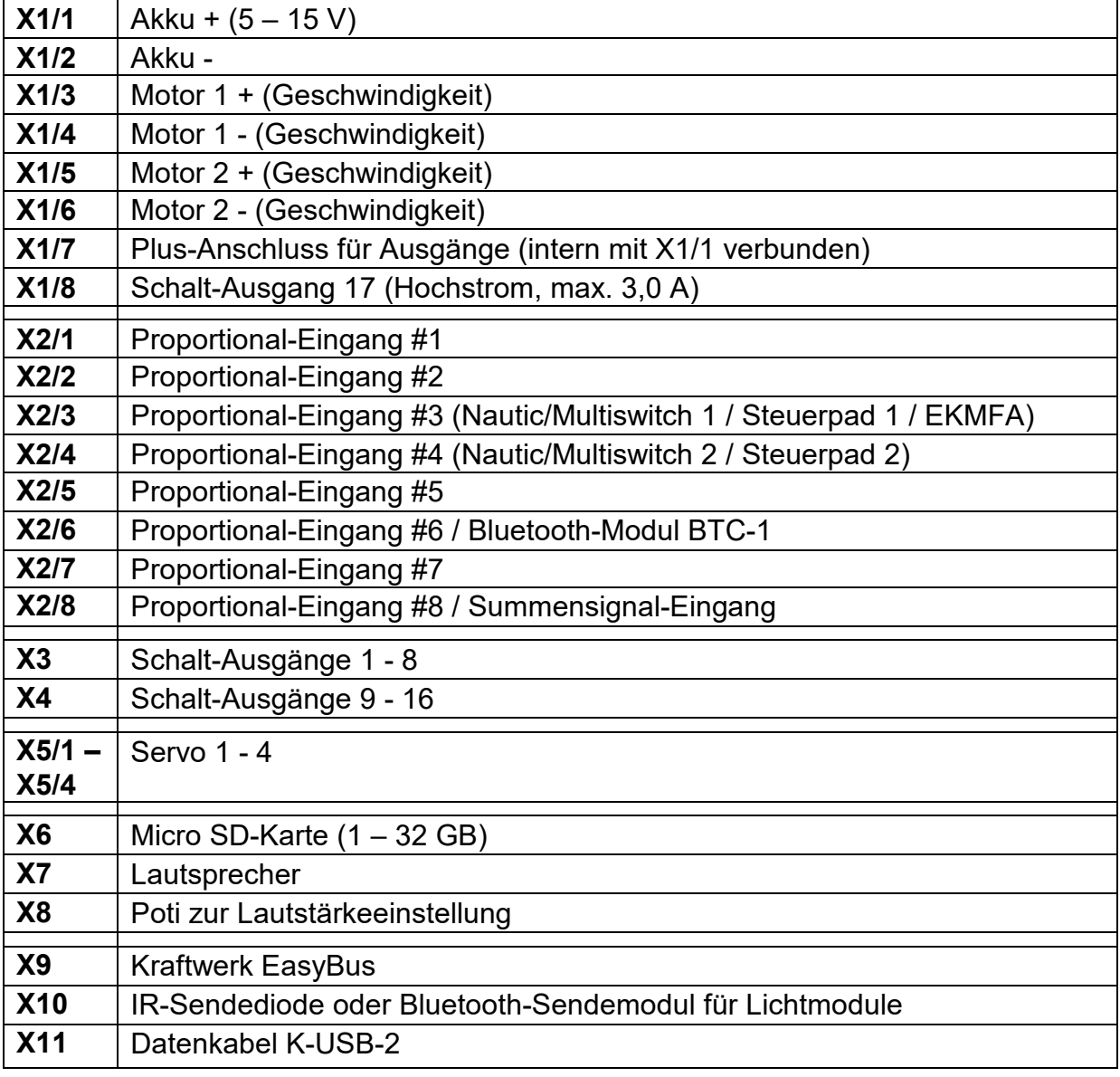

#### <span id="page-13-0"></span>08.11.2021 BEIER-Electronic 14 RC-Empfänger braun rot orange gelb grün blau lilagrau Ausgang 9 Ausgang 10 Ausgang 11 Ausgang 12 Ausgang 13 Ausgang 14 Ausgang 15 Ausgang 16 braun rot orange gelb grün blau lilagrau weiß / schwarz Ausgang 1 Ausgang 2 Ausgang 3 Ausgang 4 Ausgang 5 Ausgang 6 Ausgang 7 Ausgang 8 weiß / schwarz Servo Servo  $\overline{\phantom{a}}$ Servo  $\sim$ Servo ო Lautstärke 100k (optional) +Ausgänge<br>minusschaltend minusschaltend Servo  $\overline{4}$ Servo Servo Servo Prop #8 (S-BUS, SUMD, i-BUS) Prop #7 Prop #6 (BTC-1) Prop #5 Prop #4 Prop #3 Prop #2 (Lenkung) Prop #1 Servo + **Lautsprecher** 4 - 8 Ohm Kraftwerk EasyBus IR / BT **Sender** Datenkabel K-USB-2 4 A Sicherung (wichtig!) Haupt-schalter USM-RC-3 Micro<br>SD-Karte<br>1 - 32 GB SD-Karte 1 - 32 GB + - ⋝ ⋝ Motor 1 Motor 2 Fahrtregler (Option) - + - Ausgang 17 (Hochstrom, Ausgang 17<br>(Hochstrom,<br>max. 3 A) Lenkservo Anschlussplan Mixbetrieb

Akku 5 - 15 V (max. 4S LiPo)

-

+

# <span id="page-14-0"></span>Anschlussbelegung Analogbetrieb

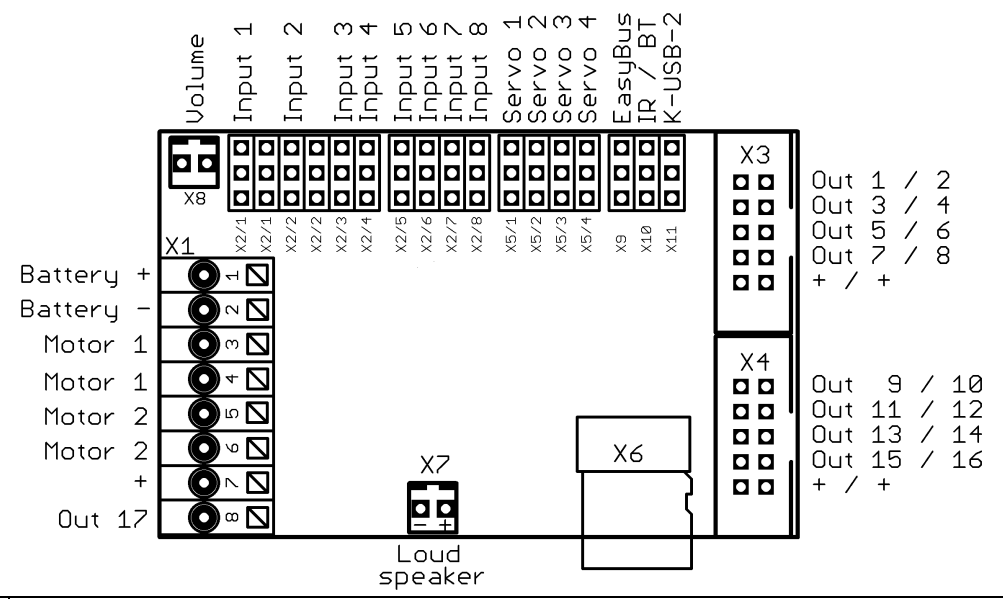

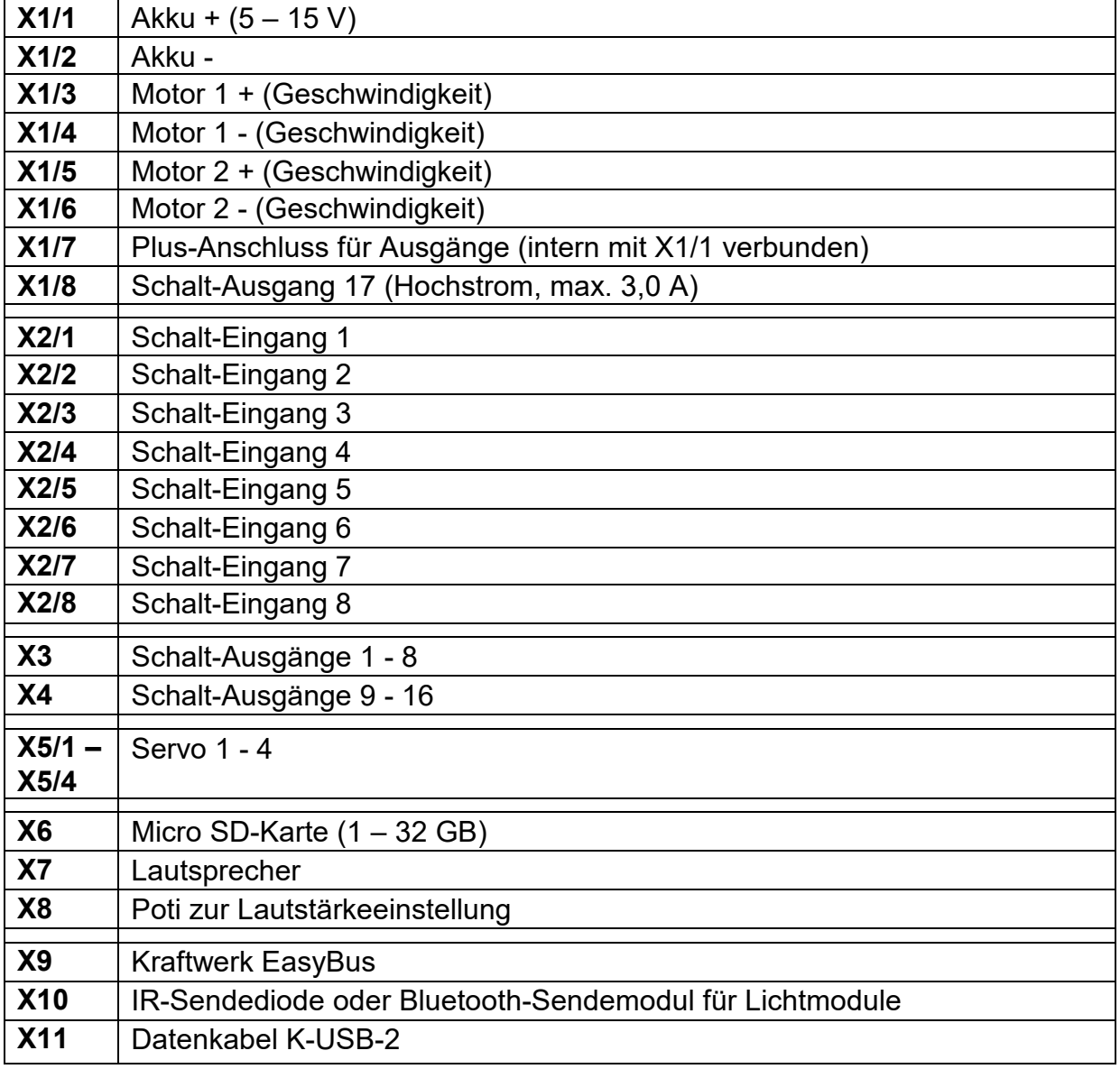

## <span id="page-15-0"></span>Anschlussplan Analogbetrieb

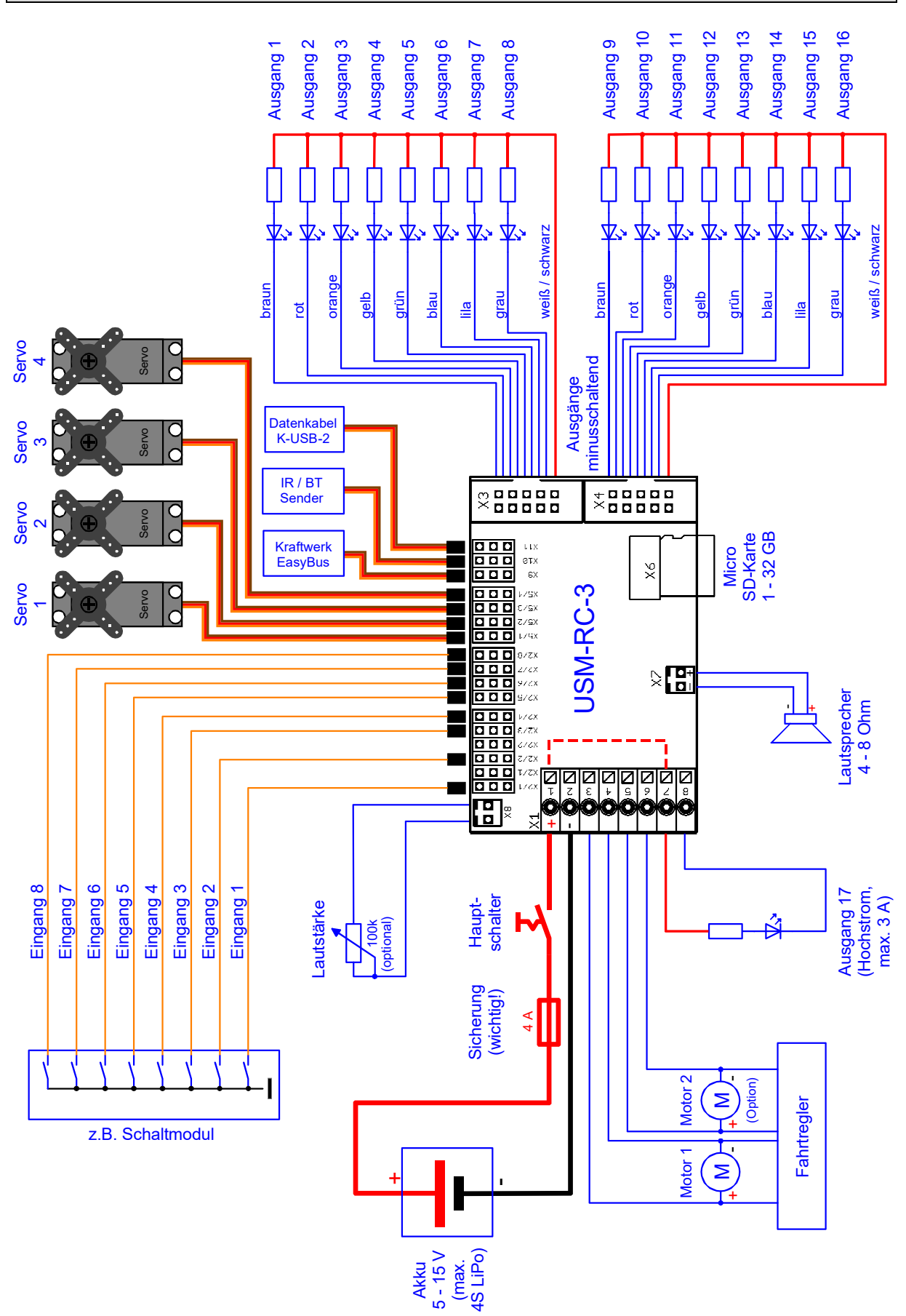

## <span id="page-16-0"></span>Einbau des Soundmoduls

Um das Soundmodul sicher in dem Modell zu befestigen, bietet sich unter anderem selbstklebendes Klettband an, welches auf der Kunststoffabdeckung des USM-RC-3 angebracht werden kann. Beim Einbau des Moduls darauf achten, dass keine Bauteile oder Leiterbahnen der Platine Metallteile berühren! Dies kann zu Kurzschlüssen führen, die das Soundmodul und daran angeschlossene Geräte zerstören können.

## <span id="page-16-1"></span>Anschluss des Soundmoduls

Der Anschluss der Versorgungsspannung, des Lautsprechers und der Ausgänge sind immer gleich, egal ob das Modul im Digital-, Analog- oder Mixbetrieb betrieben wird.

Die restliche Verdrahtung (Empfänger / Schalt-Eingänge) ist dann davon abhängig, welche Betriebsart verwendet wird.

**Alle Anschlussarbeiten immer nur bei abgeschalteter Versorgungsspannung durchführen!**

Die graue 8-polige Klemmleiste X1 ist eine Federkraftklemme, die ein schnelles und einfaches Anschließen des Soundmoduls ermöglicht. Um ein Kabel ein- oder auszuklemmen, wird mit einem kleinen Schraubendreher einfach von oben auf den Betätigungshebel der Klemme gedrückt. Dadurch öffnet sich die Klemme und das Kabel kann ein- bzw. ausgesteckt werden. Die Kabel sollten ca. 7 – 8 mm abisoliert und idealerweise vor dem Anschließen noch verzinnt werden.

#### **Anschluss der Versorgungsspannung (Akku):**

Das Soundmodul ist für eine Gleichspannung von 5 – 15 V ausgelegt. An die Klemme X1/1 wird der Pluspol und an Klemme X1/2 der Minuspol der Versorgungsspannung angeschlossen. Der Kabelquerschnitt sollte möglichst groß sein (0,75 mm²  $-1,5$  mm<sup>2</sup>).

**Auf die korrekte Polung der Versorgungsspannung muss unbedingt geachtet werden! Eine Verpolung kann das Soundmodul zerstören!!!**

Als Spannungsversorgung wird in der Regel der Fahrakku verwendet. Idealerweise für den Anschluss ein passendes Y-Kabel verwendet, um gleichzeitig Fahrtregler und Soundmodul durch den Akku mit Spannung zu versorgen.

**Wird zur Spannungsversorgung des Soundmoduls ein anderer Akku angeschlossen und nicht der Fahrakku verwendet, dann sollten die Minuspole der beiden Akkus zusätzlich miteinander verbunden werden! Dies vermeidet eventuell auftretende Störungen.**

Liegt die Versorgungsspannung korrekt an, leuchtet die grüne LED auf dem Modul.

Wir empfehlen unbedingt die mitgelieferte Sicherung (4 A) in die Plusleitung des Soundmoduls einzubauen, damit bei falscher Verdrahtung oder einem Defekt, keine größeren Schäden an Ihrem Modell und dem Soundmodul entstehen können. Eine Sicherung kann jedoch leider nie immer zu 100 % alle falschen Anschlüsse absichern! Daher bitte unbedingt darauf achten, dass alles korrekt angeschlossen wird.

Als Option kann in der Plusleitung der Versorgungsspannung zusätzlich ein Schalter angeschlossen werden, um das gesamte Soundmodul abzuschalten. Dies hat den Vorteil einer geringeren Stromaufnahme, falls mal dauerhaft kein Sound gewünscht wird. Jedoch funktionieren dann z.B. die Licht- oder Servoausgänge des Moduls ebenfalls nicht!

**Falls die Spannungsversorgung des Fahrtreglers von dem Akku abgeklemmt werden soll (z.B. für Tests ohne Antrieb), muss immer zuerst die Plusleitung des Akkus abgeklemmt werden (oder Plus und Minus gleichzeitig)! Niemals zuerst (oder nur) die Minusleitung trennen!**

#### **Anschluss des Lautsprechers:**

Der Lautsprecher wird am USM-RC-3 am Steckplatz X7 (weiß) angeschlossen.

Das rote Kabel des Lautsprecheranschlusskabels wird an den Pluspol des Lautsprechers angeschlossen, das schwarze Kabel an den Minuspol des Lautsprechers. Ist am Lautsprecher nicht ersichtlich welcher Anschluss Plus oder Minus ist, können die Anschlusskabel beliebig angebracht werden.

Das mitgelieferte Anschlusskabel für den Lautsprecher, sollte möglichst nicht verlängert werden, um Störungen des Empfängers (besonders bei FM-Anlagen) zu vermeiden! Das Lautsprecherkabel sollte zudem möglichst weit weg von Empfänger und Antenne verlegt werden.

#### **Hinweise zur Spannungsversorgung des Empfängers:**

Die Spannung an den Klemmen X1/1 und X1/2 versorgt nur den NF-Verstärker für die Soundausgabe, die Schaltausgänge sowie die restliche interne Elektronik des Soundmoduls mit Strom.

Der Empfänger wird nicht über diese Spannung versorgt. Es macht dem Soundmodul aber auch nichts aus, wenn z.B. über ein BEC oder ein Empfänger Akku eine Spannung an X2 hereinkommt.

Eine BEC-Spannung vom Fahrtregler wird über die Anschlüsse X2 direkt an den Empfänger weitergeleitet. Angeschlossene Servos an X5/1 – X5/4 werden auch über die BEC-Spannung versorgt.

Die Empfängerstromversorgung kann genauso geplant werden, als ob gar kein Soundmodul angeschlossen wäre. Also z.B. bei 2 Fahrtreglern mit BEC, muss dann ein BEC deaktiviert werden.

#### **Anschluss der Schalt-Ausgänge 1 - 16:**

Die Ausgänge 1 - 16 des Moduls liegen auf den Wannenstiftleisten X3 und X4.

Für den Anschluss der Ausgänge kann das mitgelieferte [Flachbandkabel](https://www.beier-electronic.de/modellbau/produkte/flachbandkabel/flachbandkabel.php) verwendet werden. Für einen einfacheren Anschluss, bieten wir auch die Anschlussklemmen [AKL-8](https://www.beier-electronic.de/modellbau/produkte/akl-8/akl-8.php) und [AKL-8-W](https://www.beier-electronic.de/modellbau/produkte/akl-8-w/akl-8-w.php) in unserem Shop an.

Natürlich können auch andere Kabel / Stecker an die Stiftleisten X3 und X4 angeschlossen werden. Für die Schaltausgänge sollte ein Kabelquerschnitt von 0,14 mm² - 0,5 mm² verwendet werden.

Das Soundmodul schaltet bei allen Ausgängen immer den Minuspol an die angeschlossene Last. Der Minuspol der Last wird also an den Ausgang des Soundmoduls angeschlossen (siehe Anschlussplan).

Der gemeinsame Pluspol für die Ausgänge 1 – 8 und 9 -16 sind die schwarzen und weißen Kabel. Es ist ebenfalls möglich, die Last direkt an den Pluspol des Akkus anzuschließen.

#### **Belegung des Flachbandkabels:**

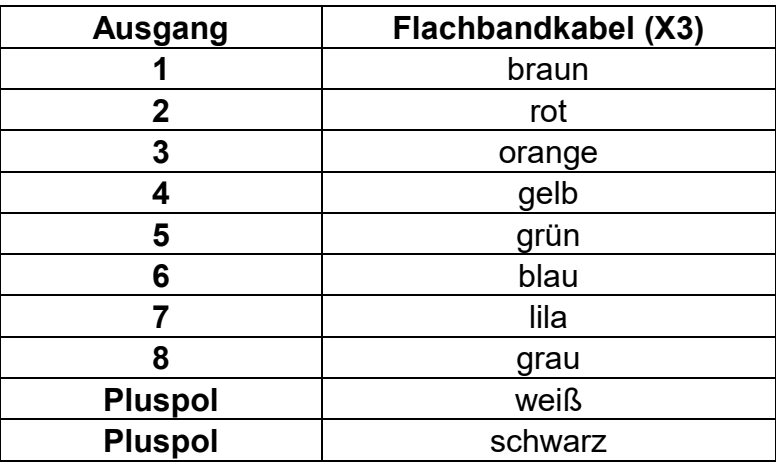

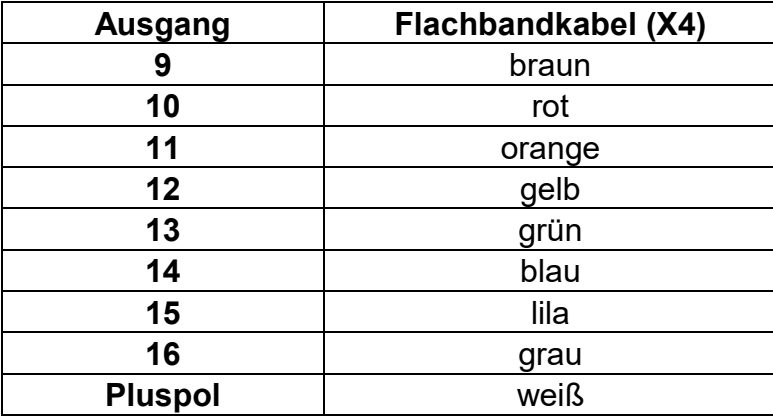

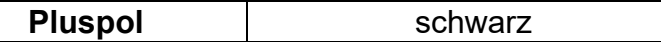

Die geschaltete Spannung an den Ausgängen (bei 100 % eingestellter Helligkeit) ist immer so hoch, wie die Versorgungsspannung des Moduls.

Werden LEDs angeschlossen müssen immer Vorwiderstände verwendet werden. Dabei spielt es keine Rolle ob die Vorwiderstände an die Plus- oder Minusleitung angeschlossen werden.

Bei LEDs ist die richtige Polarität wichtig, ansonsten leuchten sie nicht.

Die benötigten Vorwiderstände für die LEDs hängen von den LED-Farben und dem LED-Strom ab. Zur Orientierung, hier eine Tabelle mit Vorwiderständen für Standard-LEDs (Strom ca. 15 mA) als groben Anhaltspunkt:

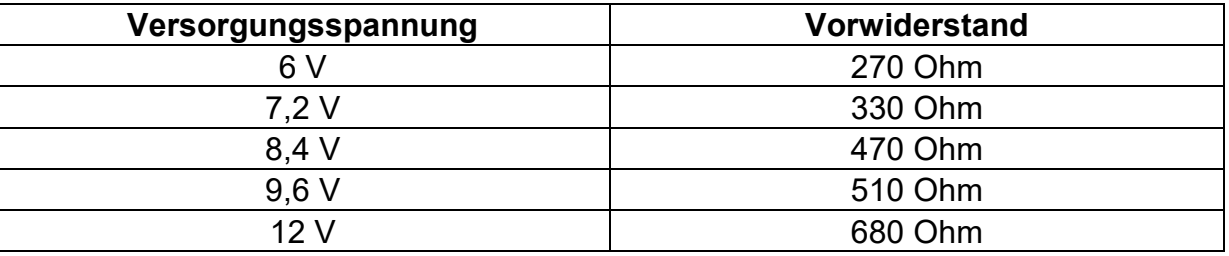

Im Internet gibt es ebenfalls LED-Vorwiderstandrechner (z.B. [www.leds.de/widerstandsrechner\)](http://www.leds.de/widerstandsrechner/), mit denen der ideale Widerstand einfach und schnell ausgerechnet werden kann.

#### **Hochstrom-Ausgang 17**

An der Klemme X1/8 steht der Ausgang 17 zur Verfügung. Dieser Ausgang kann einen höhen Strom (max. 3 A) schalten, als die Ausgänge 1 – 16. Hier können also Verbraucher mit einer höheren Stromaufnahme angeschlossen werden, wie z.B. Rauchgeneratoren. Als Pluspol kann die Klemme X1/7 verwendet werden. Diese ist intern mit dem Plus der Versorgungsspannung (X1/1) verbunden.

## **Anschluss des Datenkabels K-USB-2:**

Das Datenkabel K-USB-2 wird an die Stiftleiste X11 angeschlossen. Das braune Kabel des Servokabels zeigt dabei zum Rand der Platine.

Das Soundmodul wird nicht über das Datenkabel mit Spannung versorgt. Soll das Datenkabel verwendet werden, muss das USM-RC-3 ganz normal über den Akku mit Spannung versorgt werden.

#### **Allgemeine Hinweise zu der Verdrahtung im Modell:**

Für den Anschluss der Versorgungsspannung sollten Kabel mit einem Querschnitt von mindestens 0,75 mm² verwendet werden. Für alle anderen Anschlüsse reichen auch dünnere Kabel mit z.B. 0,25 mm².

Wichtig ist auch, auf eine möglichst "saubere" Leitungsverlegung zu achten, d.h. kurze Kabel zu benutzen und keine unnötigen Schleifen zu verlegen.

## <span id="page-20-0"></span>Anschluss des Soundmoduls im Digitalbetrieb

#### **Anschluss der Proportionaleingänge**

An die Stiftleiten X2/1 – X2/8 können bis zu 8 Proportionalkanäle eines RC-Empfängers angeschlossen werden. Für den Anschluss werden die 2 mitgelieferten Servo-Patchkabel verwendet. Sollen mehr als 2 Proportionalkanäle angeschlossen werden, werden weitere Servo-Patchkabel benötigt. Diese können bei uns im Online-Shop in zwei Längen (15 cm und 30 cm) bestellt werden.

Die 8 Proportionaleingänge sind auf der Abdeckung des Soundmoduls gekennzeichnet. Dabei sind die Kanäle #1 und #2 jeweils doppelt ausgeführt, um das Proportionalsignal zum Fahrtregler weiterführen zu können.

Die Servo-Patchkabel werden so auf das Soundmodul aufgesteckt, dass das braune Kabel zum Platinenrand zeigt und das orange Kabel zur Platinenmitte.

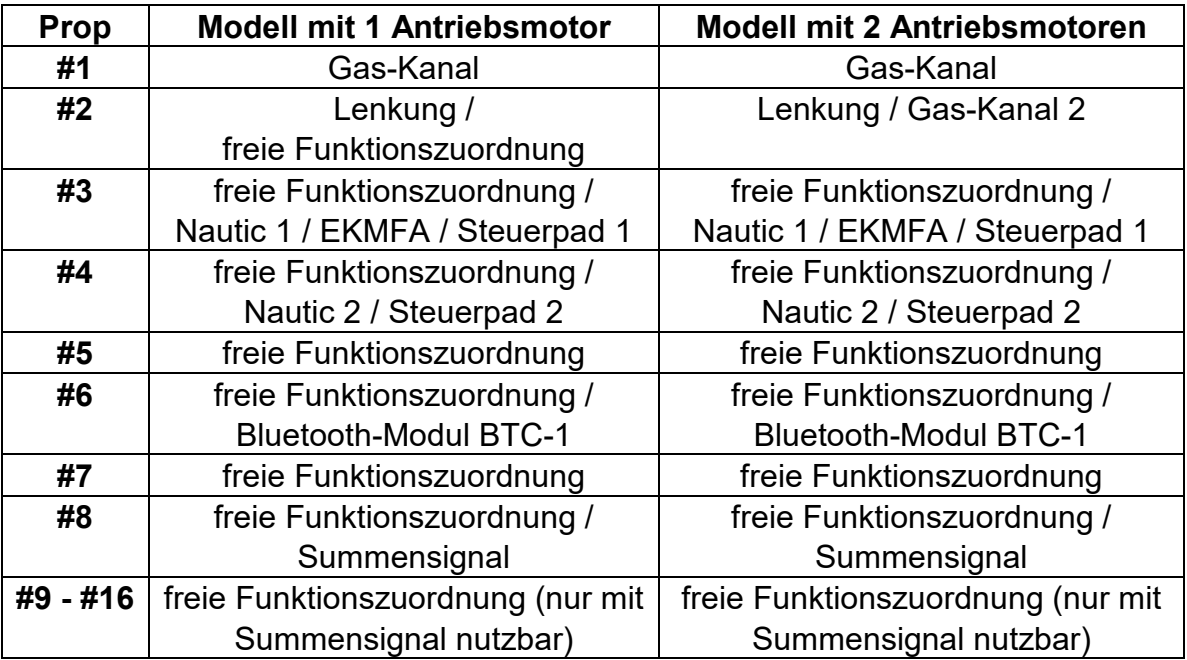

Die Proportionalkanäle des Soundmoduls sind für folgende Funktionen zuständig:

Die Kanal-Nummern des Soundmoduls haben übrigens nichts mit den Kanalnummern des Empfängers zu tun. Es muss also nicht Kanal #1 des Empfängers unbedingt mit Prop #1 des Soundmoduls verbunden werden. Wenn der Steuerknüppel zum Gasgeben, z.B. am Empfänger auf Kanal #3 liegt, dann wird der Kanal #3 des Empfängers, mit Prop #1 des Soundmoduls verbunden.

Sollte der Fahrtregler ein BEC (also eine Spannungsversorgung für den Empfänger) haben, wird die BEC-Spannung über die Steckplätze X2/1 bzw. X2/2 vom Fahrtregler zum Empfänger weitergeleitet.

#### **Anschluss der Schalt-Eingänge**

Über die Schalt-Eingänge an den Klemmen X1/3 – X1/6 können 4 verschiedene Funktionen (siehe Seite [36\)](#page-35-0) ausgelöst werden.

Alle Schalt-Eingänge des Soundmoduls sind minusschaltend. Um eine Funktion auszulösen, muss der Minuspol der Versorgungsspannung an den jeweiligen Eingang geschaltet werden. In der Regel werden hierzu Schaltmodule (wie unser [OKA-4,](https://www.beier-electronic.de/modellbau/produkte/oka-4/oka-4.php) [RC-SM-4](https://www.beier-electronic.de/modellbau/produkte/rc-sm-4/rc-sm-4.php) oder andere handelsübliche Multiswitch-Module) verwendet. Da diese Schaltmodule alle minusschaltend sind, muss nur der Ausgang des Schaltmoduls mit dem Eingang des Soundmoduls verbunden werden.

# <span id="page-22-0"></span>Anschluss des Soundmoduls im Digitalbetrieb mit UFR-Fahrtregler

## **Anschluss an den UFR-Fartregler**

Die Stiftleiste X2/1 wird mit einem der mitgelieferten Servo-Patchkabel, mit der Stiftleiste X4/1 (unten) des Fahrtreglers verbunden. Über dieses Servo-Patchkabel erhält das Soundmodul die Informationen für die Geschwindigkeit und die Lichter.

Das Servo-Patchkabel so auf das Soundmodul aufstecken, dass das braune Kabel zum Platinenrand zeigt und das orange Kabel zur Platinenmitte.

#### **Anschluss der Proportionaleingänge**

An die Stiftleiten X2/2 – X2/8 können bis zu 7 Proportionalkanäle eines RC-Empfängers angeschlossen werden. Für den Anschluss werden die 2 mitgelieferten Servo-Patchkabel verwendet. Sollen mehr als 2 Proportionalkanäle angeschlossen werden, werden weitere Servo-Patchkabel benötigt. Diese können bei uns im Online-Shop in zwei Längen (15 cm und 30 cm) bestellt werden.

Die 8 Proportionaleingänge sind auf der Abdeckung des Soundmoduls gekennzeichnet.

Die Servo-Patchkabel werden so auf das Soundmodul aufgesteckt, dass das braune Kabel zum Platinenrand zeigt und das orange Kabel zur Platinenmitte.

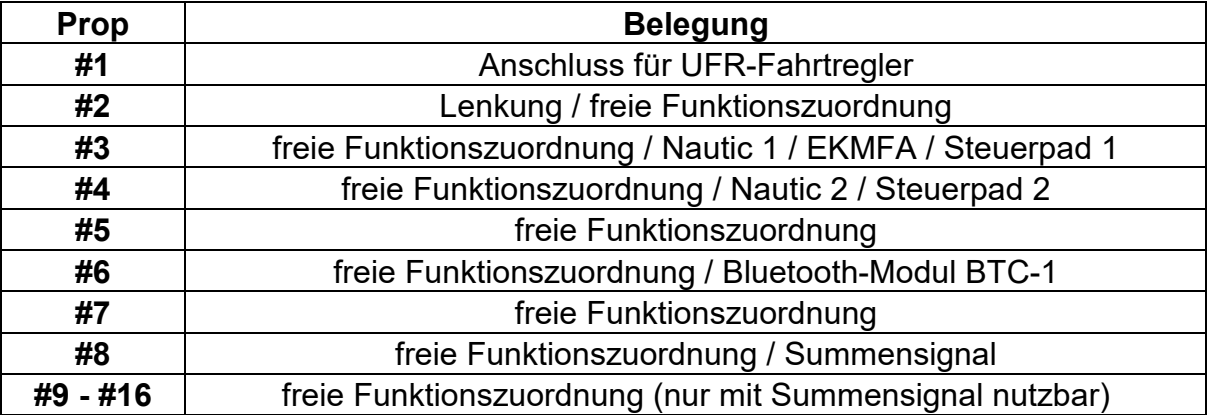

Die Proportionalkanäle des Soundmoduls sind für folgende Funktionen zuständig:

Die Kanal-Nummern des Soundmoduls haben übrigens nichts mit den Kanalnummern des Empfängers zu tun. Es muss also nicht Kanal #1 des Empfängers unbedingt mit Prop #1 des Soundmoduls verbunden werden.

Sollte der Fahrtregler ein BEC (also eine Spannungsversorgung für den Empfänger) haben, wird die BEC-Spannung über die Steckplätze X2/1 bzw. X2/2 vom Fahrtregler zum Empfänger weitergeleitet.

#### **Anschluss der Schalt-Eingänge**

Über die Schalt-Eingänge an den Klemmen X1/3 – X1/6 können 4 verschiedene Funktionen (siehe Seite [36\)](#page-35-0) ausgelöst werden.

Alle Schalt-Eingänge des Soundmoduls sind minusschaltend. Um eine Funktion auszulösen, muss der Minuspol der Versorgungsspannung an den jeweiligen Eingang geschaltet werden. In der Regel werden hierzu Schaltmodule (wie unser [OKA-4,](https://www.beier-electronic.de/modellbau/produkte/oka-4/oka-4.php) [RC-SM-4](https://www.beier-electronic.de/modellbau/produkte/rc-sm-4/rc-sm-4.php) oder andere handelsübliche Multiswitch-Module) verwendet. Da diese Schaltmodule alle minusschaltend sind, muss nur der Ausgang des Schaltmoduls mit dem Eingang des Soundmoduls verbunden werden.

# <span id="page-24-0"></span>Anschluss des Soundmoduls im Analogbetrieb

## **Anschluss der Motoren**

Im Analogbetrieb wird die Fahrgeschwindigkeit des Modells über die Motorspannung ermittelt. Hierzu können 1 oder 2 Gleichstrommotoren an die Klemmen X1/3 und X1/4 bzw. X1/5 und X1/6 angeschlossen werden. Diese Verbindung zum Soundmodul erfolgt parallel zu den bestehenden Anschlüssen des Fahrtreglers.

Das Soundmodul steuert hier jedoch nicht den Motor - es misst lediglich die Spannung am Motor. Die Spannung an dem Eingang darf maximal 15 V betragen. Für höhere Spannungen ist ein Spannungsteiler notwendig.

Auf die Polarität der Motoranschlüsse muss nur geachtet werden, wenn der Ausgang für das Rückfahrlicht oder der Rückfahrsound verwendet werden sollen. Leuchtet das Rückfahrlicht bei der Vorwärtsfahrt, so müssen die beiden Anschlüsse getauscht werden.

## **Anschluss der Schalt-Eingänge**

Über 8 Eingänge an den 3-poligen Stiftleisten X2/1 – X2/8 können 8 verschiedene Funktionen (siehe Seite [36\)](#page-35-0) ausgelöst werden. Der Eingang befindet sich jeweils an dem inneren Stift (Richtung Platinenmitte). Die anderen beiden Stifte haben hier keine Funktion.

Alle Schalt-Eingänge des Soundmoduls sind minusschaltend. Um eine Funktion auszulösen, muss der Minuspol der Versorgungsspannung an den jeweiligen Eingang geschaltet werden. In der Regel werden hierzu Schaltmodule (wie unser [OKA-4,](https://www.beier-electronic.de/modellbau/produkte/oka-4/oka-4.php) [RC-SM-4](https://www.beier-electronic.de/modellbau/produkte/rc-sm-4/rc-sm-4.php) oder andere handelsübliche Multiswitch-Module) verwendet. Da diese Schaltmodule alle minusschaltend sind, muss nur der Ausgang des Schaltmoduls mit dem Eingang des Soundmoduls verbunden werden.

# <span id="page-25-0"></span>Anschluss des Soundmoduls im Mixbetrieb

#### **Anschluss der Motoren**

Im Mixbetrieb wird die Fahrgeschwindigkeit des Modells über die Motorspannung ermittelt. Hierzu können 1 oder 2 Gleichstrommotoren an die Klemmen X1/3 und X1/4 bzw. X1/5 und X1/6 angeschlossen werden. Diese Verbindung zum Soundmodul erfolgt parallel zu den bestehenden Anschlüssen des Fahrtreglers.

Das Soundmodul steuert hier jedoch nicht den Motor - es misst lediglich die Spannung am Motor. Die Spannung an dem Eingang darf maximal 15 V betragen. Für höhere Spannungen ist ein Spannungsteiler notwendig.

Auf die Polarität der Motoranschlüsse muss nur geachtet werden, wenn der Ausgang für das Rückfahrlicht oder der Rückfahrsound verwendet werden sollen. Leuchtet das Rückfahrlicht bei der Vorwärtsfahrt, so müssen die beiden Anschlüsse getauscht werden.

#### **Anschluss der Proportionalkanäle**

An die Stiftleiten X2/1 – X2/8 können bis zu 8 Proportionalkanäle eines RC-Empfängers angeschlossen werden. Für den Anschluss werden die 2 mitgelieferten Servo-Patchkabel verwendet. Sollen mehr als 2 Proportionalkanäle angeschlossen werden, werden weitere Servo-Patchkabel benötigt. Diese können bei uns im Online-Shop in zwei Längen (15 cm und 30 cm) bestellt werden.

Die 8 Proportionaleingänge sind auf der Abdeckung des Soundmoduls gekennzeichnet.

Die Servo-Patchkabel werden so auf das Soundmodul aufgesteckt, dass das braune Kabel zum Platinenrand zeigt und das orange Kabel zur Platinenmitte.

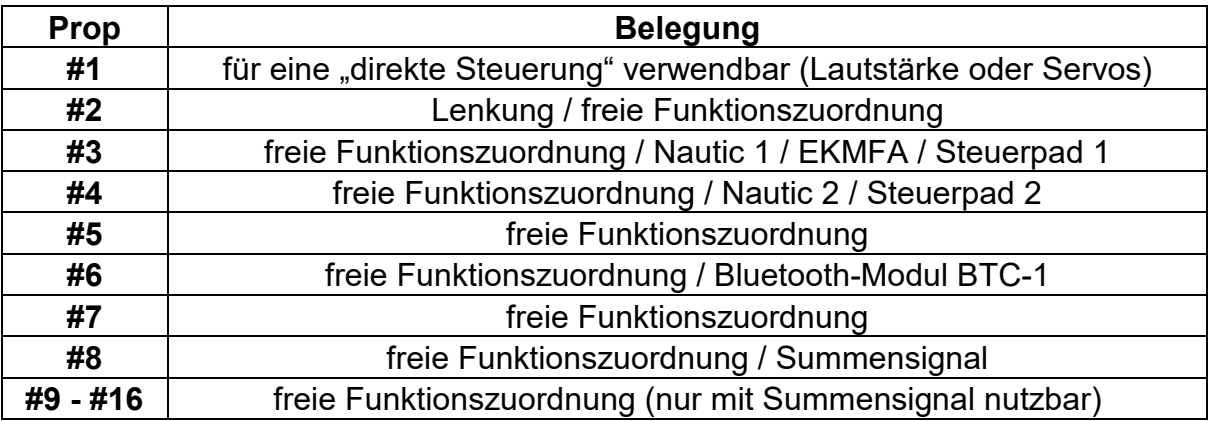

Die 8 Proportionalkanäle des Soundmoduls sind für folgende Funktionen zuständig:

Die Kanal-Nummern des Soundmoduls haben übrigens nichts mit den Kanalnummern des Empfängers zu tun. Es muss also nicht Kanal #1 des Empfängers unbedingt mit Prop #1 des Soundmoduls verbunden werden.

#### **Anschluss der Schalt-Eingänge**

Ist nur 1 Motor für die Fahrgeschwindigkeitserkennung an X1/3 und X1/4 angeschlossen, können die beiden Klemmen X1/5 und X1/6 als Schalt-Eingänge verwendet werden, über die verschiedene Funktionen (siehe Seite [36\)](#page-35-0) ausgelöst werden können.

Alle Schalt-Eingänge des Soundmoduls sind minusschaltend. Um eine Funktion auszulösen, muss der Minuspol der Versorgungsspannung an den jeweiligen Eingang geschaltet werden. In der Regel werden hierzu Schaltmodule (wie unser [OKA-4,](https://www.beier-electronic.de/modellbau/produkte/oka-4/oka-4.php) [RC-SM-4](https://www.beier-electronic.de/modellbau/produkte/rc-sm-4/rc-sm-4.php) oder andere handelsübliche Multiswitch-Module) verwendet. Da diese Schaltmodule alle minusschaltend sind, muss nur der Ausgang des Schaltmoduls mit dem Eingang des Soundmoduls verbunden werden.

## <span id="page-27-0"></span>Lautsprecher

An das Soundmodul USM-RC-3 kann ein Lautsprecher angeschlossen werden, der eine Impedanz von mindestens 4  $\Omega$  hat und mit einer Leistung von mind. 8 W ausgelegt ist. Wir empfehlen einen Breitbandlautsprecher mit 4 Ω oder 8  $\Omega$ einzusetzen. Lautsprecher mit einer höheren Impedanz funktionieren natürlich auch, jedoch sinkt bei höherer Impedanz die Lautstärke zunehmend.

Die maximale Leistung und somit die Lautstärke des Soundmoduls hängt, neben der Impedanz, ebenfalls auch etwas von der Höhe der Versorgungsspannung ab.

Um eine optimale Lautstärke und Klangqualität zu erreichen, sollte der Lautsprecher in einen geeigneten Resonanzkörper (Lautsprecherbox) eingebaut werden. Es sollte auf jeden Fall vermieden werden, dass die Luft ungehindert von der Vorderseite der Membran, zur Rückseite gelangt (akustischer Kurzschluss).

Bei jeder Verstärkerendstufe entsteht durch Verlustleistung eine gewisse Wärme, die an die Umgebungsluft abgeführt werden muss. Generell sollte deshalb immer auf eine möglichst gute Wärmeabfuhr (Luftzirkulation) im Bereich des Soundmoduls geachtet werden. Besonders bei höherer Spannung (z.B. über 9,6 V) ist eventuell eine aktive Kühlung des Soundmoduls mit einem kleinen Lüfter notwendig.

Falls die Ausgangsleistung des Soundmoduls trotz der hohen Leistung nicht ausreichend ist, kann mit einem Level/Pegel-Adapter mit galvanischer Trennung (wird bei KFZ-Radios oft eingesetzt) und einem kleinen Kondensator (10 nF) am Eingang des Verstärkers, ein Zusatzverstärker angeschlossen werden.

## <span id="page-28-0"></span>Lautstärkeeinstellung

Eine Lautstärkeeinstellung ist über ein externes Potentiometer (100 kΩ) oder über verschiedene Funktionen über die Fernsteuerung möglich.

Das externe Potentiometer wird, wie im Anschlussplan auf Seite [10](#page-9-0) gezeigt, an den Steckplatz X8 (braun) angeschlossen.

Ist kein Potentiometer angeschlossen, wird immer die maximale Lautstärke ausgegeben, die in der Konfiguration des Sound-Teachers unter Konfiguration  $\rightarrow$ Allgemein bei "Lautstärke (%)" eingestellt wurde (10 - 100 %).

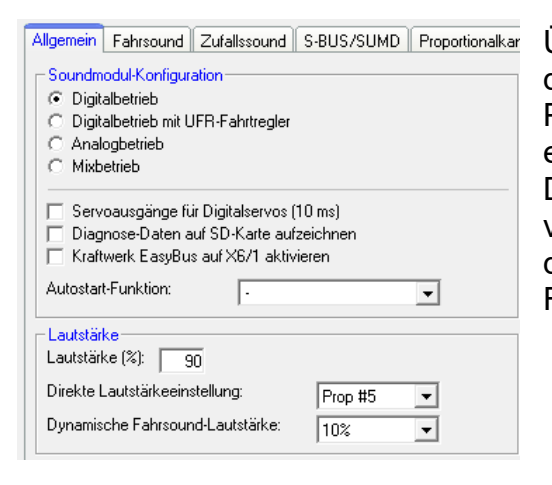

Über die "Direkte Lautstärkeeinstellung" kann die Lautstärke stufenlos über einen Proportionalkanal gesteuert werden. Hierfür eignet sich vor allem ein Schiebe- oder Drehregler an der Fernsteuerung. Mit dem verwendeten Prop.-Kanal können dann, neben der Lautstärkeregelung, keine weiteren Funktionen gesteuert werden.

Die Lautstärke des Soundmoduls kann ebenfalls über die Funktionen "Lautstärke +" und "Lautstärke -" geändert werden. Hierfür werden beide Funktionen entweder über einen Proportionalkanal, Nautic/Multiswitchschalter, EKMFA oder ein Steuerpad gesteuert. Die Zuweisung erfolgt ebenfalls im Sound-Teacher unter Konfiguration  $\rightarrow$ Proportionalkanäle, Nautic/Multiswitch, EKMFA oder Steuerpad.

Die Lautstärke jedes Sounds kann ebenfalls einzeln geändert werden. Im Sound-Teacher unter Fahrsound, Fahrsound 2, Zusatzsound, Zufallssound oder WAV-Player kann die Lautstärke (ganz rechts in der Zeile) bei Lautstärke (%) definiert werden. Werte zwischen 10 und 300 % (in Relation zur originalen wav-Datei) sind möglich.

#### **Allgemeine Hinweise zur Lautstärke**

Alle Sounddateien sollten eine gute Aussteuerung besitzen, also nicht schon viel zu leise aufgenommen worden sein.

Werden mehrere Optionen zur Lautstärkeeinstellung gleichzeitig verwendet, z.B. ein Lautstärkepoti parallel zu einer Funktion, dann regelt immer die am niedrigsten eingestellte Lautstärke die maximale Lautstärke am Modell.

Beim USM-RC-3 gibt es die Funktion "Ton aus", mit der die komplette Soundausgabe des Moduls abgeschaltet werden kann.

## <span id="page-29-0"></span>Sounds

Alle Sounds werden beim Soundmodul mit der Software USM-RC-3 Sound-Teacher in "Sound-Slots" gespeichert.

Es müssen nicht alle Slots mit einem Sound belegt werden. Ist z.B. kein Anfahrgeräusch gewünscht, kann dieser Slot auch frei gelassen werden.

Die Slots für "Standgeräusch" und "FG1" (Fahrgeräusch) sollten jedoch unbedingt mit einem Sound belegt werden, da sonst im Stand oder bei Fahrt kein Sound abgespielt wird!

Hier einige Beispiele, welche Sound-Slots in dem Modul vorhanden sind:

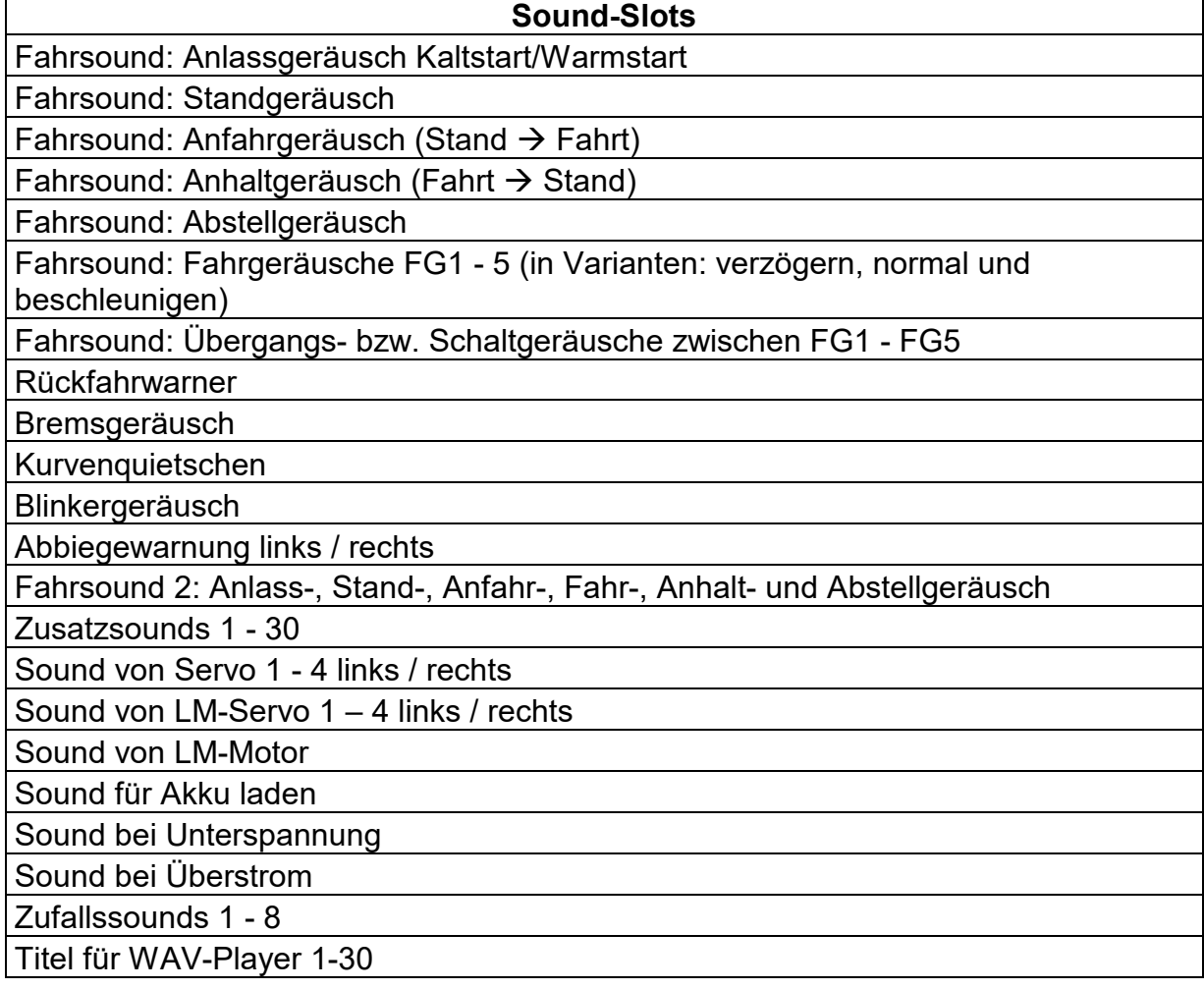

Für den Fahrsound gibt es die Option, bei der Rückwärtsfahrt einen anderen Sound abzuspielen, als bei der Vorwärtsfahrt. Auch hier gilt, dieser Slot kann mit Sounds belegt werden, muss aber nicht. Ist der entsprechende Slot für die Rückwärtsfahrt nicht belegt, wird automatisch der Sound aus dem Slot für die Vorwärtsfahrt genommen. Eine Verwendung der Rückwärtsfahrsounds macht also nur Sinn, wenn für die Rückwärtsfahrt andere Sounds, als für die Vorwärtsfahrt, abgespielt werden sollen.

# <span id="page-30-0"></span>Fahrsound

Der Fahrsound setzt sich aus mehreren Einzelgeräuschen zusammen. In der Regel besteht der Fahrsound aus: Anlassgeräusch, Standgeräusch, Fahrgeräusch und ein Abstellgeräusch.

Zusätzlich sind Slots für Anfahrgeräusch, Anhaltgeräusch, bis zu 5 unterschiedliche Fahrgeräusche (z.B. Gänge), bis zu 8 Übergangssounds zwischen den verschiedenen Fahrgeräuschen (z.B. Schaltsounds), Rückfahrwarner, Bremsgeräusch und Kurvenquietschen vorhanden. Alle Fahrsounds (also auch das Rückfahr- und Bremsgeräusch) werden jedoch nur gespielt, wenn der Fahrsound auch eingeschaltet ist (siehe Seite [34\)](#page-33-0).

## **Anlassgeräusch (Kalt- und Warmstart)**

Das Anlassgeräusch wird abgespielt, wenn der Fahrsound eingeschaltet wird. Nachdem das Anlassgeräusch abgespielt wurde, geht der Sound in das Standgeräusch über.

Wird der Fahrsound jedoch eingeschaltet, wenn sich das Fahrzeug schon in Bewegung befindet, wird das Anlassgeräusch übersprungen und gleich das Fahrgeräusch abgespielt.

Optional können zwei verschiedene Anlassgeräusche im Sound-Teacher gespeichert werden. Ein Sound davon ist das Anlassgeräusch für einen Kaltstart (z.B. ein längeres Drehen des Anlassers, bis der Motor anspringt), der zweite ist das Anlassgeräusch für einen Warmstart (Motor springt gleich an). Welcher der beiden Anlasssounds abgespielt wird, ist abhängig, wie lange der Fahrsound bzw. die Versorgungsspannung vorher ausgeschaltet war. Diese Zeitschwelle ist im Sound-Teacher einstellbar (Konfiguration  $\rightarrow$  Fahrsound  $\rightarrow$  Zeit für Warmstart).

Sollen keine verschiedenen Anlassgeräusche verwendet werden, kann entweder der Sound-Slot für den Kaltstart, oder für den Warmstart benutzt werden. Es wird immer der belegte Slot abgespielt.

## **Standgeräusch**

Das Standgeräusch wird immer abgespielt, wenn sich das Fahrzeug im Stand befindet. Der Sound wird dabei in einer Endlosschleife abgespielt. Es reicht somit aus, wenn in diesem Sound-Slot ein relativ kurzer Sound (ca. 1 - 10 s) abgelegt wird. Je länger dieser Sound ist, umso besser hört sich das Standgeräusch jedoch meist an.

## **Anfahrgeräusch**

Das Anfahrgeräusch wird einmalig abgespielt, sobald das Fahrzeug losfährt. Also als Übergang vom Stand  $\rightarrow$  Fahrt.

## **Fahrgeräusche / Gänge FG1 - FG5**

Das Fahrgeräusch wird abgespielt, wenn das Fahrzeug fährt. Das Fahrgeräusch wird dabei, wie auch das Standgeräusch, immer als Endlosschleife abgespielt.

Die Abspielgeschwindigkeit des Sounds ist hierbei abhängig von der Geschwindigkeit des Fahrzeugs. Das Soundmodul erkennt, wie schnell sich das Fahrzeug bewegt, und spielt das Fahrgeräusch in der entsprechenden Geschwindigkeit ab. Wie schnell das Fahrgeräusch, bei der entsprechenden Fahrgeschwindigkeit abgespielt werden soll, kann im Fahrsounddiagramm eingestellt werden (siehe Seite [98\)](#page-97-0).

Die Anzahl an unterschiedlichen Fahrgeräuschen, für die Vorwärts- und Rückwärtsfahrt, kann im Sound-Teacher eingestellt werden. Das können z.B. mehrere Gänge bei einem Truck sein. Oder aber verschiedene Fahrgeräusche mit unterschiedlichen Klangcharakteristiken, die je nach Geschwindigkeit abgespielt werden (z.B. einen anderen Motorsound, bei langsamer, mittlerer und schneller Fahrt).

Dabei ist zu beachten, dass die Gänge nur soundmäßig (Software) erzeugt werden. Ein vorhandenes mechanisches Getriebe, kann nicht beeinflusst werden. Die Schaltsounds können nicht durch das Schalten eines echten mechanischen Getriebes ausgelöst werden.

Für die Fahrgeräusche FG1 - FG5 gibt es jeweils 3 verschiedene Varianten ("normal", "verzögern", und "beschleunigen"). Die beiden Varianten "verzögern" und "beschleunigen" sind zusätzliche Optionen, die einen noch besseren Fahrsound ermöglichen. Meist reicht es jedoch aus, nur die Variante "normal" zu belegen.

Sind die Sound-Slots "verzögern" belegt und es wird eine Verzögerung des Fahrzeugs erkannt, schaltet der Fahrsound von "normal" auf "verzögern" um. Gleich verhält es sich auch beim Beschleunigen. Wird eine Beschleunigung erkannt und der Sound-Slot "beschleunigen" ist mit einem Sound belegt, wird auf diesen Sound umgeschaltet.

Die Aufteilung des gesamten Geschwindigkeitsbereiches in die bis zu 5 Fahrgeräusche/Gänge, wird im Sound-Teacher in dem Fahrsounddiagramm vorgenommen (siehe Seite [98\)](#page-97-0).

#### **Übergangsgeräusche / Schaltgeräusche**

Wird für den Fahrsound mehr als 1 Fahrgeräusch / Gang verwendet, können optional Übergangsgeräusche bzw. Schaltgeräusche im Soundmodul gespeichert werden. Bei einem Wechsel werden diese dann automatisch abgespielt.

Dabei wird unterschieden, in welche Richtung der Wechsel des Fahrgeräusches / Gangs erfolgt. So wird z.B. beim Hochschalten von FG1 in FG2 ein anderes Schaltgeräusch abgespielt, als beim Runterschalten von FG2 in FG1.

Die Übergangsgeräusche / Schaltgeräusche werden beim Wechsel von einem FG immer einmalig und komplett abgespielt. Deshalb sollten diese Sounds möglichst kurz (ca. 1s) sein, da es sonst vorkommen kann, dass z.B. das Fahrzeug schon lange steht, aber das Modul immer noch beim Abspielen eines der Übergangsgeräusche / Schaltgeräusche ist.

#### **Anhaltgeräusch**

Das Anhaltgeräusch wird einmalig abgespielt, sobald das Fahrzeug anhält. Also vom Übergang von Fahrt  $\rightarrow$  Stand (z.B. das Zischen einer Luftdruckbremse beim LKW).

#### **Abstellgeräusch**

Das Abstellgeräusch wird abgespielt, wenn der Fahrsound ausgeschaltet wird.

#### **Rückfahrwarner**

Das Rückfahrwarngeräusch wird immer zusätzlich zu dem Fahrgeräusch abgespielt, wenn das Fahrzeug rückwärtsfährt. Das könnte z.B. das Piepsen eines Rückfahrwarners bei einem LKW sein.

Über die Funktion "Rückfahrwarner abschalten", kann der Rückfahrwarner auch über den Sender temporär deaktiviert werden.

#### **Bremsgeräusch**

Das Bremsgeräusch wird abgespielt, sobald die Fahrgeschwindigkeit stark reduziert wird.

## **Kurvenquietschen**

Das Kurvenquietschen wird dann immer abgespielt, sobald eine Kurvenfahrt erkannt wird. Die Schwelle hierzu wird im Sound-Teacher eingestellt (Konfiguration  $\rightarrow$ Fahrsound).

## **Blinkergeräusch**

Das Blinkergeräusch wird immer dann abgespielt, wenn ein Blinker (rechts/links) oder der Warnblinker aktiviert wurde. Das Blinkergeräusch wird nur bei eingeschaltetem Fahrsound abgespielt.

## **Abbiegewarnung links / rechts**

In einigen Ländern müssen Fahrzeuge beim Abbiegen eine akustische Warnung abspielen, die beispielsweise Radfahrer vor dem abbiegenden Fahrzeug warnt. Die Abbiegewarnung wird über den Blinker aktiviert und wird nur bei eingeschaltetem Fahrsound abgespielt.

#### **Soundprojekt öffnen**

Auf der mitgelieferten DVD befinden sich im Ordner "USM-RC-3 Sounds" einige Beispielsounds für verschiedene Fahrzeuge. Um das Soundmodul mit einem neuen Sound zu bespielen, starten Sie das Programm "USM-RC-3 Sound-Teacher", öffnen die "\*.usm-rc-3" Projektdatei (Menü "Datei" → "Projekt öffnen"), die sich im jeweiligen Order befindet und speichern die Projektdaten auf die SD-Karte.

Die Soundprojekte des Soundmoduls USM-RC-2 und des Soundfahrtreglers SFR-1 sind mit dem Soundmodul USM-RC-3 kompatibel und können eingelesen werden. Alle Einstellungen, die im Soundmodul bisher nicht vorhanden waren, stehen automatisch auf Standardwerten. Wir empfehlen alle Einstellungen zu kontrollieren und gegebenenfalls anzupassen. Damit die \*.usm bzw. \*.sfr Dateien angezeigt werden, muss der angezeigte Dateityp im Öffnen-Fenster zuerst auf "Alle Dateien (\*.\*)" geändert werden.

Ein großer Vorteil des Soundmoduls, dass der Fahrsound selbst, nach Wunsch und Modellanforderungen zusammengestellt und bearbeiten werden kann. Das macht das Modell dann zu einem einzigartigen und individuellen Objekt.

Da das Soundmodul mittlerweile sehr viele Funktionen und Einstellmöglichkeiten bietet, empfehlen wir beim Erstellen eines eigenen Projektes, möglichst schrittweise vorzugehen und/oder sich an den mitgelieferten Beispielprojekten (auf der DVD) zu orientieren und diese als Vorlage zu nehmen.

## <span id="page-33-0"></span>Fahrsound ein- und ausschalten

Damit das Soundmodul den Fahrsound, also das Motorengeräusch abspielt, muss der Fahrsound zuerst eingeschaltet werden.

Der Fahrsound kann auf verschiedene Arten eingeschaltet werden:

#### **Fahrsound über einen Proportionalkanal (X2/2 - X2/8) einschalten:**

Über einen Geber an Sender (Knüppel/Schieberegler/Schalter/Drehpoti), kann darüber der Fahrsound ein- und ausgeschaltet werden. Dazu muss der entsprechende Empfängerausgang mit einem Servo-Patchkabel, mit einem Proportionaleingang (Prop #2 - #8) des Soundmoduls verbunden werden.

Im Sound-Teacher, unter Konfiguration → Proportionalkanäle erfolgt die Zuordnung der Funktion "Fahrsound ein/aus" (siehe Seite [42\)](#page-41-0) zu einem Kanalbereich. Wird der Geber nun in diesen Bereich (A – D) gebracht, wird der Fahrsound ein- bzw. wieder ausgeschaltet.

#### **Fahrsound mit dem Nautic-Modus an Proportionaleingang #3 (X2/3) und #4 (X2/4) einschalten:**

Ist im Sender ein Nautic/Multiswitch-Schaltermodul (Graupner: Multikanal) eingebaut, kann über den Sound-Teacher ein beliebiger Nautic/Multiswitch-Schalter mit der Funktion "Fahrsound ein/aus" belegt und der Fahrsound damit ein- und ausgeschaltet werden (siehe Seite [46\)](#page-45-0).

#### **Fahrsound mit dem EKMFA-Modus an Proportionaleingang #3 (X2/3) einschalten:**

Über den Ein-Kanal-Multifunktionalauswahl Modus (EKMFA) kann fast das ganze Soundmodul mit nur einem freien Kanal des Sender gesteuert werden. Hier wird durch "Zählen" (und entsprechendes Betätigen des Knüppels/Tasters) festgelegt, welche Funktion ausgelöst werden soll. Im Sound-Teacher kann eingestellt werden, wie oft der Knüppel betätigt werden muss, um den Fahrsound ein- bzw. auszuschalten (siehe Seite [47\)](#page-46-0).

#### **Fahrsound über die Schalteingänge X1/3 – X1/6 einschalten:**

Der Fahrsound kann auch über die Schalteingänge an der Klemme X1/3 – X1/6 eingeschaltet werden. Hierzu muss im Sound-Teacher einer der Schalteingänge mit der Funktion "Fahrsound ein/aus" beleget werden (siehe Seite [80\)](#page-79-0). Wird der Eingang nun mit Akku-Minus verbunden (z.B. mit einem Schalter oder einem Schaltmodul), schaltet sich der Fahrsound ein.

#### **Fahrsound beim Gasgeben automatisch einschalten:**

Ist diese Option im Sound-Teacher (Konfiguration  $\rightarrow$  Fahrsound  $\rightarrow$  Fahrsound "Fahrsound beim Gasgeben automatisch einschalten") aktiviert, schaltet sich der Fahrsound automatisch ein, sobald das erste Mal Gas gegeben wird (bzw. der Gasknüppel kurz die Neutralstellung verlässt) (siehe Seite [70\)](#page-69-0). Der Fahrsound bleibt eingeschaltet, solange das Modell in Bewegung ist. Hält das Modell an, geht der Fahrsound, nach einer im Sound-Teacher einstellbaren Zeit (z.B. 10 Sekunden) im Stand, wieder aus. Beim erneuten Losfahren schaltet sich der Fahrsound wieder ein. Diese Variante hat den Vorteil, dass keine zusätzlichen Kanäle im Sender oder andere Schalter/Schaltmodule zum Aktivieren des Fahrsounds benötigt werden.

# <span id="page-34-0"></span>Fahrsound 2

Zusätzlich zum eigentlichen Fahrsound, lässt sich ein zweiter, drehzahlabhängiger Sound abspielen. Dieser zweite Fahrsound bietet jedoch nicht so viele Sound-Slots/Optionen, wie der normale Fahrsound.

Fahrsound 2 muss nicht unbedingt ein Motorsound sein, der beim "Fahren" entsteht. Es können generell alle Sounds abgespielt werden, die sich in der Drehzahl ändern sollen. Dies kann z.B. bei einem Panzer ein geschwindigkeitsabhängiger Turmdrehsound sein, oder auch der Sound einer Hydraulikpumpe bei einem Baufahrzeug.

Folgende Sound-Slots sind für den 2. Fahrsound verfügbar:

- Anlassgeräusch
- Standgeräusch
- Anfahrgeräusch
- Fahrgeräusch (drehzahlabhängig)
- Anhaltgeräusch
- Abstellgeräusch

Die Dateinamen des Fahrsound 2 müssen sich von den Dateinamen des Fahrsounds 1 unterscheiden, wenn beide im gleichen Ordner liegen.

Die Funktionen dieser Geräusche entsprechen prinzipiell denen des normalen Fahrsounds (siehe Seite [31\)](#page-30-0). Nicht alle Slots müssen belegt werden. Für das

Turmdrehen eines Panzers beispielsweise nur die Soundslots: Anfahr-, Fahr-, und Anhaltgeräusch. Ein Standgeräusch macht hier keinen Sinn.

Die Geschwindigkeit für den Fahrsound 2 kann über einen beliebigen Proportionalkanal gesteuert werden. Welcher Kanal dazu benutzt werden soll, wird über den Sound-Teacher festgelegt (siehe Seite [73\)](#page-72-0).

Zum Einschalten des Fahrsound 2 gibt es 2 Möglichkeiten:

- über die Funktion "Fahrsound 2 ein/aus"
- über die Option "Fahrsound beim Gasgeben automatisch einschalten"

Optional, gibt es die Möglichkeit beim Starten des Fahrsounds 2, den normalen Fahrsound automatisch abzustellen - und umgekehrt. Somit ist es ebenfalls möglich zwischen zwei unterschiedlichen Fahrsounds zu wechseln. Die Einstellungen erfolgen im Sound-Teacher unter Konfiguration  $\rightarrow$  Fahrsound  $\rightarrow$  Fahrsound 2.

Die Funktionen "Rückfahrlicht", "Rückfahrwarner", "Bremslicht" und "Bremsgeräusch" werden jedoch nicht direkt vom Fahrsound 2 aus angesteuert. Diese Funktionen werden weiterhin über den Gaskanal für den normalen Fahrsound gesteuert.

## <span id="page-35-0"></span>Funktionen des Soundmoduls

Zusätzlich zum Fahrsound bietet das USM-RC-3 weitere Funktionen, die über die Fernsteuerung gesteuert werden können.

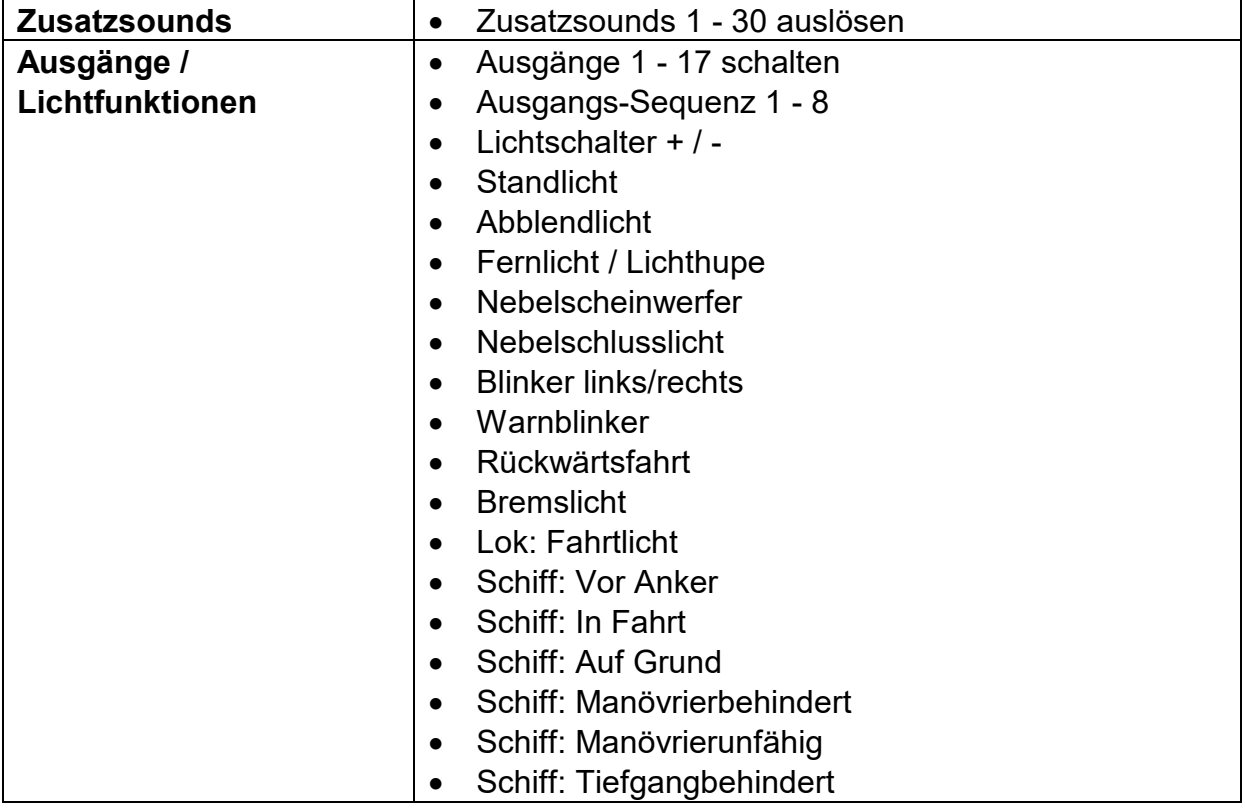

Hier eine Übersicht der möglichen Funktionen:
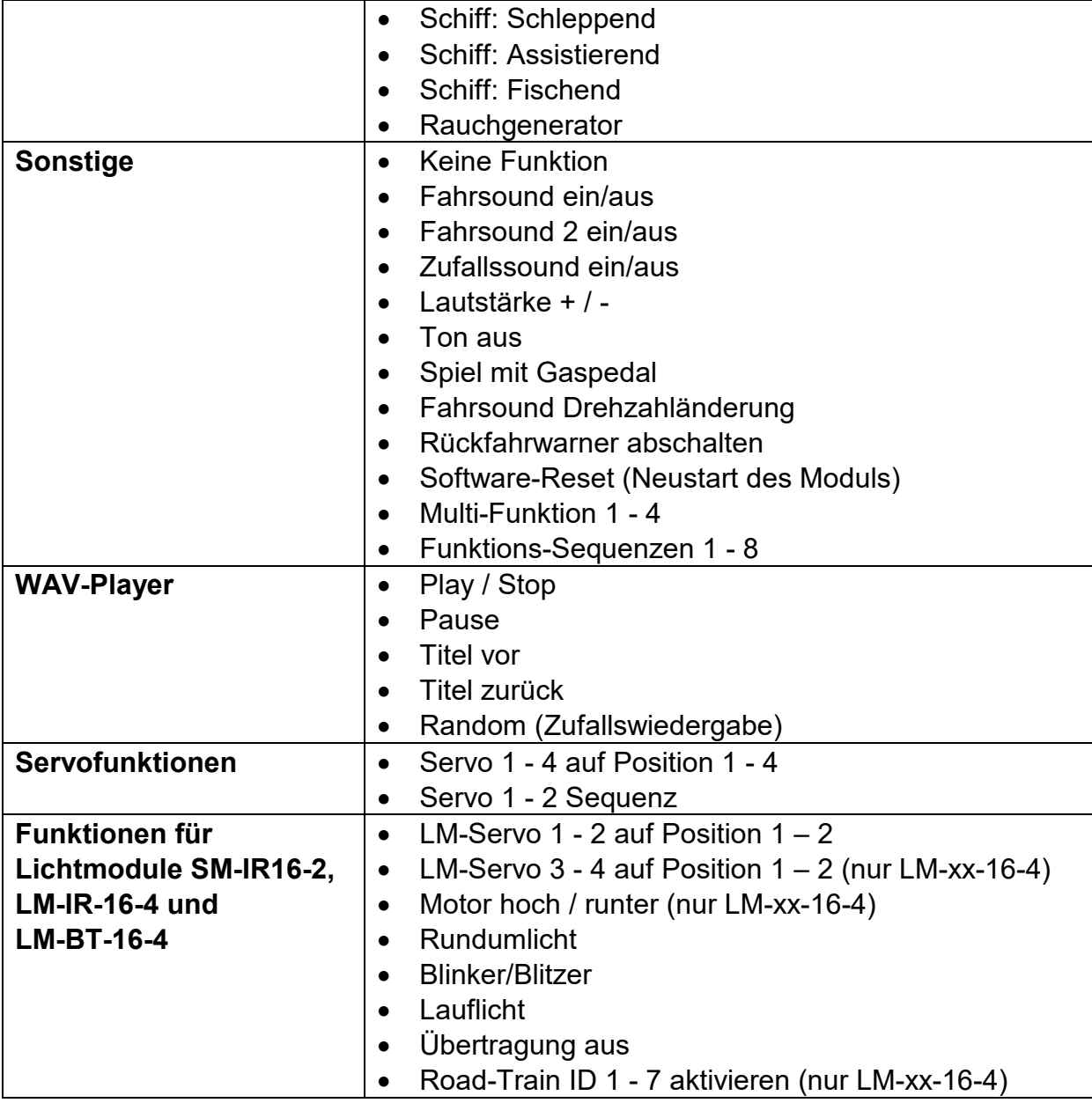

Diese Funktionen können über die Proportionalkanäle, Nautic/Multiswitch Schalter, den EKMFA-Modus oder die Schalt-Eingänge gesteuert werden. Die Zuteilung der Funktionen erfolgt im Sound-Teacher.

# Zusatzsounds 1 - 30

Neben dem Fahrsound kann das USM-RC-3 bis zu 30 Zusatzsounds abspielen. Typische Zusatzsounds sind Hupen, Hydraulik- und Druckluftgeräusche, Signalhörner, Schussgeräusche, Lieder, Funksprüche, usw.

Um ein Zusatzsound abspielen zu können, muss dieser über einen Startimpuls aktiviert werden. Dies geschieht entweder über die Proportionalkanäle, den Nautic-Modus, den EKMFA-Modus oder die Schalteingänge.

Die Zusatzsounds 1 und 2 bieten eine kleine Besonderheit:

Diese Sounds bestehen jeweils aus 3 einzelnen Sound-Slots. Wird der Zusatzsound 1 gestartet, wird zunächst einmal der Slot "Start" abgespielt. Dann wechselt der Sound auf den Slot **"Schleife"** und spielt diesen Slot solange als Endlosschleife ab, wie das Startsignal für den Zusatzsound 1 noch anliegt. Geht nun der Startbefehl für den Zusatzsound 1 weg, wird zum Abschluss noch einmalig der Slot "Stop" abgespielt. Nach dem gleichen Prinzip funktioniert ebenfalls Zusatzsound 2.

Damit können Sounds, wie z.B. ein Schiffshorn mit variabler Länge realisiert werden, ohne dass sich der Sound am Ende "abgehackt" anhört. Auch kann so ein MG-Feuer mit einem schönen Nachhall ausgestattet werden. Die "Start" und "Stop" Slots sind jedoch nur Optionen, die genutzt werden können, aber nicht genutzt werden müssen. Diese Slots können auch frei gelassen werden.

Für die Zusatzsounds 3 - 30, können im USM-RC-3 Sound-Teacher verschiedene Abspielmodi eingestellt werden. So kann jeder Zusatzsound optimal an die Modellanforderungen angepasst werden.

## <span id="page-38-0"></span>**Auslösung über Proportionalkanäle als Memory-Funktion oder über den EKMFA-Modus:**

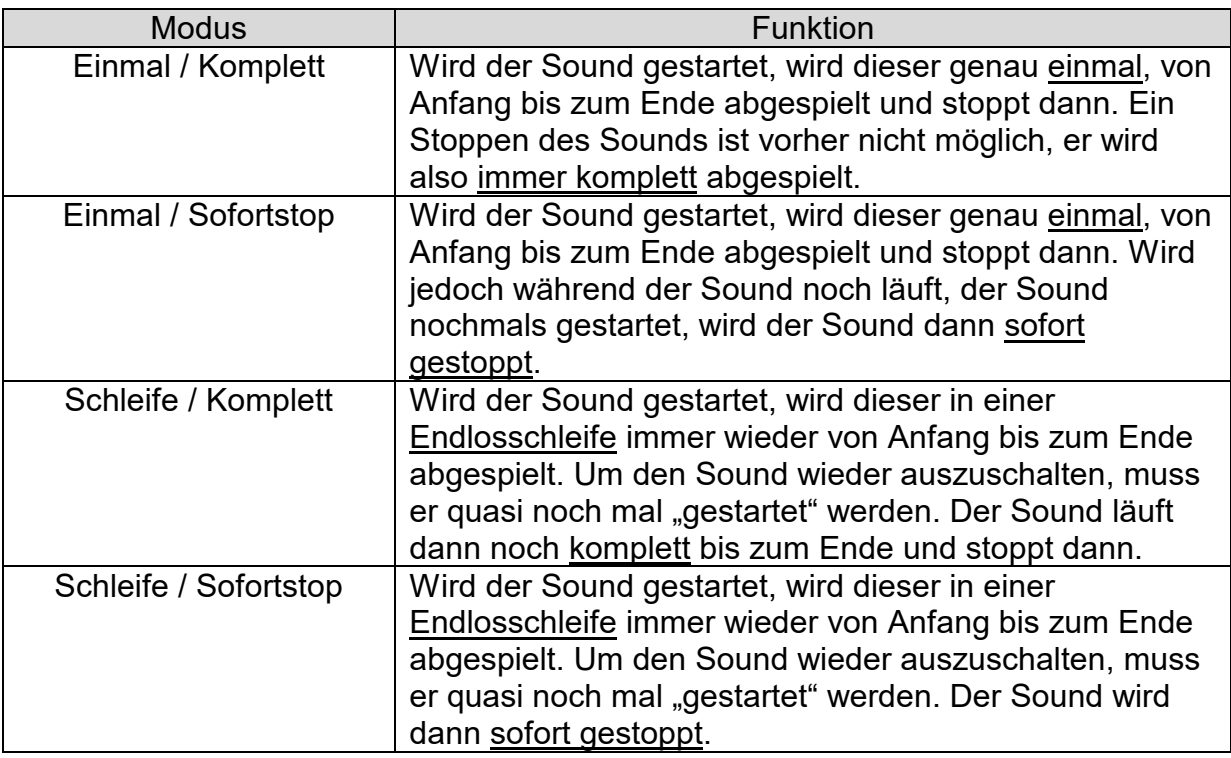

## **Auslösung über Proportionalkanäle als statische Funktion, über den Nautic-Modus oder die Schalteingänge:**

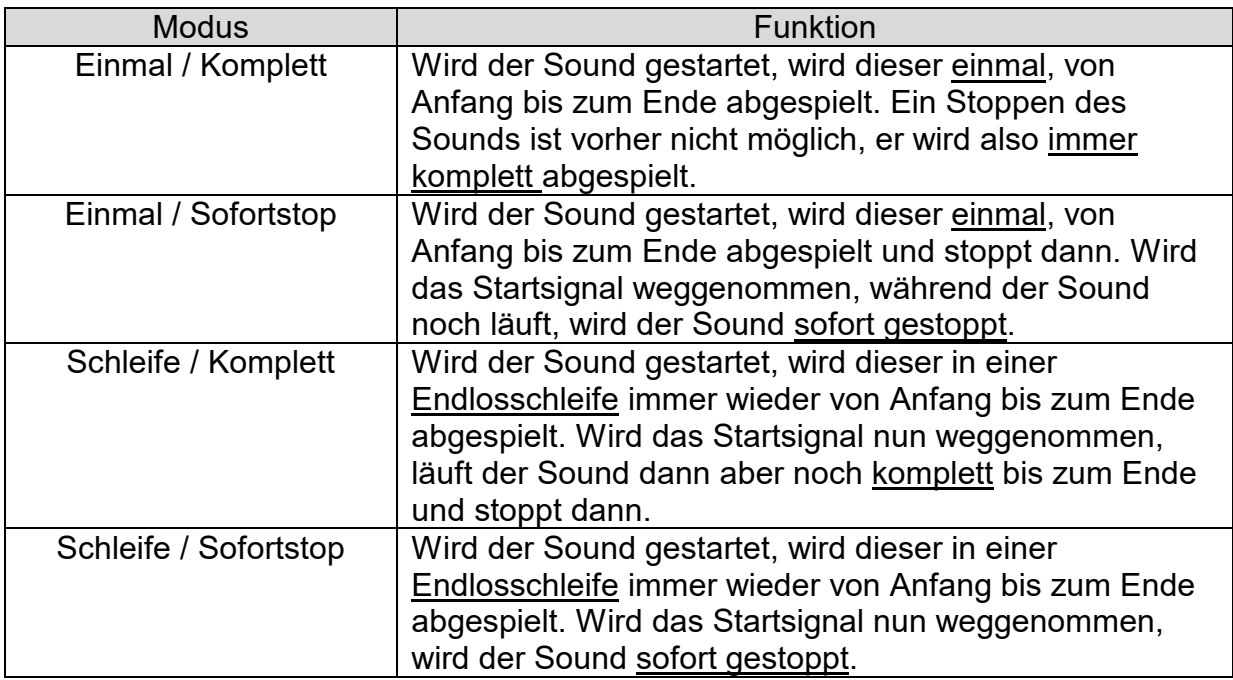

# **Zufallssounds**

Bis zu 8 Zufallssounds können mit dem Soundmodul USM-RC-3 abgespielt werden. Die Zeitpunkte des Soundabspielens werden durch einen Zufallsgenerator bestimmt. Die Zeitspanne in denen der Sound einmal abgespielt wird (min./max.) kann für jeden Sound einzeln im Sound-Teacher unter Konfiguration  $\rightarrow$  Zufallssound, im Bereich von 1 – 999 Sekunden programmiert werden.

Für jeden Sound können ebenfalls "Bedingungen" eingestellt werden, unter denen der Sound abgespielt werden soll (Stand/Fahrt bzw. Fahrsound ein/aus). So kann eingestellt werden, dass z.B. bei einem Panzer ein zufälliges Kettenquietschen, auch nur während der Fahrt abgespielt wird und nicht etwa im Stand.

Da die Zufallssounds völlig unabhängig voneinander laufen, kann es vorkommen, dass zwei oder drei der Zufallssounds gleichzeitig abgespielt werden. Ist jedoch die Option "Keine 2 Zufallssounds gleichzeitig abspielen" aktiviert, wird dies verhindert.

Ob das Abspielen von Zufallssounds generell möglich ist oder erst über die Funktion "Zufallssound ein/aus" freigegeben wird, kann im Sound-Teacher eingestellt werden.

## WAV-Player

Der WAV-Player des Soundmoduls ist wie eine Art "MP3-Player". Mit dem Unterschied, dass das Soundmodul eben keine MP3s, sondern WAV-Dateien abspielt.

Der WAV-Player ist hauptsächlich dafür gedacht Lieder abzuspielen. Es können aber natürlich auch beliebige andere Sounds abgespielt werden. Im Sound-Teacher können 30 Titel für den WAV-Player hinterlegt werden.

Gesteuert wird der WAV-Player über die Funktionen:

- Play / Stop
- Pause
- Titel vor
- Titel zurück
- Random (Zufallswiedergabe).

Diese 5 Funktionen können, wie auch alle anderen Funktionen, im Sound-Teacher z.B. auf die Proportionalkanäle, die Nautic-Schalter, den EKMFA-Modus oder die Schalteingänge gelegt werden.

## **Funktion "Play / Stop":**

Wird diese Funktion aktiviert, startet der WAV-Player mit der Wiedergabe des ersten Titels. Wird diese Funktion nochmals aktiviert, wird die Wiedergabe gestoppt. Die Wiedergabe eines Titels startet immer vom Anfang des Titels.

Ist ein Titel zu Ende abgespielt, wird zum nächsten Titel gesprungen. Über die Option "Wiedergabe nach jedem Titel stoppen" kann gewählt werden, ob der nächste Titel direkt gestartet wird, oder ob die Wiedergabe stoppt. Nach Titel 30 springt der interne Zähler wieder auf Titel 1.

Das Soundmodul merkt sich die aktuelle Titelnummer. Beim nächsten Einschalten der Versorgungsspannung, wird diese Titelnummer dann wieder "geladen". Werden mit dem Sound-Teacher Änderungen auf die SD-Karte übertragen, wird der Titelzähler jedoch auf Titel Nr. 1 gesetzt.

## **Funktion "Pause":**

Wird die Funktion "Pause" aktiviert, wird die Wiedergabe des aktuellen Titels angehalten. Ein weiteres Aktivieren dieser Funktion setzt die Wiedergabe an derselben Stelle wieder fort.

#### **Funktion .. Titel vor**":

Mit dieser Funktion wird auf den nächsten verfügbaren Titel gesprungen. Es macht hier auch nichts aus, wenn es Lücken in der Titelliste gibt.

War vorher die Random-Funktion aktiviert, wird ein neuer, zufälliger Titel abgespielt.

## **Funktion "Titel zurück":**

Mit dieser Funktion wird normalerweise auf den vorherigen Titel gesprungen. Wird diese Funktion jedoch aktiviert, wenn der aktuelle Titel schon länger als 5 Sekunden läuft, wird nicht auf den vorherigen Titel gesprungen, sondern wieder auf den Anfang des aktuellen Titels.

War vorher die Random-Funktion aktiviert, wird ein neuer, zufälliger Titel abgespielt.

## **Funktion "Random":**

Über diese Funktion wird ein zufälliger Titel aus der Titelliste ausgewählt und gestartet. Wird die Funktion "Random" aktiviert, während schon ein Titel abgespielt wird, wird dieser abgebrochen und ein neuer Titel gestartet.

# <span id="page-41-0"></span>Funktionsbelegung der Proportionalkanäle

Der Proportionalkanal #1 ist nur für die Geschwindigkeitsermittlung zuständig. Bei einem Modell mit 2 Antriebsmotoren, wird zusätzlich auch der Proportionalkanal #2 für die Geschwindigkeitserkennung benötigt.

Die restlichen Kanäle können im Sound-Teacher mit verschiedenen Funktionen belegt werden.

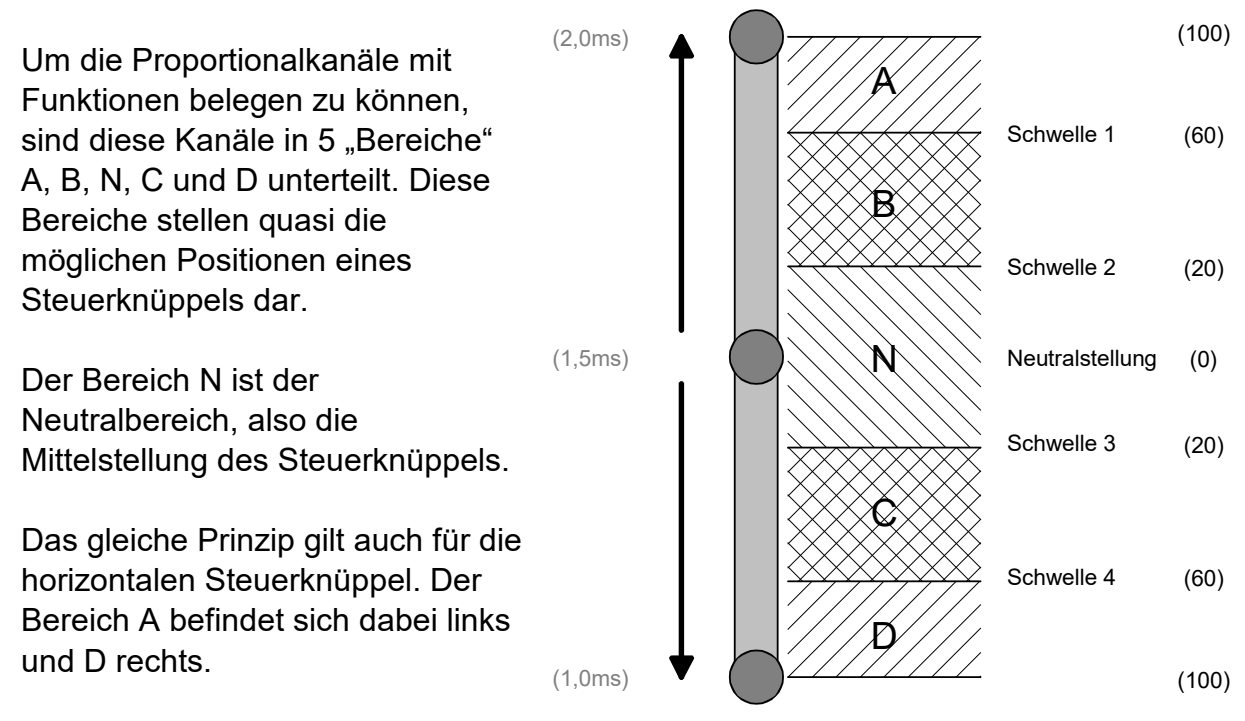

Mit einem 3-Positionen Schalter können jedoch nur die Bereiche A, N und D angesteuert werden. Die Bereiche B und C haben hier keine Funktion.

Die "Größe" der Bereiche kann über den USM-RC-3 Sound-Teacher, durch ändern der 4 Schwellen, an die Fernsteuerung angepasst werden.

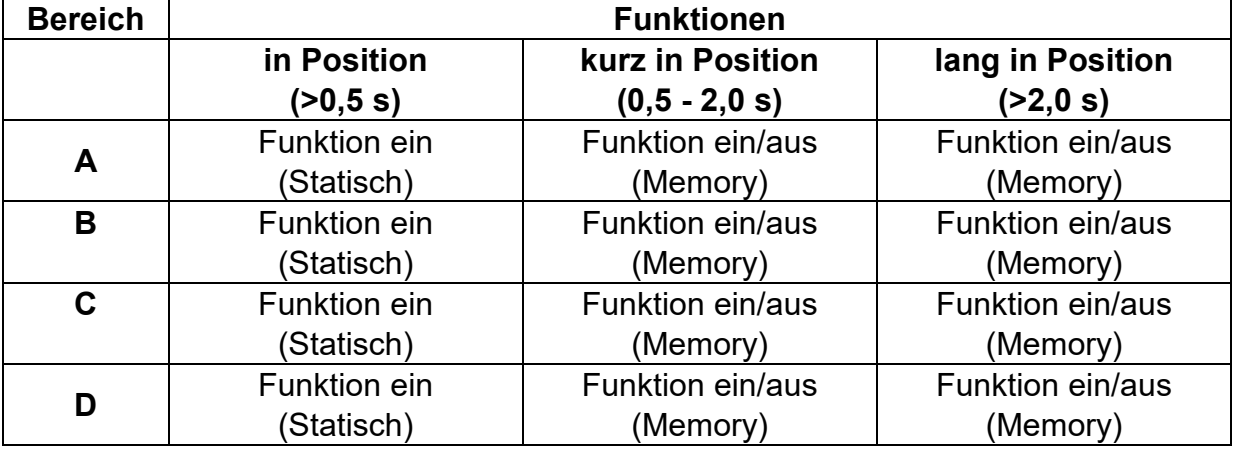

## **Belegung von Proportionalkanäle:**

Einem Proportionalkanal können theoretisch bis zu 12 Funktionen zugeordnet werden. In der Praxis macht das meist keinen Sinn. Es sollte z.B. vermieden werden, einen Bereich gleichzeitig mit einer statischen und einer Memory-Funktion zu belegen.

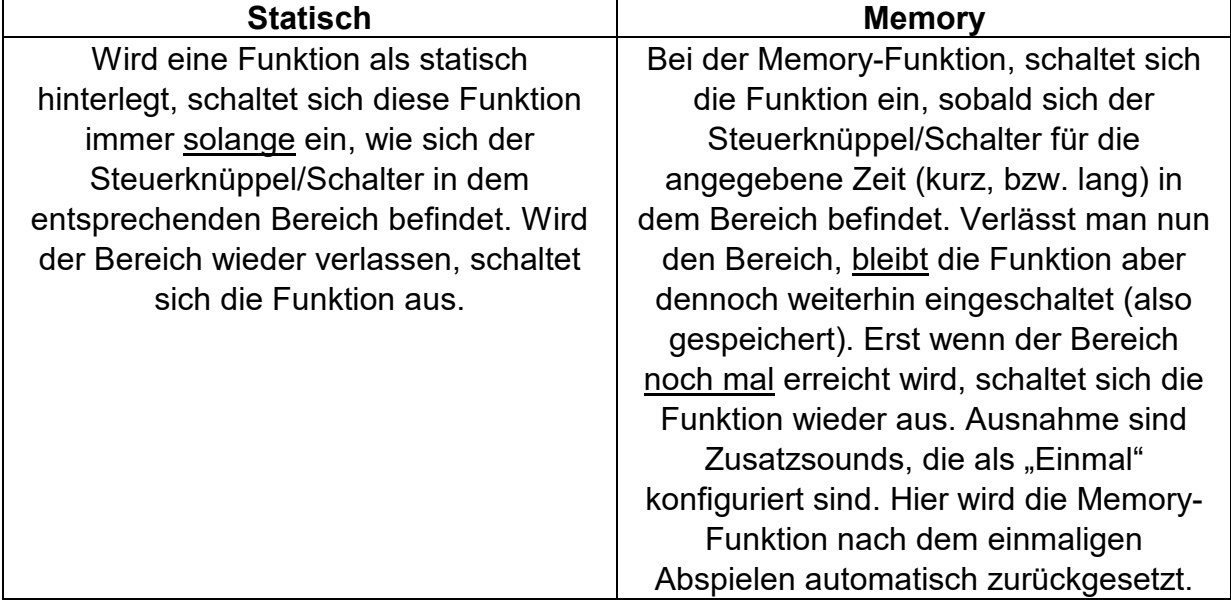

Unterschied zwischen statischer und Memory-Funktion:

Eine Auflistung der Funktionen, die den 4 Bereichen A, B, C und D zugeordnet werden können, ist auf Seite [36](#page-35-0) zu finden.

Die Proportionalkanäle #2, #3, #4, #6 und #8 haben verschiedene Sonderfunktionen:

#### **Proportionalkanal #2**

An Proportionalkanal #2 kann der Lenkkanal ausgewertet werden. So können die Blinker oder Kurvenlichter beim Lenken automatisch aktiviert werden.

#### **Proportionalkanal #3**

Der Proportionalkanal #3 kann für den EMKFA- Modus (siehe Seite [47\)](#page-46-0), für Nautic/Multiswitch 1 (siehe Seite [46\)](#page-45-0) oder für Steuerpad 1 (siehe Seite [79\)](#page-78-0) verwendet werden.

#### **Proportionalkanal #4**

Ein zweites Nautic/Multiswitchmodul oder zweites Steuerpad kann über den Proportionalkanal #4 ausgewertet werden.

#### **Proportionalkanal #6**

Der Bluetooth-Controller BTC-1 wird an Prop #6 angeschlossen. So kann das Soundmodul auch per Android-App gesteuert werden.

#### **Proportionalkanal #8**

Über diesen Proportionalkanal können die Summensignale S-BUS, SUMD und i-BUS (siehe Seite [48\)](#page-47-0) empfangen werden.

Alternativ ist eine "normale" Belegung (Funktionsauslösung über die Bereiche A, B, C und D) der Kanäle #2 - #8 aber natürlich auch möglich.

## **Neutralstellung der Proportionalkanäle**

Die Neutralstellungen der Proportionalkanäle #1 und #2 wird bei jedem Start des USM-RC-3 neu eingelesen. Hier muss also darauf geachtet werden, dass beim Einschalten des USM-RC-3, das Gas und die Lenkung am Sender in Neutral stehen.

Die Neutralstellungen aller anderen Kanäle liegen fest bei 1,500 ms.

#### **Tipp:**

Mit Hilfe der Diagnose (siehe Seite [101\)](#page-100-0), kann überprüft werden, welche Werte das Soundmodul von der Fernsteuerung empfängt. Dies kann bei einer Fehlersuche sehr hilfreich sein.

# <span id="page-44-0"></span>Steuerknüppelsimulation über Tasten oder Schalter

Um freie Proportionalkanäle am Empfänger für Funktionen nutzen zu können, können die 4 Positionen eines Steuerknüppels mit Tasten oder Schaltern simuliert werden. Dies ist praktisch sollten die Steuerknüppel mit anderen Funktionen bereits belegt sein.

Ein Schaltermodul kann mit der nebenstehenden Schaltung leicht selbst gebaut werden.

Pro Kanal werden nur 6 Widerstände und 4 Tasten oder 2 Umschalter mit Mittelstellung benötigt. Auf einer Lochrasterplatine ist diese Schaltung schnell aufgebaut.

Mit den angegebenen Widerstandswerten, sollte diese Schaltung mit allen handelsüblichen Fernsteuerungen funktionieren. Notfalls können die Schwellen der 5 Bereiche im Sound-Teacher angepasst werden.

Wie und wo diese Schaltung in der Fernsteuerung angeschlossen wird ist leider je nach Hersteller und Modell immer etwas unterschiedlich.

Bei manchen (Robbe/Futaba) Fernsteuerungen ist ein weiterer 68k Ohm Widerstand in der Leitung "S" notwendig.

## **Tipp:**

Für die Steuerknüppelsimulation empfiehlt es sich, die korrekte Funktion der Schaltung mit der Diagnose-Funktion des Sound-Teachers zu überprüfen.

Als komplett aufgebautes Modul, kann diese Schaltung auch bei uns bestellt werden: [SMS-R](http://www.beier-electronic.de/modellbau/produkte/sms-g/sms-g.php) (für Robbe) und [SMS-G](http://www.beier-electronic.de/modellbau/produkte/sms-g/sms-g.php) (für Graupner und alle anderen Hersteller).

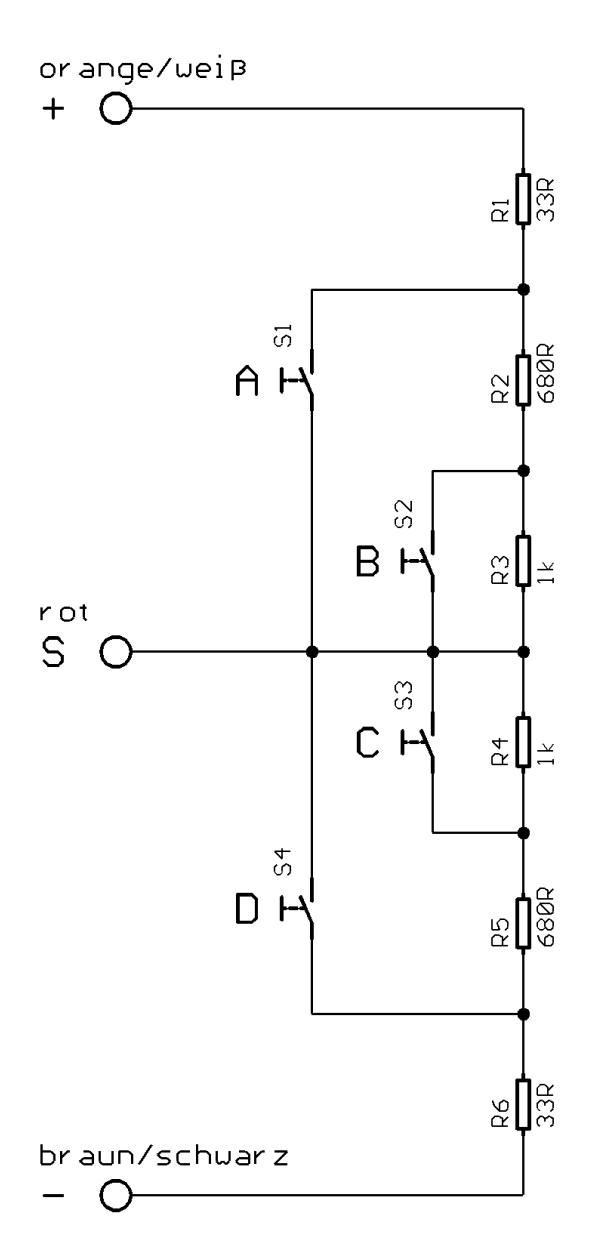

# <span id="page-45-0"></span>Nautic-Modus / Multiswitch-Modus

Der Nautic-Modus bzw. Multiswitch-Modus ist eine praktische Möglichkeit, Funktionen des Soundmoduls über die Fernsteuerung zu steuern.

Hierzu wird das entsprechende Schaltermodul im Sender benötigt. Momentan unterstützt das USM-RC-3 folgende Schaltermodule (bzw. dazu kompatible Module):

- BEIER-Electronic NMS-16-R, NMS-16-G und NMS-24-G
- BEIER-Electronic EMS-16-R, EMS-16-G und EMS-24-G
- BEIER-Electronic MSC-8-C, MSC-10-C und MSC-8-C-LCD
- Graupner Nautic-Expert Modul (Nr. 4108) und Multikanal
- Robbe Multi-Switch Module (Nr. 8084, 8101, 8413, F1511)
- Mergen/CP 12-Kanal und 16-Kanal Multiswitch

Das USM-RC-3 kann die Signale von 2 Schaltermodulen auswerten (Nautic/Multiswitch 1 und Nautic/Multiswitch 2). Diese können, bei verfügbarem Platz direkt in die Fernsteuerung eingebaut werden oder aber in ein externes Gehäuse.

In einigen Fernsteuerungen sind so genannte "Software-Nautic-Module" (z.B. Graupner Multikanal) vorhanden. Hier werden keine zusätzlichen Hardware-Schaltermodule benötigt. Für die richtige Einstellung und Zuordnung der Schalterpositionen zu einem Empfängerkanal schauen Sie in der Bedienungsanleitung Ihres Senders nach.

Der Empfängerausgang, über den alle Schalterpositionen übertragen werden, wird mit einem Servo-Patchkabel mit den Proportionalkanälen #3 (X2/3) oder #4 (X2/4) des USM-RC-3 verbunden.

Soll der Nautic-Modus verwendet werden, muss dieser in der Konfiguration des Sound-Teachers unter "Nautic 1" bzw. "Nautic 2" aktiviert werden

Nun kann jeder Schalterstellung eine beliebige Funktion (siehe Seite [36\)](#page-35-0) im Sound-Teacher zugeordnet werden (siehe Seite [77\)](#page-76-0). Wird der entsprechende Schalter betätigt, wird die eingestellte Funktion am Soundmodul ausgelöst.

Jede Schalterstellung kann in dem Modus "Memory" geschaltet werden. Mit aktiviertem Memory wird die Funktion mit Betätigen des Schalters aktiviert und bleibt so lange an, bis der Schalter erneut in der Position ist.

Empfängt das Soundmodul die Daten korrekt vom Schaltermodul, blinkt die blaue LED auf dem Soundmodul in regelmäßigen Abständen immer kurz auf.

Ausnahme: Bei den EMS-Modulen blinkt die LED nur, wenn ein Schalter betätigt wird.

Sollte die blaue LED nicht regelmäßig blinken oder die Nautic-Schalter nicht funktionieren, müssen die Einstellungen im Sender geprüft werden. In der Bedienungsanleitung des Senders ist meist beschrieben, welche Einstellungen für Nautic-Module vorgenommen werden müssen (z.B. Servoweg auf Maximum).

Im BEIER-Electronic Forum unter FAQ finden Sie eine Schritt für Schritt Anleitung, wie Sie bei Nautic/Multiswitch Problemen bei der Fehlersuche vorgehen. Beitrag: Hilfe, mein Nautic-/Multiswitchmodul funktioniert nicht

<https://www.beier-electronic.de/modellbau/forum/viewtopic.php?f=8&t=744>

Bei Anlagen mit Jeti Duplex 2,4 GHz, muss die "Output period" des Empfängers, mit Hilfe der Jeti-Box, auf "ByTransmitter" bzw. "Auto" eingestellt werden. Weitere wichtige Einstellungen: ATV High Limit: 2,20 ms, ATV Low Limit: 0,80 ms

# <span id="page-46-0"></span>Ein-Kanal-Multifunktionsauswahl (EKMFA)

Wird im Sound-Teacher der Modus "Ein-Kanal-Multifunktionsauswahl" (EKMFA) aktiviert, können bis zu 30 Funktionen des Soundmoduls (siehe Seite [36\)](#page-35-0) über nur einen einzigen Proportionalkanal gesteuert werden. Es wird hierzu immer Proportionalkanal #3 des Soundmoduls verwendet.

Wie auch im "normalen" Modus, ist der Bereich des Steuerknüppels in die 5 Bereiche A, B, N, C und D unterteilt (siehe Seite [42\)](#page-41-0). Natürlich kann hier die Steuerknüppelsimulations-Schaltung von Seite [45](#page-44-0) oder schon vorhandene Schalter an der Fernsteuerung verwendet werden.

Welche Funktionen über den EKMFA-Modus ausgelöst werden, kann im Sound-Teacher festgelegt werden (siehe Seite [78\)](#page-77-0).

Um einen Sound, bzw. eine Funktion auszulösen, muss der Steuerknüppel eine bestimmte Anzahl mal, von der Neutralposition **N** in die Position **A**, bzw. **D** bewegt werden.

Der letzte Zählwert wird immer gespeichert, somit kann der letzte Sound, bzw. die letzte Funktion beliebig oft wiederholt werden, indem man den Knüppel für 1 Sekunde in die Position **B**, bzw. **C** bringt, ohne dass erneut gezählt werden muss. Mit einem Schalter auf Proportionalkanal #3 (X2/3) können die Bereiche B und C nicht angewählt werden, daher muss der Schalter zur Wiederholung, immer die der Funktion entsprechenden Anzahl mal betätigt werden.

Damit die 16 Schalt-Ausgänge für die Beleuchtung im EKMFA-Modus direkt über Ihre Nummer (also nicht über eine Lichtfunktion wie z.B. "Standlicht") geschaltet werden können, müssen diese im Sound-Teacher unter Konfiguration  $\rightarrow$  Ausgänge unbedingt als **"statisch"**, **"blinkend"** oder **"Impuls"** eingestellt werden.

# <span id="page-47-0"></span>Summensignale S-BUS, SUMD/SUMD3 und i-BUS

Das Soundmodul kann die Summensignale "S-BUS", "SUMD/SUMD3" und "i-BUS" eines Empfängers auswerten. **Hier werden bis zu 16 Kanäle über nur einen Anschluss vom Empfänger zum USM-RC-3 übertragen.** Der Empfänger muss die Fähigkeit zur Ausgabe des Summensignals besitzen. Eventuell muss das Summensignal zusätzlich im Sendermenü aktiviert werden.

Durch das Summensignal können am USM-RC-3 statt 8 nun bis zu 16 vollwertige Proportionalkanäle verwendet und mit Funktionen belegt werden.

Der Summensignal-Ausgang des Empfängers wird, mit einem Servo-Patchkabel, mit dem Proportionaleingang "Prop #8" (X2/8) des Soundmoduls verbunden.

Empfängt das USM-RC-3 ein korrektes Summensignal, blinkt die blaue LED regelmäßig schnell.

Im Sound-Teacher kann unter Konfiguration  $\rightarrow$  S-BUS/SUMD festgelegt werden, wie die 16 Kanäle des Summensignals, den 16 Proportionalkanälen des Soundmoduls zugeteilt werden. Dabei ist unbedingt zu beachten, dass Prop #1 des Soundmoduls, immer der Gaskanal des Senders und Prop #2 immer der Lenk-Kanal sein muss, sofern eine automatische Auswertung der Lenkung erfolgen soll (z.B. für die Blinker oder Kurvenlicht).

## Digital-Schalter beim Summensignal SUMD3

Bei dem Summensignal "SUMD3" können bei einigen Fernsteuerungen (z.B. Graupner mz-16, mz-32) zudem noch bis zu 64 Digital-Schalter übertragen werden. Jeder Digital-Schalter kann mit einer Funktion des Soundmoduls belegt werden (siehe Seite [75\)](#page-74-0). Somit sind diese Digital-Schalter ideal dazu geeignet, die vielfältigen Funktionen des USM-RC-3 zu steuern.

Jeder Digital-Schalter kann am Sender, in den Modi "EIN/AUS", "Puls" und "Blinken" eingestellt werden.

Für folgende Funktionen des USM-RC-3 muss der Modus "Puls" gewählt werden:

- Lichtschalter + und Lichtschalter -
- Alle WAV-Player Funktionen (Play, Pause, Titel vor/zurück, Random)
- Blinker links und Blinker rechts
- Alle Zusatzsounds, die im Abspielmodul "Einmal" konfiguriert sind

Als Impulszeit können im Sender die standardmäßigen 0,5 s beibehalten werden. Die Impulszeit kann aber auch auf 0,1 s reduziert werden, was die Übertragung etwas beschleunigt.

Für alle anderen Funktionen des USM-RC-3 sollte der Modus "EIN/AUS" gewählt werden.

## Schalt-Ausgänge

Auf dem Soundmodul sind 17 Ausgänge vorhanden, die zur Ansteuerung von LEDs, Lampen, Relais, Rauchgeneratoren usw. verwendet werden können. Jedem Ausgang können verschiedene Licht- bzw. Schaltfunktionen zugewiesen werden. Je nach Bedarf, können Lichter unter anderem blinken, flackern oder mit einer unterschiedlichen Impulslänge leuchten.

Die Belegung der 17 Ausgänge mit verschiedenen Schaltfunktionen erfolgt im Sound-Teacher unter Konfiguration  $\rightarrow$  Ausgänge (siehe Seite [81\)](#page-80-0).

Alle Ausgänge sind minusschaltend und schalten somit den Minuspol an die angeschlossene Last (z.B. LED, Lampe, Relais, usw.). Der Pluspol der Versorgungsspannung wird direkt an die Last angeschlossen, bzw. an die schwarzen und weißen Kabel der Ausgangsblöcke (gesammelter Pluspol).

Die Helligkeit (PWM-Ansteuerung) jedes einzelnen Ausgangs, kann über den Sound-Teacher in 2 % Schritten, zwischen 2 % - 100 % eingestellt werden.

Werden Relais oder andere induktive Lasten (z.B. Motoren) an die Schalt-Ausgänge angeschlossen, müssen Freilaufdioden (z.B. 1N4007) verwendet werden. Für Relais muss die Helligkeit auf 100 % gesetzt werden, ansonsten "flattert" das Relais.

Folgende Ausgangsfunktionen können den Ausgängen zugeordnet werden:

- Ausgang statisch ein
- Ausgang blinkend
- Ausgang als Impuls
- Ausgang flackernd (soundabhängig)
- Tagfahrlicht
- Standlicht
- Abblendlicht
- Fernlicht
- Nebelscheinwerfer
- Nebelschlusslicht
- Bremslicht
- Rückfahrlicht
- Blinker links und rechts
- Kurvenlicht links und rechts
- Kombiniertes Frontlicht (Stand-, Abblend- und Fernlicht)
- Kombiniertes Rücklicht (Stand-, Brems- und Nebelschlusslicht)
- Kombiniertes amerikanisches Rücklicht links und rechts
- Ausgang bei Fahrt ein
- Ausgang im Stand ein
- Ausgang bei Stand und Fahrt ein (mit unterschiedlicher Helligkeit)
- Ausgang bei Beschleunigung ein
- Ausgang ab einstellbarer Fahrgeschwindigkeit ein
- Lok: Fahrtlicht vorwärts und rückwärts
- Schiff: Rundumlicht rot oben, mitte oder unten
- Schiff: Rundumlicht grün oben
- Schiff: Rundumlicht weiß mitte oder unten
- Schiff: 1. Toplicht / 2. Toplicht
- Schiff: Ankerlicht
- Schiff: Seitenlicht
- Schiff: Hecklicht
- Schiff: Schlepplicht
- Rauchgenerator Heizung
- Rauchgenerator Lüfter
- Militärfahrzeug: Tarnscheinwerfer
- Militärfahrzeug: Tarnrücklicht
- Militärfahrzeug: Tarnbremslicht
- Militärfahrzeug: Leitkreuz

Die Ausgangstypen "Standlicht", "Abblendlicht", "Fernlicht", "Nebelscheinwerfer", "Nebelschlusslicht", "Blinker links", "Blinker rechts", sowie alle "kombinierten Lichter" müssen über Ihre "Lichtnamen" eingeschaltet werden, nicht über die Ausgangsnummer!

Ist das Standlicht z.B. am Ausgang 1 angeschlossen, muss zum Einschalten des Standlichtes (über einen Prop.-Kanal, Nautic/Multiswitch, oder den Lichtschalter) also die Funktion "Standlicht" aktiviert werden, nicht die Funktion "Ausgang 1".

#### **Ausgang "Statisch" ein**

Ein Ausgang mit dieser Funktion, kann über einen Sound, einen Proportionalkanal, einen Nautic-Schalter oder über den EKMFA-Modus eingeschaltet werden.

Wird der Ausgang über einen Sound automatisch geschaltet, ist dieser so lange aktiviert, wie der Sound abgespielt wird.

#### **Ausgang "Blinkend" ein**

Ein Ausgang mit dieser Funktion, kann über einen Sound, einen Proportionalkanal, einen Nautic-Schalter oder über den EKMFA-Modus eingeschaltet werden.

Der Ausgang blinkt mit einer einstellbaren Frequenz, solange ein Sound läuft, bei dem dieser Ausgang im Sound-Teacher aktiviert ist, bzw. der Ausgang über eine der frei belegbaren Funktionen eingeschaltet wird.

Die Blinkfrequenz kann für jeden Ausgang getrennt, im Sound-Teacher eingestellt werden. Der Wert für die Blinkfrequenz, wird in dem Feld "Option 1" eingegeben. Es sind Werte zwischen 1 und 255 möglich. 1 entspricht der schnellsten Blinkfrequenz (50 Hz) und 255 der langsamsten (0,196 Hz).

Die Blinkfrequenz kann wie folgt berechnet werden: f = 1 / (Wert x 0,02)

#### Ausgang als "Impuls" ein

Ein Ausgang mit dieser Funktion, kann über einen Sound, einen Proportionalkanal, einen Nautic-Schalter oder über den EKMFA-Modus eingeschaltet werden.

Wird der Ausgang aktiviert, schaltet dieser Ausgang für eine bestimmte Zeit ein und geht dann wieder aus. Eine typische Anwendung ist hier z.B. ein kurzer Mündungsblitz bei einem Kanonenschuss.

Die Impulsdauer kann im Sound-Teacher eingestellt werden. Der Wert für die Impulsdauer wird, in dem Feld "Option 1" eingegeben. Werte zwischen 1 und 255 sind möglich. 1 entspricht dem kürzesten Impuls (0,1 s) und 255 dem längsten Impuls (25,5 s).

Die Impulsdauer kann ausgerechnet werden, indem der eingestellte Wert mit 0,1 s multipliziert wird. Ein Wert von 5 ergibt z.B. einen Impuls von 0,5 Sekunden.

## **Ausgang als "flackernd" ein**

Ein Ausgang mit dieser Funktion, kann nur über einen Sound eingeschaltet werden.

Der Ausgang flackert in Abhängigkeit vom gerade abgespielten Sound. Dadurch können schöne Lichteffekte, wie beispielsweise eine Feuersimulation oder ein Schweißlicht realisiert werden.

Die Empfindlichkeit des Flackerns kann separat für jeden der Ausgänge im Sound-Teacher eingestellt werden. Der Wert für die Impulsdauer wird in dem Feld "Option **1"** eingegeben. Dabei sind Werte zwischen 1 und 255 zulässig. Je größer der Wert, desto höher muss die Lautstärke des Sounds sein, damit das Flackern aktiviert wird.

## Ausgang "Tagfahrlicht"

Der Ausgang für das Tagfahrlicht schaltet mit dem Wert von "Helligkeit" ein, wenn das Standlicht und das Abblendlicht nicht eingeschaltet sind. Wird das Stand- oder Abblendlicht eingeschaltet, schaltet die Helligkeit des Tagfahrlichts auf den Wert von **"Option 1"** um. Steht dort ein Wert von 0, wird das Tagfahrlicht ausgeschaltet sobald Stand- oder Abblendlicht eingeschaltet sind. Bei aktiviertem Blinker wird die Helligkeit des Tagfahrlichts auf den Wert von "Option 2" umgeschaltet.

## **Ausgänge "Standlicht", "Abblendlicht", "Fernlicht", "Nebelscheinwerfer" und "Nebelschlusslicht"**

Die Ausgänge für diese Lichter schalten ein, sobald die entsprechende Funktion aktiviert wird. Dies kann über einen Proportionalkanal, einen Nautic-Schalter oder über den EKMFA-Modus erfolgen.

Die vorgegebenen Bezeichnungen für diese Lichter sind nicht zwingend so vorgeschrieben. Wer z.B. kein Nebelschlusslicht braucht, kann auch ein anderes Licht an den Ausgang anschließen und schalten.

Diese Lichter können ebenfalls über den programmierbaren Lichtschalter (siehe Seite [84\)](#page-83-0) geschaltet werden.

## Ausgang "Rückfahrlicht"

Der Ausgang für das Rückfahrlicht schaltet automatisch ein, sobald das Fahrzeug rückwärtsfährt.

Soll das Rückfahrlicht über einen vorhandenen Schaltausgang eines Fahrtreglers geschaltet werden, verbindet man diesen Schaltausgang des Fahrtreglers direkt mit einem Schalteingang (X1/3 - X1/6) des Soundmoduls und belegt den Schalteingang mit der Funktion "Rückwärtsfahrt". Hier wird dann das Rückfahrlicht (und der Rückfahrwarner) nicht mehr über die interne Auswertung der Fahrrichtung geschaltet, sondern über diesen Schalteingang.

## Ausgang "Bremslicht"

Das Bremslicht wird immer kurz eingeschaltet, wenn die Fahrgeschwindigkeit stärker reduziert wird. Bremsempfindlichkeit und Nachleuchten können im Sound-Teacher unter Konfiguration  $\rightarrow$  Ausgänge  $\rightarrow$  Ausgangsoptionen eingestellt werden.

Soll das Bremslicht über einen vorhandenen Schaltausgang eines Fahrtreglers geschaltet werden, verbindet man den Schaltausgang des Fahrtreglers direkt mit einem Schalteingang (X1/3 - X1/6) des Soundmoduls und belegt diese Schalteingang mit der Funktion "Bremslicht". Hier wird dann das Bremslicht nicht mehr über die interne Auswertung der Fahrgeschwindigkeit geschaltet, sondern über den Schalteingang.

## **Ausgänge "Blinker links" und "Blinker rechts"**

Die Ausgänge für die Blinker, können automatisch beim Lenken über Prop #2, über einen Proportionalkanal, Nautic-Schalter oder den EKMFA-Modus geschaltet werden.

Wird die Funktion **Warnblinker** verwendet und eingeschaltet, blinken beide Blinker-Ausgänge gleichzeitig.

Unter Konfiguration  $\rightarrow$  Ausgänge  $\rightarrow$  Ausgangsoptionen können weitere Blinker Einstellungen gewählt werden.

Ist die Variante "Amerikanischer Blinkermodus" aktiviert, leuchten die Blinker immer mit, wenn das Standlicht eingeschaltet ist. Die Helligkeit für dieses "Blinker-Standlicht" kann bei "Option 1" angegeben (z.B. 10 %).

## Ausgänge "Kurvenlicht links" und "Kurvenlicht rechts"

Diese Ausgänge können bei Kurvenfahrten automatisch eingeschaltet werden. Es gibt drei Möglichkeiten, wie die Kurvenlichter eingeschaltet werden können:

- 1. Über die Lenkung auf Proportionalkanal #2 (X2/2) mit einstellbarer Lenkschwelle
- 2. Über die Blinker
- 3. Bei Rückwärtsfahrt

Nähere Informationen zu diesen Varianten finden Sie auf Seite [83.](#page-82-0) Die Kurvenlichter können optional auch gleichzeitig Nebelscheinwerfer sein und dann auch über die Funktion "Nebelscheinwerfer" eingeschaltet werden. Das Ein- und Ausschalten der Kurvenlichter erfolgt nicht schlagartig, sondern über eine Dimmfunktion.

## Ausgang "Kombiniertes Frontlicht"

Beim kombinierten Frontlicht können die Lichter "Standlicht", "Abblendlicht" und **"Fernlicht"** über nur einen Ausgang geschaltet werden.

Für jedes der 3 Lichter kann eine separate Helligkeit angegeben werden: Die Helligkeit des Standlichts wird bei **"Helligkeit"** angegeben (z.B. 10 %). Die Helligkeit des Abblendlichts wird bei "**Option 1"** angegeben (z.B. 30 %). Die Helligkeit des Fernlichts wird bei "**Option 2"** angegeben (z.B. 60 %).

Dabei ist zu beachten, dass diese 3 Helligkeiten addiert werden, wenn mehrere Lichter eingeschaltet sind. Man sollte also vermeiden in der Summe auf über 100 % zu kommen, denn mehr als den Ausgang voll einzuschalten, geht nun mal nicht.

## **Ausgang "Kombiniertes Rücklicht"**

Beim kombinierten Rücklicht können die Lichter "Standlicht", "Bremslicht" und **"Nebelschlusslicht"** über nur einen Ausgang geschaltet werden.

Für jedes der 3 Lichter kann eine separate Helligkeit angegeben werden: Die Helligkeit des Standlichts wird bei "Helligkeit" angegeben (z.B. 10 %). Die Helligkeit des Bremslichts wird bei "**Option 1"** angegeben (z.B. 40 %). Die Helligkeit des Nebelschlusslichts wird bei **"Option 2"** angegeben (z.B. 50 %).

Dabei ist zu beachten, dass diese 3 Helligkeiten addiert werden, wenn mehrere Lichter eingeschaltet sind. Man sollte also vermeiden in der Summe auf über 100 % zu kommen, denn mehr als den Ausgang voll einzuschalten, geht nun mal nicht.

#### **Ausgang "Kombiniertes amerikanisches Rücklicht links/rechts"**

Hier werden die 3 Lichtfunktionen "Standlicht", "Bremslicht" und "Blinker links" bzw. "Blinker rechts" über nur einen Ausgang geschaltet.

Für jedes der 3 Lichter kann eine separate Helligkeit angegeben werden: Die Helligkeit des Standlichts wird bei "Helligkeit" angegeben (z.B. 10 %). Die Helligkeit des Bremslichts wird bei "Option 1" angegeben (z.B. 100 %). Die Helligkeit des Blinkers wird bei "**Option 2"** angegeben (z.B. 50 %).

Im Gegensatz zu den anderen kombinierten Lichtern, werden die Helligkeiten hier jedoch nicht addiert!

## **Ausgang "Lok - Fahrtlicht vorwärts/rückwärts"**

Diese beiden Ausgangstypen werden über die Funktion "Lok - Fahrtlicht" eingeschaltet. Fährt die Lok vorwärts, wird der Ausgang "Lok - Fahrtlicht vorwärts" aktiviert. Fährt die Lok rückwärts, wird der Ausgang "Lok - Fahrtlicht rückwärts" aktiviert. Im Stand bleibt immer der zuletzt geschaltete Ausgang weiterhin eingeschaltet.

#### **Ausgang "Bei Fahrt ein"**

Dieser Ausgang schaltet immer ein, sobald das Modell fährt - egal, ob vorwärts oder rückwärts.

#### Ausgang "Im Stand ein"

Dieser Ausgang schaltet immer ein, sobald das Modell steht.

## Ausgang "Bei Stand und Fahrt ein"

Bei dieser Einstellung ist der Ausgang ist immer eingeschaltet, egal ob das Modell steht oder fährt. Der Wert bei "Helligkeit" legt die Helligkeit des Ausgangs im Stand fest. Im Feld "Option 1" kann der Wert für die Helligkeit bei Fahrt eingestellt werden (0 - 100 %). Das Umschalten zwischen beiden Zuständen erfolgt gedimmt.

## **Ausgang "Beim Beschleunigen ein"**

Dieser Ausgang schaltet immer kurz ein, sobald das Modell beschleunigt.

## **Ausgang "Ab Fahrgeschwindigkeit ein"**

Überschreitet das Modell die, im Sound-Teacher eingestellte Fahrgeschwindigkeit, schaltet dieser Ausgang ein. Der Wert hierfür wird bei **"Option 1"** eingetragen.

### **Ausgänge für Schiffe**

Mit diesen Ausgängen kann die Lichterführung von Schiffen vorbildsgetreu nachgebildet werden. Gesteuert werden die Lichtausgänge über folgende Logik-Tabelle:

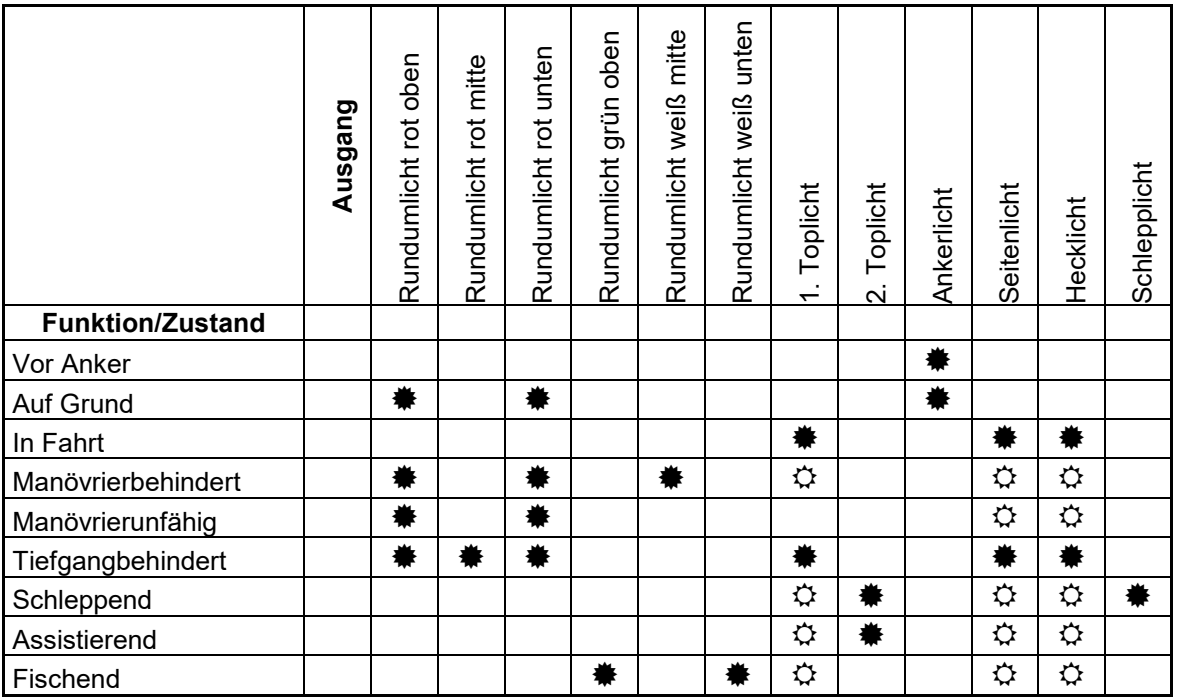

## $* =$  Ausgang ist an

 $\Leftrightarrow$  = Ausgang ist nur an, wenn das Schiff auch "In Fahrt" ist

Diese Tabelle ist so fest in der Firmware hinterlegt und kann nicht geändert werden!

#### Beispiel:

Ist die Funktion "In Fahrt" aktiviert, schalten die Ausgänge ein, die als "1. Toplicht", "Seitenlicht" und "Hecklicht" konfiguriert sind.

Sollen die Schiffs-Lichtfunktionen verwendet werden, müssen zum einen die Ausgänge festgelegt werden (an welchem Ausgang welches Licht angeschlossen ist) und zum anderen die Funktionen den Bedienelementen (z.B. Nautic-Schaltern) am Sender zugeteilt werden. Hier sollte vorzugsweise eine "Memory"-Funktion" belegt werden.

Einige der verfügbaren Funktionen schließen sich gegeneinander aus. So kann, ein Schiff z.B. nicht "Vor Anker" liegen und gleichzeitig "In Fahrt sein". Die Verknüpfungen der Licht-Funktionen zu den Ausgängen (siehe Tabelle), sind

fest programmiert und lassen sich nicht ändern!

Die Lichteinstellungen für "In Fahrt" und "Vor Anker" können entweder manuell über die einzelnen Funktionen "Schiff: In Fahrt" oder "Schiff: Vor Anker" (z.B. über Nautic-Schalter) geschaltet, oder automatisch über den Gaskanal (Proportionalkanal #1) gesteuert werden.

Wird die automatische Erkennung von "In Fahrt" bzw. "Vor Anker" verwendet, muss diese in der Konfiguration im Sound-Teacher eingeschaltet werden (Konfiguration → Ausgänge Ausgangsoptionen). Befindet sich der Gasknüppel dann nicht in Neutralstellung (also das Schiff fährt), wird auf den Zustand "In Fahrt" geschaltet. Hält das Schiff an (Gasknüppel in Neutral), geht der Zustand "In Fahrt" nach einer einstellbaren Zeit aus und es wird auf den Zustand "Vor Anker" umgeschaltet. Liegt in diesem Moment jedoch noch ein anderer Zustand, wie z.B. "Manövrierbehindert" oder "Schleppend" an, bleibt dieser Zustand weiterhin erhalten und es wird erst auf "Vor Anker" umgeschaltet, wenn der andere Zustand ausgeschaltet wird.

Ist die automatische Erkennung von "In Fahrt" bzw. "Vor Anker" aktiviert, können diese Zustände nicht über die Funktionen "Schiff: In Fahrt" und "Schiff: Vor Anker" geschaltet werden.

Weitere Informationen zur Lichtführung von Schiffen sind hier zu finden: [de.wikipedia.org/wiki/Lichterführung](http://de.wikipedia.org/wiki/Lichterf%C3%BChrung)

#### **Ausgänge "Rauchgenerator - Heizung" und "Rauchgenerator - Lüfter"**

Diese Ausgangstypen sind für den Anschluss eines proportionalen Rauchgenerators gedacht. Je nach Zustand (Anlassen, Stand, Anfahren und Fahrgeschwindigkeit) des Modells, wird dieser Ausgang mit unterschiedlicher Intensität angesteuert. So kann ein Rauchausstoß passend zur jeweiligen Situation erzeugt werden.

Die beiden Typen "Heizung" und "Lüfter" funktionieren prinzipiell genau gleich, nur dass beim "Lüfter" zusätzlich ein Nachlauf programmiert werden kann (siehe Seite [81\)](#page-80-0).

Der Rauchausstoß kann über die 3 Parameter "Helligkeit", "Option1" und "Option **2**" eingestellt werden:

- Bei "Helligkeit" wird die Stärke des Rauchausstoßes während dem Anlassund **Anfahrgeräusch** und beim **Beschleunigen** festgelegt (z.B. 100 %).
- Der Wert bei "Option 1" legt die Stärke während dem Stand fest (z.B. 20 %).
- Der Wert bei **"Option 2"** legt die maximale Stärke bei **voller Fahrgeschwindigkeit** fest (z.B. 90 %). Zwischen Stand und voller Fahrgeschwindigkeit wird der Wert, passend zur aktuellen Geschwindigkeit dann automatisch errechnet.

Aktiviert werden die Ausgänge über die Funktion "Rauchgenerator ein" oder automatisch beim Einschalten des Fahrsounds (siehe Seite [81\)](#page-80-0).

Es empfiehlt sich für die Heizung des Rauchgenerators den Ausgang 17 (X1/8) zu verwenden, da dieser einen höheren Strom (max. 3 A) schalten kann, als die restlichen Ausgänge.

#### Ausgänge für Militärfahrzeuge: "Tarnscheinwerfer", "Tarnrücklicht", "Tarnbremslicht" und "Leitkreuz"

Diese Ausgänge, mit Lichteinstellungen speziell für Panzer, können nur über den programmierbaren Lichtschalter (siehe Seite [84\)](#page-83-0) über die Funktionen "Lichtschalter +" und "Lichtschalter -" geschaltet werden.

## **Übertragung der Ausgänge zu einem Auflieger/Anhänger-Lichtmodul**

Die Ausgänge 1 – 12 des USM-RC-3 können per Infrarotsignal zu unserem IR-Lichtmodul [SM-IR-16-2](https://www.beier-electronic.de/modellbau/produkte/sm-ir-16-2/sm-ir-16-2.php) übertragen werden.

Die Ausgänge 1 – 16 des USM-RC-3 können per Infrarotsignal zu unserem Lichtmodul [LM-IR-16-4](https://www.beier-electronic.de/modellbau/produkte/lm-ir-16-4/lm-ir-16-4.php) oder per Bluetooth zum Lichtmodul [LM-BT-16-4](https://www.beier-electronic.de/modellbau/produkte/lm-bt-16-4/lm-bt-16-4.php) übertragen werden.

Andere Lichtmodule sind nicht kompatibel.

Achtung:

Die Ausgänge 13 – 16 des USM-RC-3 können leider nicht zum SM-IR-16-2 übertragen werden! Die Ausgänge 13 -16 des SM-IR-16-2 können nur für Sonderfunktionen, wie Blitzer oder Lauflicht verwendet werden (siehe Anleitung des SM-IR-16-2).

# Ausgangs-Sequenzen

Das Soundmodul bietet die Möglichkeit, die Ausgänge 1 - 16 in einer bestimmten Abfolge nacheinander oder parallel anzusteuern. Hierfür können 8 zeitgesteuerte Ablaufsequenzen mit bis zu 36 Schritten programmiert werden (siehe Seite [85\)](#page-84-0).

Für jeden Schritt kann festgelegt werden, welche Ausgänge mit welcher Helligkeit eingeschaltet werden sollen. Zudem kann für jeden Schritt festgelegt werden, wie lange es dauern soll, bis zum nächsten Schritt weiter geschalten wird.

Wird eine Ausgangs-Sequenz aktiviert, hat immer die Sequenz Vorrang vor einer normalen Funktion (z.B. Blinker, Standlicht usw.) des Ausgangs. D.h. die normale Funktion des Ausgangs wird während der aktiven Sequenz abgeschaltet.

Mit den Ausgangs-Sequenzen können die unterschiedlichsten Lichteffekte erzeugt werden.

Beispiele:

- Rundumlichter
- Lauflichter
- Moderne Polizei-Blitzlichter
- Antikollisionsblitzer für Flugmodelle
- Einschaltflackern von Leuchtstofflampen
- Beliebige Flackerlichter und Blitzer

## **Servoausgänge**

Auf dem USM-RC-3 sind 4 Servoausgänge (X5/1 - X5/4) vorhanden.

Die Servoausgänge liefern die üblichen Impulse von 1,000 - 2,000 ms, daher können normale **Standard-Servos** und auch **Fahrtregler** angeschlossen werden.

Die Spannungsversorgung für diese Servoausgänge erfolgt über die Proportionaleingänge #1 - #8 an den Anschlüssen X2/1 - X2/8. Da diese Anschlüsse ja in der Regel direkt mit dem Empfänger verbunden sind, muss also der Empfänger Akku, bzw. das BEC im Fahrtregler auch den Strom für die angeschossenen Servos liefern!

Die Servoausgänge können auf 3 Arten angesteuert werden:

- 1. Bewegung auf feste Positionen
- 2. Direkte, proportionale Steuerung über einen Prop.-Kanal
- 3. Ablauf einer programmierbaren Sequenz

## **Bewegung auf feste Positionen:**

Für jeden der 4 Servoausgänge können im Sound-Teacher bis zu 5 Positionen festgelegt werden (siehe Seite [90\)](#page-89-0), die über die frei belegbaren Funktionen des Soundmoduls, angesteuert werden können. Die Positionen haben folgende Bezeichnungen:

• Grundstellung

- Position #1
- Position #2
- Position #3
- Position #4

#### **Direkte, proportionale Steuerung über einen Prop.-Kanal:**

Im Sound-Teacher kann hier ein beliebiger Prop.-Kanal zugewiesen werden, der für die "direkte Servosteuerung" verwendet werden soll (siehe Seite [90\)](#page-89-0). Das Servo verhält sich dann so, als ob es direkt am Empfänger angeschlossen wäre. Auf diese Weise kann jedoch auch ein Sound abgespielt werden, sobald sich das Servo bewegt. Der Servoweg kann bei der direkten Steuerung skaliert werden. Der Skalierungsbereich liegt bei -100 % bis +100 %. Wobei negative Werte die Richtung des Servos invertieren.

#### **Ablauf einer programmierbaren zeitgesteuerten Sequenz (nur Servos 1 und 2):**

Im Sound-Teacher kann für die Servoausgänge 1 und 2 eine Ablaufsequenz programmiert werden. Denkbar sind hier Anwendungen wie z.B. ein Rohrrückzug beim Panzer oder ein einfacher Scheibenwischer beim Truck.

Eine Servosequenz kann über die Funktionen "Servo 1 Sequenz" bzw. "Servo 2 Sequenz" oder über einen Sound (z.B. Kanonenschuss) gestartet werden. Eine genauere Beschreibung der Servo-Sequenzen ist auf der Seite [88](#page-87-0) zu finden.

Ein Servoausgang kann entweder auf eine feste Position oder als Sequenz gesteuert werden. Beide Varianten gleichzeitig sind nicht möglich.

Alle Servobewegungen können mit einem Sound unterlegt werden. "Sound von Servo 1/2" im Sound-Teacher unter "Zusatzsounds" sind hierfür zuständig. Es kann zwischen Links- und Rechtslauf unterschieden werden. Für jede Laufrichtung kann somit ein anderer Sound abgespielt werden. Soll kein Sound beim Ansteuern der Servos abgespielt werden, bleiben diese Sound-Slots frei.

## Funktions-Sequenzen

Alle Funktionen (siehe Seite [36\)](#page-35-0), die am Soundmodul ausgelöst werden können, können auch über eine zeitgesteuerte Ablaufsequenz aktiviert werden.

Diese Funktions-Sequenzen sind dazu gedacht, fest definierte und komplexe Abläufe vollautomatisch (zeitgesteuert) ablaufen zu lassen.

Eine genauere Erklärung ist in dieser Anleitung ab Seite [93](#page-92-0) zu finden.

# Spannungsüberwachung

Das Soundmodul misst permanent die Höhe der angelegten Versorgungsspannung an den Klemmen X1/1 und X1/2. Sinkt diese für länger als 10 Sekunden unter die, im Sound-Teacher unter Konfiguration  $\rightarrow$  Allgemein eingestellte Schwelle, können verschiedene Aktionen ausgelöst werden:

- Abspielen eines Warnsounds bei fast leeren Akku (z.B. "Bitte Akku laden")
- Abspielen eines Warnsounds bei Unterspannung (z.B. "Achtung Unterspannung")
- Abschalten des Sounds bei Unterspannung
- Abschalten der Ausgänge bei Unterspannung

Sollen Warnsounds abgespielt werden, müssen diese im Sound-Teacher unter "Zusatzsounds" hinterlegt werden (ganz nach unten scrollen).

Bei einigen Akkutypen (z.B. LiPo-Akkus) ist unbedingt eine zu tiefe Entladung zu vermeiden, da diese dem Akku schadet! Mit Hilfe der integrierten Spannungsüberwachung kann zuverlässig davor gewarnt werden.

Folgende zwei einstellbare Schwellen gibt es im Sound-Teacher:

- Schwelle für Akku laden
- Schwelle für Unterspannung

Die Schwellen der Spannungsüberwachung sind zwischen 4,5 und 15,0 V frei einstellbar (siehe Seite [67\)](#page-66-0).

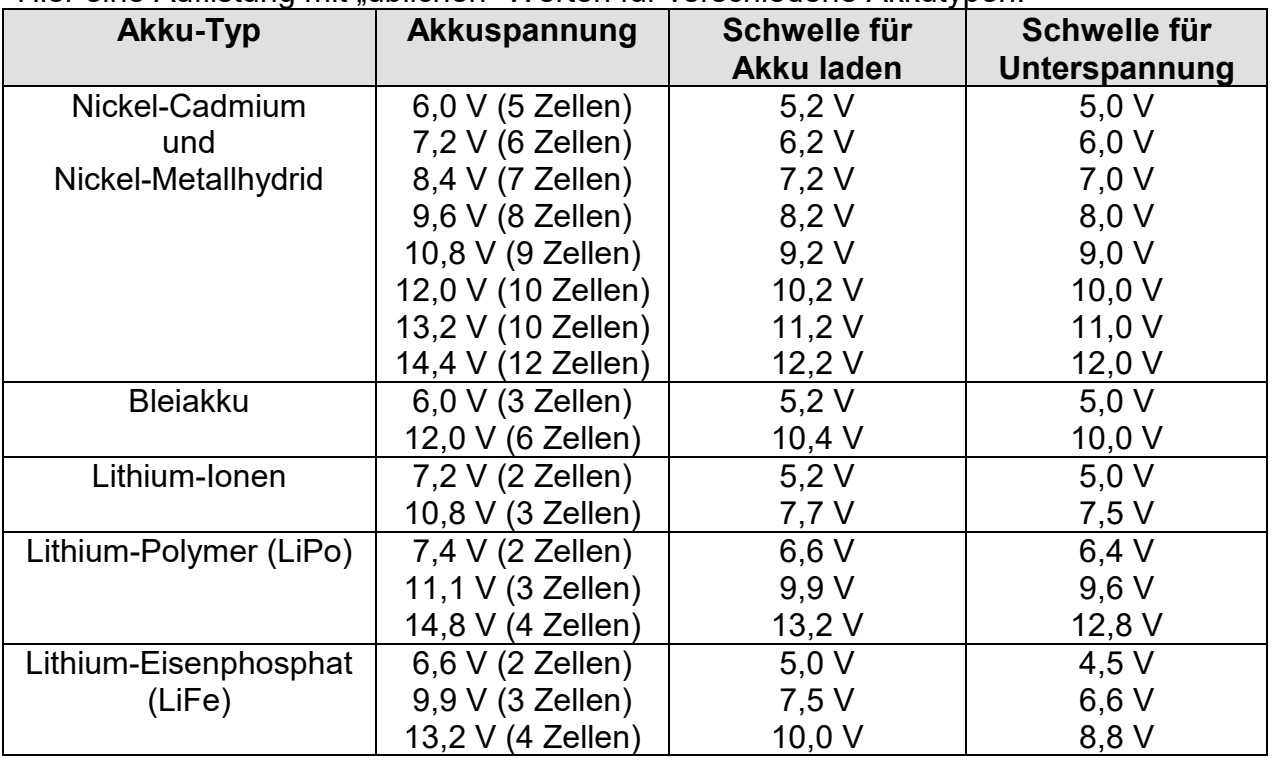

Hier eine Auflistung mit "üblichen" Werten für verschiedene Akkutypen:

Diese Werte sind jedoch nur Richtwerte, schauen Sie am besten beim Hersteller Ihres Akkus, was dieser als Tiefentladespannung angibt.

## Stromüberwachung

Die Schalt-Ausgänge 1 - 16 des USM-RC-3 besitzen eine Stromüberwachung, die eine Überlastung erkennt und alle Ausgänge sofort abschaltet, um diese vor Beschädigung zu schützen.

Die Ausgänge sind durch diese Stromüberwachung allerdings nicht zu 100% kurzschlussfest! Daher sollten Kurzschlüsse an den Ausgängen unbedingt vermieden werden!

Wird ein Überstrom erkannt, wird der Zusatzsound "Sound bei Überstrom" abgespielt (falls dieser Sound-Slot belegt ist). Zudem wird die rote LED auf dem Soundmodul dauerhaft eingeschaltet.

## Statusanzeige mit LEDs

Auf dem Soundmodul befinden sich 3 LEDs, die den Status bzw. die verschiedenen Zustände des Soundmoduls anzeigen.

Sobald das USM-RC-3 an die Spannungsversorgung (X1/1 und X1/2) angeschlossen ist, leuchtet die grüne LED.

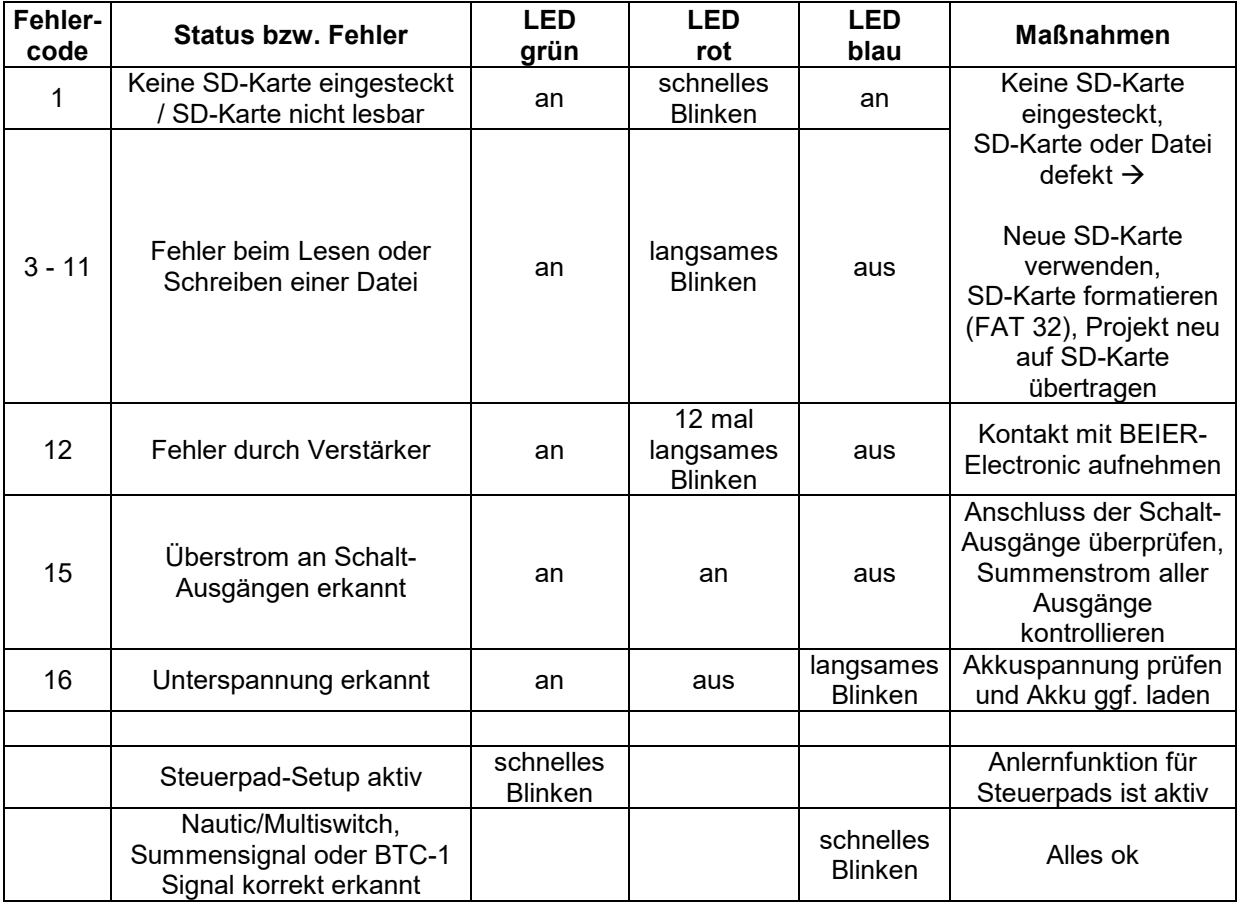

# <span id="page-60-0"></span>Kraftwerk EasyBus Beleuchtungsplatinen

Das USM-RC-3 kann auch direkt die [EasyBus Beleuchtungsplatinen](http://kraftwerk-zone.com/easybus-lichtanlagen/) von der Firma Kraftwerk ansteuern. Dadurch wird der Anschluss der Beleuchtung deutlich vereinfacht. Das Signal für die EasyBus Beleuchtungsplatinen steht am Steckplatz X9 des USM-RC-3 zur Verfügung. Achtung: Hier wird ein [EasyBus Adapter](http://kraftwerk-zone.com/detail/index/sArticle/154) mit passendem Anschluss (Servostecker) benötigt!

Die 17 Schaltausgänge des USM-RC-3 können auch bei aktivierten EasyBus trotzdem für weitere Beleuchtung benutzt werden.

Die EasyBus Beleuchtungsplatinen benötigen mindestens die Softwareversion V4.08 damit diese am USM-RC-3 funktionieren. Haben die Beleuchtungsplatinen noch eine ältere Softwareversion, können diese über die Kraftwerk-Software ["ControlPanel"](http://kraftwerk-zone.com/controlpanel) und einem KLM upgedatet werden. Alternativ können die Beleuchtungsplatinen für ein Update auch zu Kraftwerk geschickt werden.

Sollen Kraftwerk EasyBus Beleuchtungsplatinen an das USM-RC-3 angeschlossen werden, muss dies im Sound-Teacher aktiviert werden (siehe Seite [67\)](#page-66-0). Weitere Einstellungen sind für die Beleuchtungsplatinen nicht unbedingt notwendig. Natürlich kann trotzdem das Verhalten der Beleuchtung unter "Konfiguration"  $\rightarrow$  "Ausgänge"  $\rightarrow$  . Ausgangsoptionen "eingestellt werden.

Vom USM-RC-3 werden über den EasyBus folgende Lichter übertragen: Tagfahrlicht, Standlicht, Abblendlicht, Fernlicht, Blinker links, Blinker rechts, Warnblinker, Nebelscheinwerfer, Nebenschlusslicht, Kurvenlicht links, Kurvenlicht rechts, Bremslicht und Rückfahrlicht.

Dazu muss aber z.B. das Standlicht auch über Funktion "Standlicht" (also dem Lichtnamen) aktiviert werden und nicht z.B. über "Ausgang 3", falls der Ausgang 3 in diesem Fall als Typ "Standlicht" konfiguriert ist.

Bei den Kraftwerk EasyBus Beleuchtungsplatinen, gibt es jedoch doch ein paar leichte Einschränkungen die zu beachten sind:

- Die Beleuchtungsplatinen können nicht über Ausgangssequenzen angesteuert werden
- Das Lichterflackern beim Anlassen, kann nicht über den Sound-Teacher eingestellt werden (nur über das Kraftwerk [ControlPanel\)](http://kraftwerk-zone.com/controlpanel)
- Der Glühlampeneffekt kann nicht über den Sound-Teacher eingestellt werden (nur über das Kraftwerk [ControlPanel\)](http://kraftwerk-zone.com/controlpanel)
- Der Xenon-Effekt kann nicht über den Sound-Teacher eingestellt werden (nur über das Kraftwerk [ControlPanel\)](http://kraftwerk-zone.com/controlpanel)

# PC-Software "USM-RC-3 Sound-Teacher"

Mit der Software "USM-RC-3 Sound-Teacher" kann das Soundmodul konfiguriert und die Sounddaten auf die SD-Karte übertragen werden.

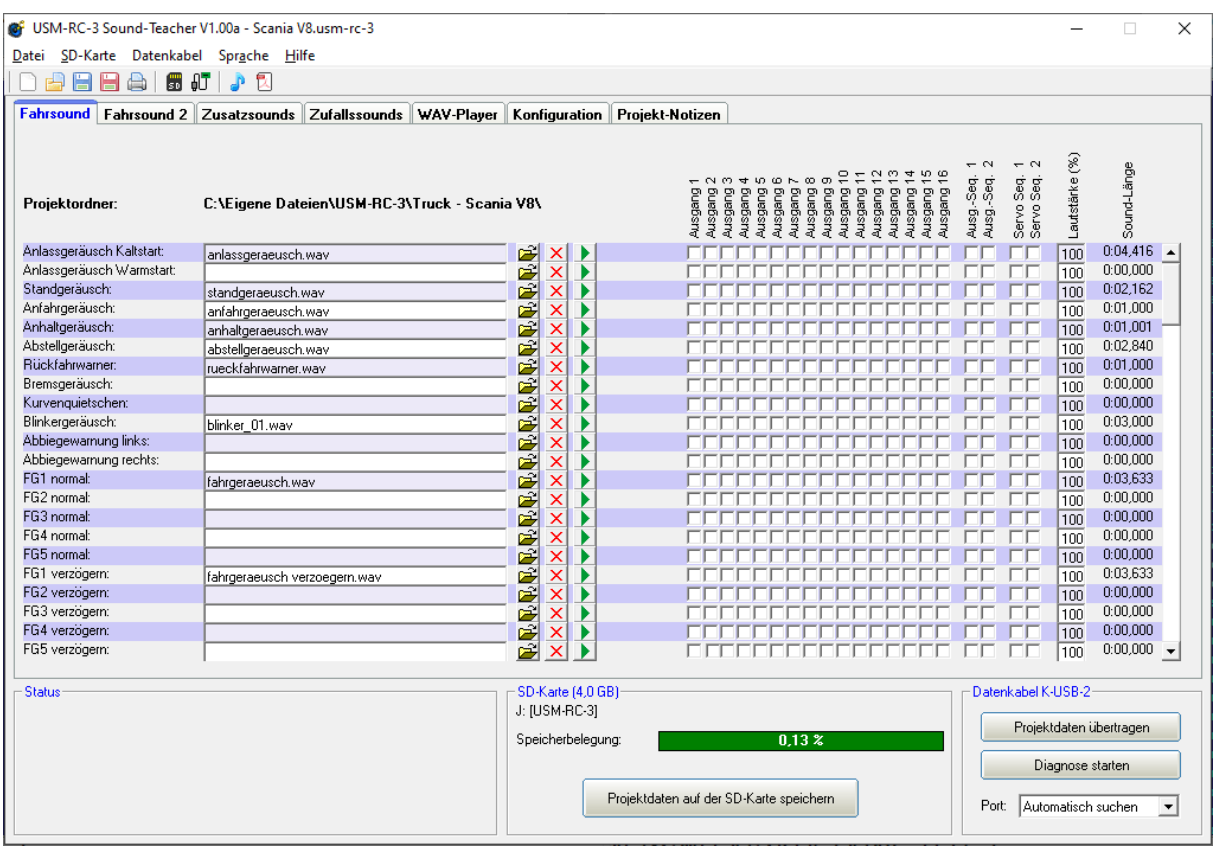

#### **Systemvoraussetzungen**

- Windowskompatibler PC
- Windows 2000, NT, XP, Vista, Windows 7, Windows 8 oder Windows 10
- ca. 20 MB freier Festplattenspeicher
- SD-Karten Leser bzw. freie USB Schnittstelle (1.0, 1.1, 2.0 oder 3.0)
- DVD-ROM Laufwerk

#### **Software-Installation**

In der Regel startet der USM-Installer automatisch nach Einlegen der DVD-ROM. Sollte dies bei Ihnen nicht der Fall sein, starten Sie bitte die Datei "USM-Installer.exe", welche sich im Hauptverzeichnis der DVD-ROM befindet.

Klicken Sie nun auf "USM-RC-3 Sound-Teacher installieren" und folgen dann den weiteren Anweisungen auf dem Bildschirm, um den Sound-Teacher auf Ihrem PC zu installieren.

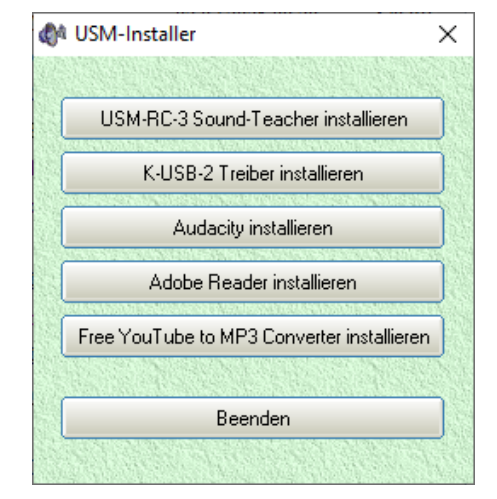

## **Starten des Sound-Teachers**

Während der Installation des Sound-Teachers wird ein Eintrag im Startmenü angelegt, über den das Programm gestartet werden kann. Klicken Sie dazu auf den "Start"-Button links unten, und suchen Sie in der Liste den Ordner "USM-RC-3 Sound-Teacher", klicken diesen an und klicken anschließend auf "USM-RC-3 Sound-Teacher". Nun sollte das Programm gestartet werden.

Falls während der Installation gewählt wurde, dass ein Icon auf dem Desktop angelegt werden soll, kann das Programm auch durch einen Doppelklick auf das Desktopicon gestartet werden.

Nach dem Starten wird das zuletzt bearbeitete Projekt immer automatisch geöffnet.

#### **Kurzanleitung zum Aufspielen von neuen Sounds auf eine SD-Karte**

Um einen neuen Sound auf die SD-Karte aufzuspielen, bitte wie folgt vorgehen:

- 1. Stecken Sie die SD-Karte in einen, an den PC angeschlossenen, SD-Kartenleser.
- 2. Starten Sie den USM-RC-3 Sound-Teacher.
- 3. Wählen Sie im Menü "**SD-Karte**" die SD-Karte aus.
- 4. Klicken Sie im Menü "Datei" auf "Projekt öffnen".
- 5. Wählen Sie nun z.B. auf der DVD-ROM im Ordner USM-RC-3-Sounds, das gewünschte Sound-Projekt aus (.usm-rc-3 Datei) und klicken auf die Schaltfläche "**Öffnen**".
- 6. Ändern Sie falls gewünscht die Konfiguration des Projektes.
- 7. Klicken Sie auf die Schaltfläche "**Projektdaten auf der SD-Karte speichern**"

# Bedienung der Software "USM-RC-3 Sound-Teacher"

#### **Menüs**

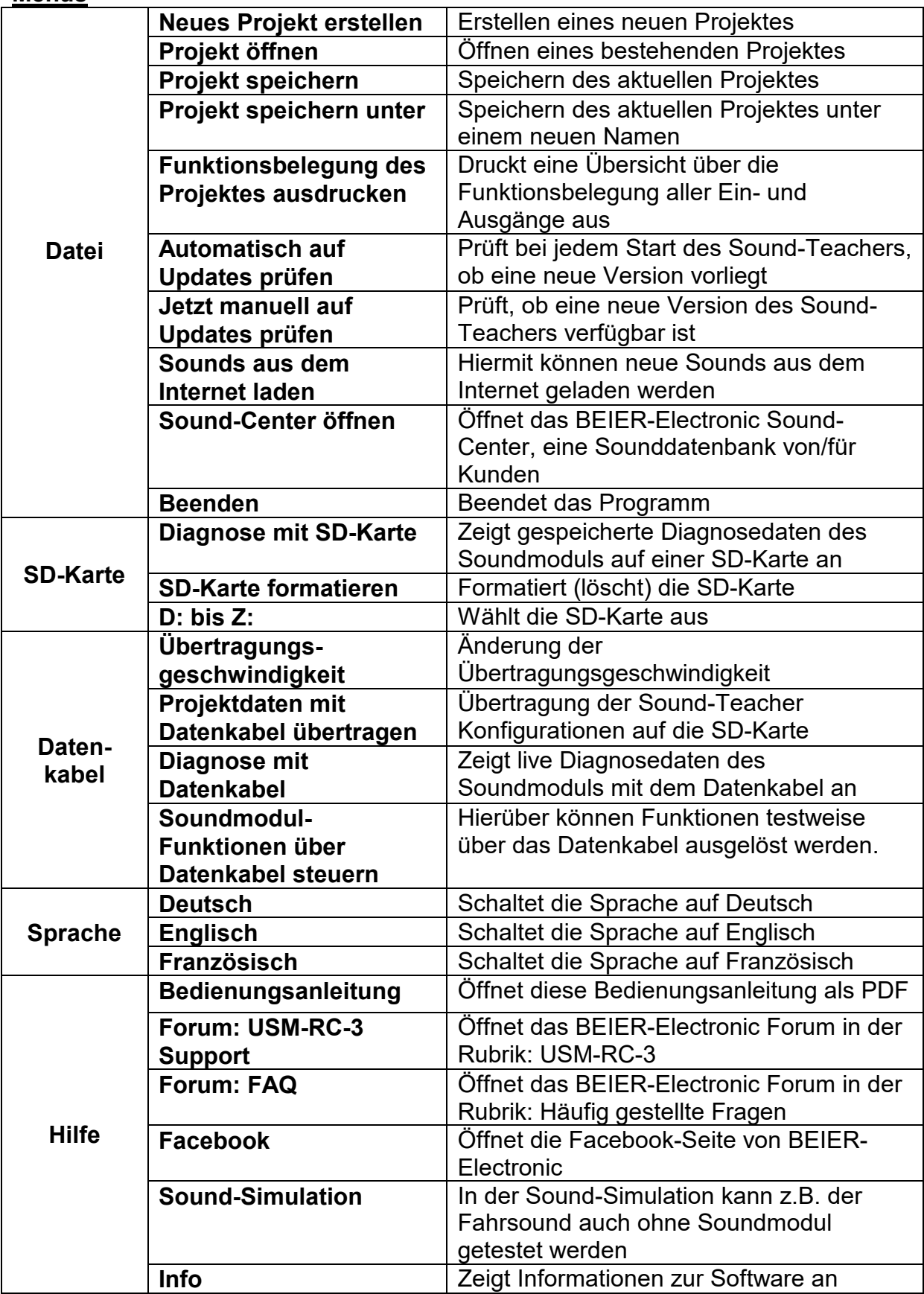

## **Sounds konfigurieren**

In dem Soundmodul USM-RC-3 können viele verschiedene Sounds in den Slots abgelegt werden. Die Sounds sind in 5 verschiedene Bereiche unterteilt: Fahrsound, Fahrsound 2, Zusatzsounds, Zufallssounds und WAV-Player.

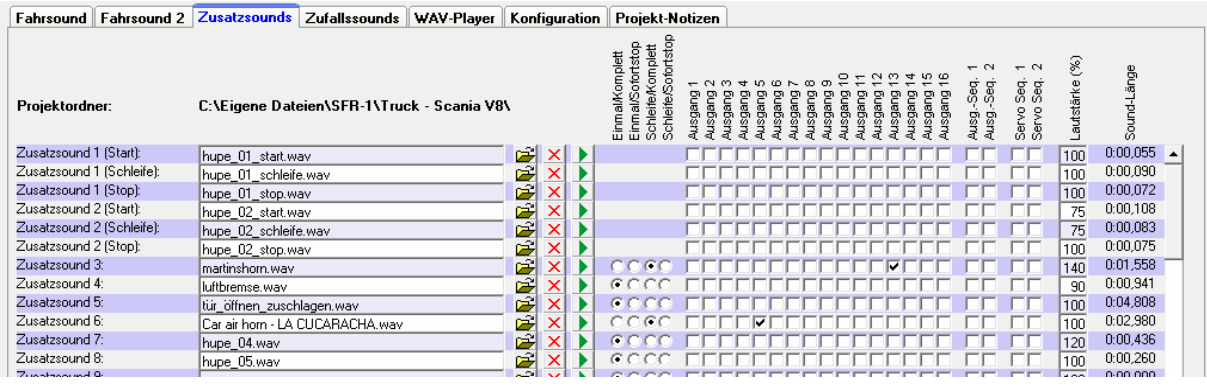

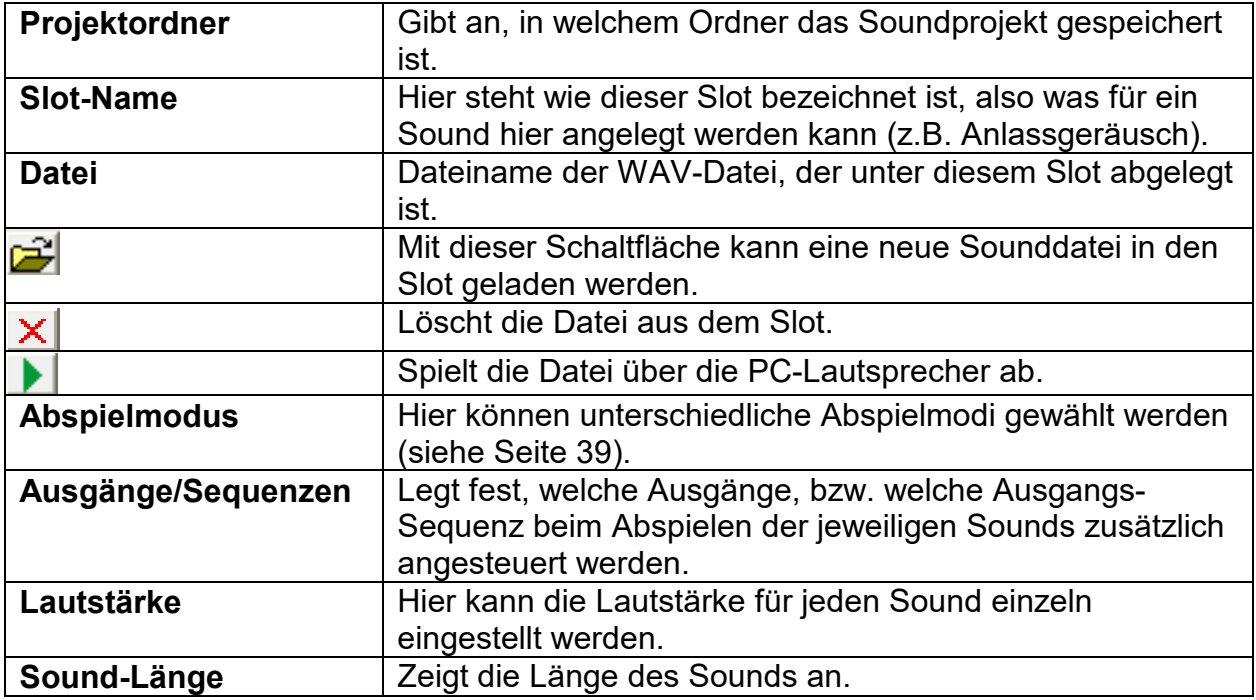

#### **Öffnen von Sounddateien**

Im Ordner "Sounds" auf der DVD finden Sie einige allgemeine Beispielssounds. Im Ordner "USM-RC-3 Sounds" befinden sich Fahrgeräusche zu den verschiedensten Fahrzeugen.

Durch einen Klick auf die  $\mathbb{E}$  Schaltfläche, öffnet sich das Windows-übliche Dateiauswahlfester, in dem die gewünschte Sounddatei ausgewählt werden kann.

## **Geöffnet werden können alle WAV-Dateien mit folgenden Eigenschaften:**

- **22,050 kHz oder 44,100 kHz**
- **8 Bit oder 16 Bit**
- **Mono oder Stereo**

Der Sound-Teacher wandelt die Sound-Datei immer in das Format 44,1 kHz, 16 Bit, mono um. Um einen optimalen Sound zu erhalten, sollte die WAV-Datei jedoch auch schon vorher in diesem Format vorliegen.

Liegt die zu öffnende Datei nicht in einem Format vor, das der Sound-Teacher einlesen kann, wird dies angezeigt. Um diese Datei dennoch verwenden zu können, muss diese zuerst mit einem geeigneten Programm (z.B. Audacity) konvertiert werden. Wie dies funktioniert, wird in einem Beispiel auf Seite [109](#page-108-0) erläutert.

Wir empfehlen alle Sounddateien für ein komplettes Projekt, jeweils in einem eigenen Projektordner auf ihrer Festplatte zu speichern. Dies erhöht die Übersichtlichkeit. Der Sound-Teacher fragt deshalb beim Abspeichern eines

Projektes nach, ob alle Sound-Dateien in den Projektordner kopiert werden sollen.

Unter **Speicherbelegung** wird angezeigt wie viel Speicher der SD-Karte von dem aktuellen Projekt belegt wird.

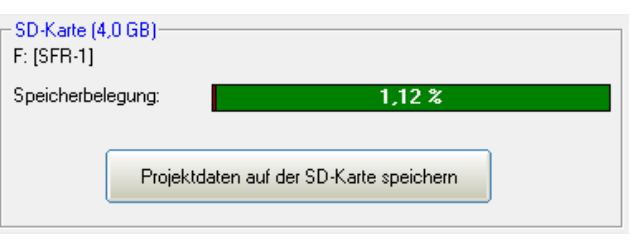

Nachdem alle gewünschten Sounddateien den Slots zugeordnet wurden und das Modul konfiguriert wurde, empfiehlt es sich das **gesamte Projekt auf Festplatte** abzuspeichern (**Datei Projekt speichern**). Hierbei werden alle Einstellungen der Soundslots und die gesamte Konfiguration des Soundmoduls in einer Projektdatei (\*.usm-rc-3) gespeichert.

#### **Soundmodul konfigurieren**

Durch einen Klick auf den Reiter "Konfiguration", können verschiedene Einstellungen am Soundmodul vorgenommen werden.

Die Einstellungen sind in verschiedene Bereiche unterteilt:

- Allgemein
- Fahrsound
- Zufallssound
- S-BUS / i-BUS / SUMD
- Proportionalkanäle
- Nautic / Multiswitch
- EKMFA-Modus
- Steuerpad
- Ausgänge
- Servo-Ausgänge
- Funktions-Sequenzen
- Lichtmodul

Wird ein Wert in der Konfiguration geändert, müssen die Projektdaten neu auf die SD-Karte geschrieben werden, bzw. über das Datenkabel übertragen werden, damit diese Änderung wirksam wird!

Beim Speichern eines Projektes (auf dem Computer), werden die Soundeinstellungen der Slots und die Konfiguration des Soundmoduls zusammen in der Projektdatei gespeichert.

## <span id="page-66-0"></span>**Konfiguration - Allgemein**

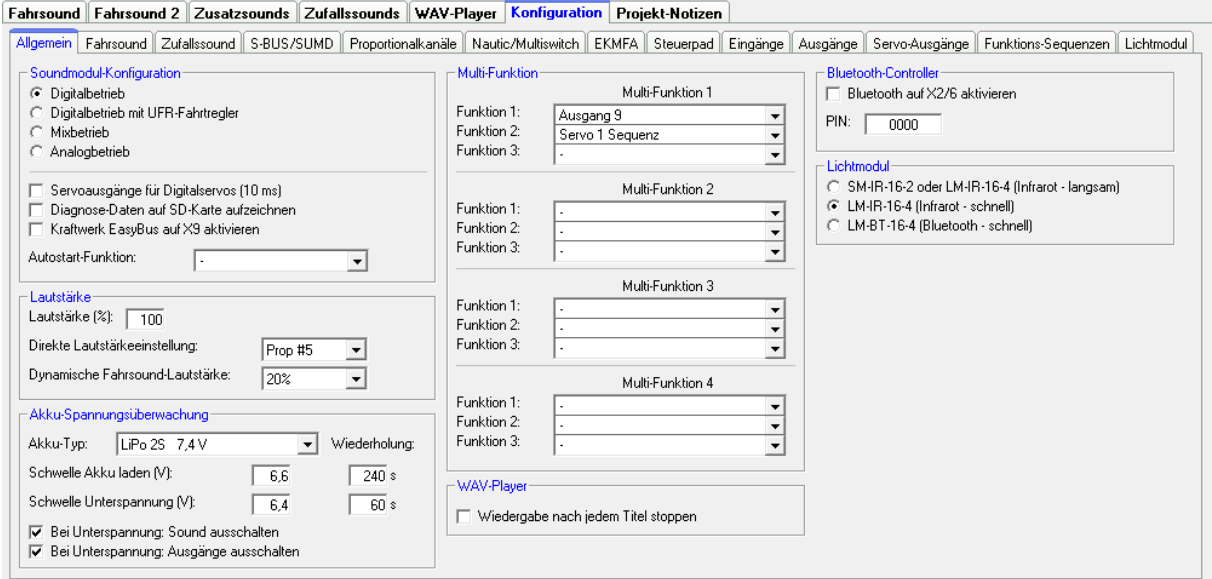

Soundmodul-Konfiguration

Modul-Modus:

Hier wird festgelegt, ob das Modul im Digital-, Analog oder Mixbetrieb arbeiten soll (siehe Seite [7\)](#page-6-0).

Werden an den Servoausgängen Digitalservos angeschlossen, kann die Geschwindigkeit der Impulsausgabe an den Servoausgängen, von den standardmäßigen 20 ms, auf 10 ms verkürzt werden. Einige Digitalservos funktionieren mit 10 ms besser als mit 20 ms.

Zur Fehlersuche und Überprüfung der ankommenden Signale am Soundmodul können vom USM-RC-3, während des Betriebs, Diagnosedaten auf die SD-Karte geschrieben werden. Diese Daten können mit der Diagnose über den Sound-Teacher ausgelesen und angezeigt werden (siehe Seite [101\)](#page-100-0).

Hinweis:

Wesentlich komfortabler ist die live Diagnosefunktion mit dem Datenkabel K-USB-2.

## **Achtung! Bitte die Diagnoseaufzeichnung nur zur Fehlersuche einschalten und danach wieder ausschalten!**

#### **Bei aktivierter Diagnoseaufzeichnung kann es zu einer fehlerhaften Soundausgabe kommen.**

Sollen EasyBus Beleuchtungsplatinen der Firma Kraftwerk vom USM-RC-3 angesteuert werden, muss dies hier aktiviert werden. Weitere Infos, siehe Seite [61.](#page-60-0) Die "Autostart-Funktion" wird immer beim Einschalten des Moduls (Anlegen der Versorgungsspannung) ausgeführt. Hier kann eine beliebige Funktion hinterlegt werden (z.B. ein Zusatzsound).

#### Lautstärke

Die Standardlautstärke (10-100 %) beim Starten des Soundmoduls kann hier eingestellt werden. Diese ist hilfreich, wenn kein Lautstärkepoti angeschlossen ist. Die Lautstärke kann während dem Betrieb über die Funktionen "Lautstärke +" und "Lautstärke -" geändert werden.

Eine weitere Möglichkeit die Lautstärke über den Sender zu ändern, ist die "Direkte Lautstärkeeinstellung". Hier kann ein freier Proportionalkanal für eine stufenlose Lautstärkeeinstellung verwendet werden. Am Sender ist ein freier Schiebe- oder Drehregler optimal. Der gewählte Proportionalkanal des Soundmoduls ist dann nur für die Einstellung der Lautstärke zuständig und kann für keine weiteren Funktionen verwendet werden!

Um einen realistischeren Fahrsound zu erhalten, kann eine dynamische Fahrsound-Lautstärkenanpassung aktiviert werden. Die Lautstärke des Fahrsounds wird je nach Beschleunigung und Geschwindigkeit lauter. Also immer dann, wenn der Motor eine größere Leistung benötigt. Achtung: Im Stand ist die Lautstärke dann entsprechend geringer! Daher sollte hier kein zu hoher Wert gewählt werden, weil sonst der Sound im Stand zu leise sein kann.

#### Akku-Spannungsüberwachung:

Der verwendete Akku-Typ kann hier ausgewählt werden. Je Akku-Typ werden die Schwellen für "Akku laden" und "Unterspannung" angepasst. Sollte der Akku-Typ nicht dabei sein, können beide Werte auch manuell eingestellt werden.

Liegt die Akku-Spannung dauerhaft unter der jeweiligen Schwelle, wird die Warnmeldung in einer einstellbaren Zeit (10 – 250 s) immer wieder wiederholt.

Die entsprechenden Warnsounds müssen im Sound-Teacher unter "Zusatzsounds" (ganz unten) hinterlegt werden. Soundvorlagen gibt es auf der DVD.

Zusätzlich kann gewählt werden, ob bei Unterspannung die Soundausgabe und/oder die Schaltausgänge zusätzlich abgeschaltet werden sollen.

#### Multi-Funktion:

Maximal 3 Funktionen können jeder der 4 Multi-Funktionen zugeteilt werden. Dadurch können mit einer Funktion am Sender, bis zu 3 Funktionen gleichzeitig aktiviert werden.

Beispiel: Ein Suchscheinwerfer soll eingeschaltet werden. Gleichzeitig soll auch immer eine Servosequenz aktiviert werden, die ein Servo steuert und damit den Suchscheinwerfer bewegt. Normalerweise werden hierzu 2 Funktionen benötigt, die am Sender getrennt ausgelöst werden müssten:

- 1. Ausgang x ein
- 2. Servosequenz x ein

Werden diese 2 Funktionen mit einer Multi-Funktion gesteuert, so muss am Sender nur noch die eine Multi-Funktion gestartet werden, um den Ausgang und die Servosequenz gleichzeitig zu aktivieren.

## WAV-Player:

Für den WAV-Player kann hier gewählt werden, ob nach Beendigung eines Titels, der nächste Titel automatisch abgespielt wird (kein Haken), oder ob die Wiedergabe gestoppt werden soll.

## Bluetooth-Controller:

Soll die Steuerung des USM-RC-3 über die Android-App "SFR-1 [Controller"](https://play.google.com/store/apps/details?id=appinventor.ai_beierelectronic.SFR_1_Controller) mit dem Bluetooth-Modul [BTC-1](https://www.beier-electronic.de/modellbau/produkte/btc-1/btc-1.php) erfolgen, muss dies hier aktiviert werden. Eine 4-stellige PIN schützt davor, dass das Modell von Fremden gesteuert werden kann. Nur wenn die gleiche PIN in der App eingestellt ist, kann das USM-RC-3 damit gesteuert werden. Die Standard-PIN lautet: 0000

## Lichtmodul:

Das Protokoll für die Übertragung zu einem Lichtmodul im Anhänger oder Auflieger kann hier festgelegt werden. Es stehen 3 Varianten zur Auswahl:

- Infrarot-Protokoll für die Lichtmodule [SM-IR-16-2](https://www.beier-electronic.de/modellbau/produkte/sm-ir-16-2/sm-ir-16-2.php) und [LM-IR-16-4.](https://www.beier-electronic.de/modellbau/produkte/lm-ir-16-4/lm-ir-16-4.php) Dieses Protokoll funktioniert für beide Lichtmodule, ist aber dafür etwas langsamer in der Übertagungsgeschwindigkeit (Latenz max. 140 ms).
- Infrarot-Protokoll für das Lichtmodul [LM-IR-16-4.](https://www.beier-electronic.de/modellbau/produkte/lm-ir-16-4/lm-ir-16-4.php) Dieses Protokoll funktioniert nicht mit dem Lichtmodul [SM-IR-16-2.](https://www.beier-electronic.de/modellbau/produkte/sm-ir-16-2/sm-ir-16-2.php) Es ist aber schneller (Latenz max. 80 ms).
- Bluetooth-Protokoll für das Lichtmodul [LM-BT-16-4.](https://www.beier-electronic.de/modellbau/produkte/lm-bt-16-4/lm-bt-16-4.php) Dies ist das schnellste Protokoll (Latenz max. 40 ms), funktioniert aber nicht mit IR-Lichtmodulen.

## **Konfiguration - Fahrsound - Fahrsound**

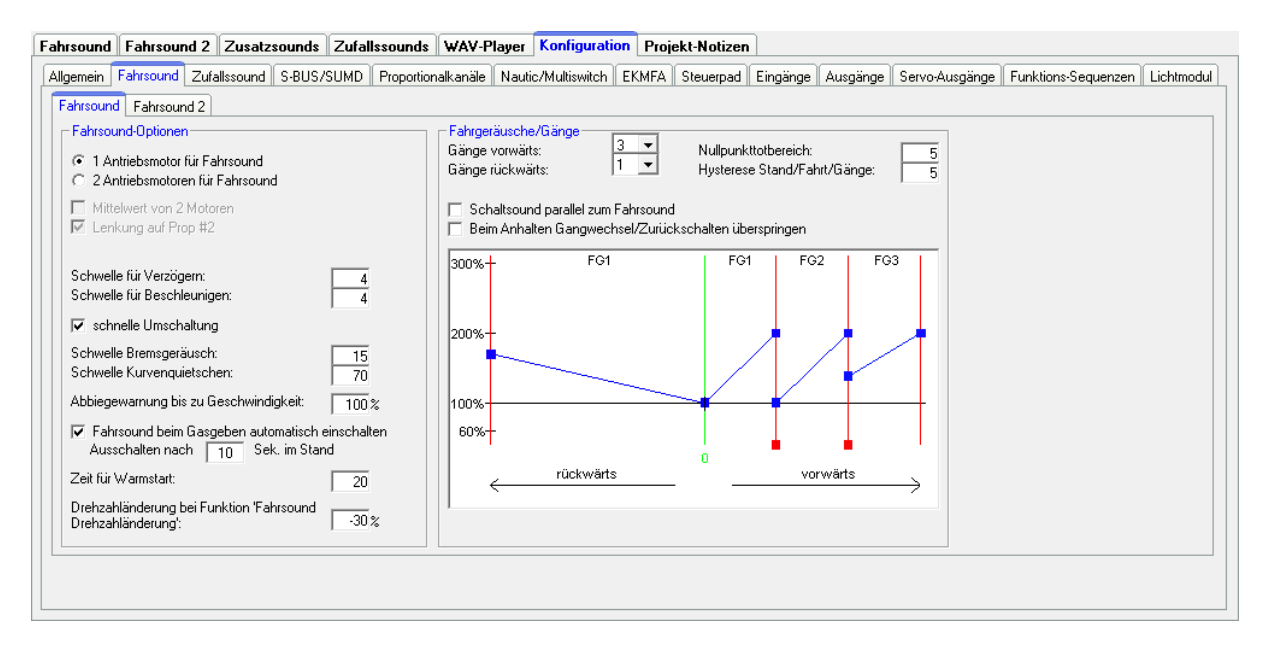

#### Fahrsound-Optionen

Hier wird eingestellt, ob das Modell 1 oder 2 Antriebsmotoren hat, von dessen/deren Geschwindigkeit der Fahrsound abhängig sein soll.

Beim Betrieb mit 2 Antriebsmotoren kann bestimmt werden, ob für die Geschwindigkeit des Fahrsounds, der Mittelwert von beiden Geschwindigkeiten der Motoren (bzw. Proportionalkanäle) berechnet werden soll. Ansonsten wird die höhere der beiden Geschwindigkeiten, als Geschwindigkeit für den Fahrsound genommen.

Außerdem kann beim 2-motorigen Betrieb noch gewählt werden, ob der Proportionalkanal #2 nur ein Lenkkanal ist, also nach dem Soundmodul also z.B. im Fahrtregler, der Gas- und Lenkkanal noch mit einem Mischer zusammengemischt werden. Die Fahrtrichtungsauswertung erfolgt in diesem Fall dann nur über den Proportionalkanal #1.

#### Schwellen für Verzögern und Beschleunigen:

Mit den Schwellen für Verzögern und Beschleunigen wird eingestellt, wie stark sich die Geschwindigkeit ändern muss, damit zwischen dem normalen Fahrsound und dem Fahrsound bei Verzögerung bzw. Beschleunigung umgeschaltet wird. Es sind Werte zwischen 1 und 30 möglich. Je höher die Schwelle eingestellt wird, desto stärker muss verzögert bzw. beschleunigt werden, damit der Sound umgeschaltet wird.

Ist die "schnelle Umschaltung" aktiviert, wird bei einer Geschwindigkeitsänderung der Fahrsound sofort umgeschaltet. Dies ist besonders bei langen Sounds in den Fahrsound-Slots sinnvoll. **Nur bei langsam taktenden Motoren (z.B. 1-Zylinder Motoren) sollte die schnelle Umschaltung deaktiviert werden.** Dann werden allerdings auch die Sounds für Anfahr- und Anhaltgeräusch nicht abgespielt.

Bremsgeräusch:

Die Schwelle für das Bremsgeräusch legt fest, wie stark das Fahrzeug abgebremst werden muss, damit das Bremsgeräusch abgespielt wird. Es sind Werte zwischen 1 und 30 möglich. Je höher die Schwelle eingestellt wird, desto stärker muss gebremst werden, damit die Funktionen ausgelöst wird.

### Kurvenquietschen:

Das Kurvenquietschen wird abgespielt, sobald eine Kurvenfahrt erkannt wird. Die Schwelle dafür wird hier eingestellt. Werte zwischen 20 und 127 sind möglich. Je höher der Wert ist, desto stärker muss gelenkt werden, damit der Kurvenquietschsound ertönt.

Die Schwelle für die Abbiegewarnung legt fest, bis zu welcher Fahrgeschwindigkeit, die Abbiegewarnung abgespielt werden soll.

#### Automatische Fahrsoundaktivierung:

Als Option kann ein automatisches Einschalten des Fahrsounds aktiviert werden. Der Fahrsound schaltet ein, sobald der Gasknüppel im Stand, kurz von der Neutralstellung wegbewegt wird. Nach einer einstellbaren Zeit in Neutralstellung, (Sekunden im Stand) schaltet sich der Fahrsound dann selbständig wieder aus.

#### Zeit für Warmstart:

Werden beide Sounds "Anlassgeräusch Kaltstart" und "Anlassgeräusch Warmstart" verwendet, kann hier die Zeit angegeben werden die festlegt, wie lange der Fahrsound ausgeschaltet sein musste, damit bei einem erneuten Anlassen, nicht das Warmstartgeräusch, sondern das Kaltstartgeräusch abgespielt wird.

## Drehzahländerung:

Wird die Funktion "Fahrsound Drehzahländerung" aktiviert, ändert sich die Drehzahl des Stand- oder Fahrgeräusches, um den hier einstellbaren Wert. Der Bereich für die Drehzahländerung liegt zwischen -50 % (Drehzahl wird langsamer) und +50 % (Drehzahl wird schneller). Durch diese Drehzahlbeeinflussung wird immer die Drehzahl des aktuellen Sounds (Stand- oder Fahrgeräusch) geändert. Es gibt dadurch keinen Wechsel zwischen Stand- und Fahrgeräusch. Diese Funktion ist dafür gedacht, um z.B. bei Baumaschinen den Sound für die Hydraulikpumpe beeinflussen zu können.

## Fahrgeräusche/Gänge

Gänge vorwärts / rückwärts:

Hier kann gewählt werden, wie viele verschiedene Fahrgeräusche oder Gänge der Fahrsound haben soll.

Ist die Option "Schaltsound parallel zum Fahrsound" aktiviert, wird bei einem Wechsel des Fahrgeräusches, sofort vom alten auf das neue Fahrgeräusch gewechselt und der Wechselsound wird gleichzeitig parallel zum Fahrgeräusch abgespielt. Ist diese Option nicht aktiviert, stoppt das alte Fahrgeräusch, der Wechselsound wird abgespielt und erst danach geht es mit dem neuen Fahrgeräusch weiter.

Als zusätzliche Option kann festgelegt werden, ob beim Anhalten, die Gangwechsel bzw. das Zurückschalten durch alle Gänge übersprungen werden soll. Ist diese Option aktiviert, wird beim Anhalten direkt in FG1 gesprungen.

Schwelle für den Nullpunkttotbereich:

Wenn das Modell steht, sich also die Antriebsmotoren nicht drehen, aber das Soundmodul trotzdem nicht das Standgeräusch, sondern schon ab und zu das Fahrgeräusch spielt, kann dieser Wert etwas erhöht werden.

Wenn dagegen das Standgeräusch noch gespielt wird, obwohl sich das Modell schon bewegt, kann dieser Wert verringert werden. Es sind Werte zwischen 2 und 30 möglich.

### Hysteresis Stand/Fahrt/Gänge:

Wenn Sie ganz langsam fahren und der Sound wechselt ständig vom Stand- zum Fahrgeräusch, sollte dieser Wert etwas erhöht werden. Auch wenn der Sound beim Fahren ständig zwischen zwei Fahrgeräuschen/Gängen hin und her wechselt, sollte dieser Wert etwas erhöht werden. Es sind Werte zwischen 1 und 10 möglich.

#### Fahrsounddiagramm:

In diesem Diagramm wird grafisch dargestellt bzw. eingestellt, welches Fahrgeräusch bzw. welcher Gang bei welcher Fahrgeschwindigkeit von dem Soundmodul abgespielt wird. Weitere Informationen zu dem Fahrsounddiagramm finden Sie auf Seite [98.](#page-97-0)
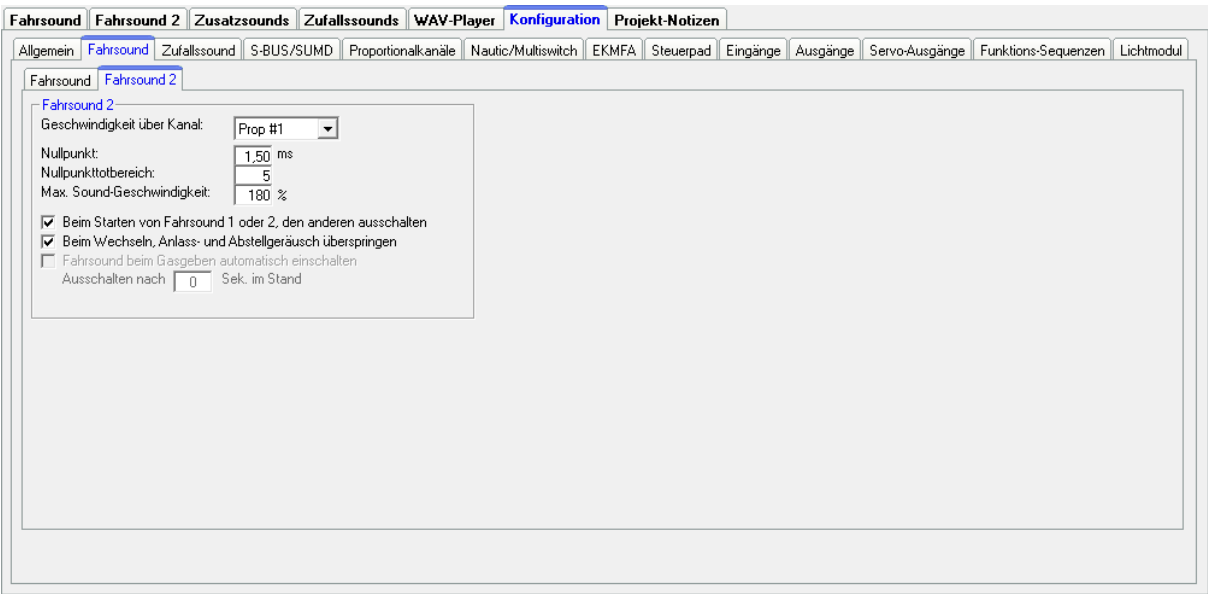

Verschiedene Parameter für den Fahrsound 2 können hier konfiguriert werden.

Geschwindigkeit über Kanal:

Hier wird festgelegt über welchen Proportionalkanal, die Geschwindigkeit des 2. Fahrsounds gesteuert werden soll.

#### Nullpunkt:

Die Neutralstellung des Gasknüppels für Fahrsound 2 kann hier festgelegt werden. Der mögliche Bereich liegt zwischen 1,00 - 2,00 ms. Die meisten Sender und Fahrtregler haben den Nullpunkt bei 1,50 ms.

#### Nullpunkttotbereich:

Wie auch beim normalen Fahrsound, kann für den 2. Fahrsound ein Bereich beim Gaskanal definiert werden, in dem das Standgeräusch abgespielt wird. Der Einstellbereich liegt zwischen 1 und 30.

Max. Sound-Geschwindigkeit:

Die Sound-Geschwindigkeit (Drehzahl) bei Vollgas, kann zwischen 60 % und 300 % betragen.

Die Option "Beim Starten von Fahrsound 1 oder 2, den anderen ausschalten" kommt zum Einsatz, wenn beide Fahrsounds nie zusammen ablaufen sollen. Läuft gerade Fahrsound 1 und Fahrsound 2 wird aktiviert, dann schaltet sich Fahrsound 1 automatisch aus. Wird wieder der 1. Fahrsound eingeschaltet, dann geht Fahrsound 2 automatisch aus.

Zusätzlich kann gewählt werden, ob beim Wechsel zwischen den beiden Fahrsounds, die Anlass- und Abstellgeräusche abgespielt werden sollen, oder nicht.

Über die Option "Fahrsound beim Gasgeben automatisch einschalten", kann festgelegt werden, dass sich der 2. Fahrsound automatisch einschaltet, sobald sich der Gaskanal für den 2. Fahrsound außerhalb der Neutralstellung befindet. Dies ist

sinnvoll, wenn hiermit z.B. einen Turmdrehsound beim Panzer realisiert werden soll. Ansonsten wäre es notwendig vor dem Turmdrehen, den 2. Fahrsound über die Funktion "Fahrsound 2 ein" zu aktivieren.

## **Konfiguration - Zufallssounds**

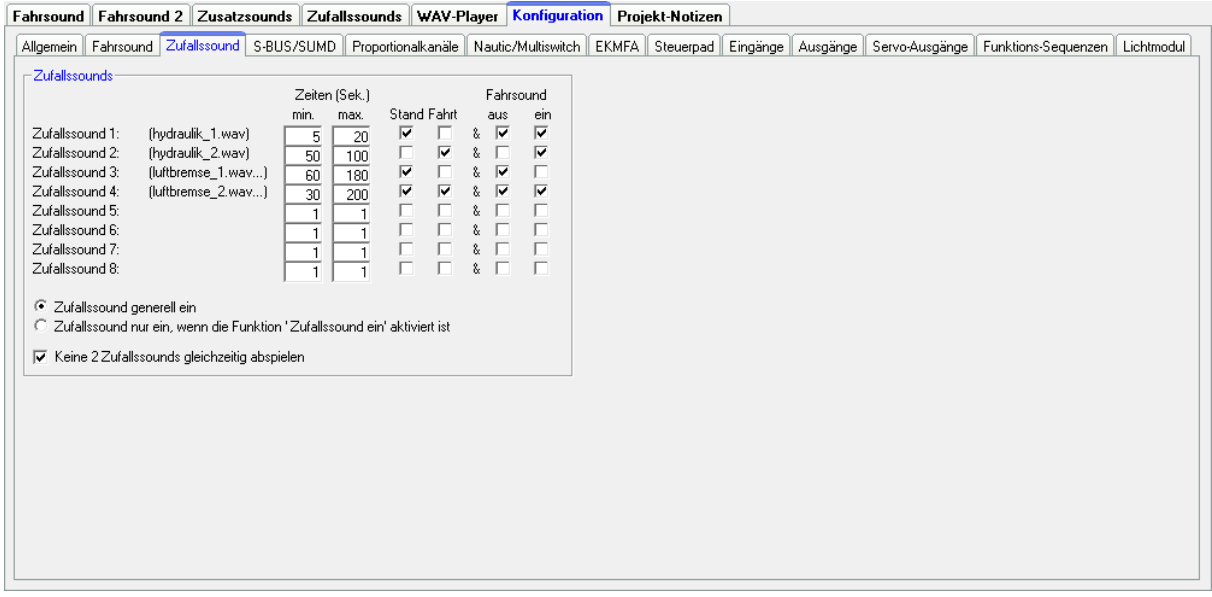

#### **Zufallssounds**

Sollen mit dem Soundmodul Zufallssounds (siehe Seite [40\)](#page-39-0) abgespielt werden, wird hier eingestellt, in welchen zeitlichen Abständen die Zufallssounds erzeugt werden sollen. Dabei sind jeweils Zeiten zwischen 1 und 999 Sekunden möglich.

Die Bedingungen (Stand/Fahrt, Fahrsound ein/aus) unter welchen die Zufallssounds ausgelöst werden sollen, können ebenfalls eingestellt werden. Rechts und links von dem "&"-Zeichen muss jeweils mindestens ein Haken gesetzt werden, damit der Zufallssound abgespielt werden kann!

Darüber hinaus kann gewählt werden, ob die Zufallssounds generell aktiviert sind, oder erst über die Funktion "Zufallssound ein" freigegeben werden müssen.

Ist die Option "Keine 2 Zufallssounds gleichzeitig abspielen" aktiviert, wird verhindert, dass 2 (oder mehrere) Zufallssound gleichzeitig abgespielt werden, was ansonsten möglich wäre.

## **Konfiguration - S-BUS / SUMD**

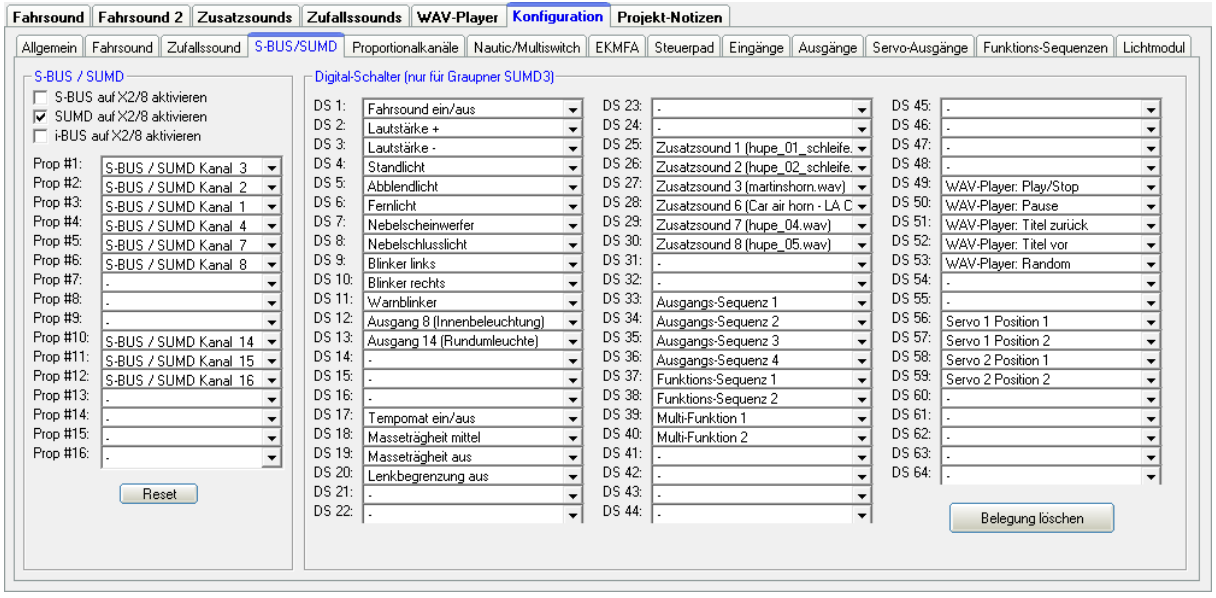

Soll ein Summensignal des Empfängers ausgewertet werden, kann dies hier aktiviert werden. Der Summenkanal des Empfängers wird mit dem Prop.-Kanal #8 (X2/8) des Soundmoduls verbunden.

Die einzelnen Kanäle des Summensignals können hier den Prop.-Kanälen des Soundmoduls zugeordnet werden. Weitere Informationen zu den Summensignal-Einstellungen finden Sie auf Seite [48.](#page-47-0)

### **Konfiguration - S-BUS / SUMD - Digital-Schalter (nur für Graupner SUMD3)**

Den 64 Digital-Schaltern des Summensignals SUMD3 (z.B. Graupner mz-16, mz-32), können hier die gewünschten Funktionen zugeordnet werden. Bitte die Hinweise auf Seite [48](#page-47-1) beachten.

## **Konfiguration - Proportionalkanäle**

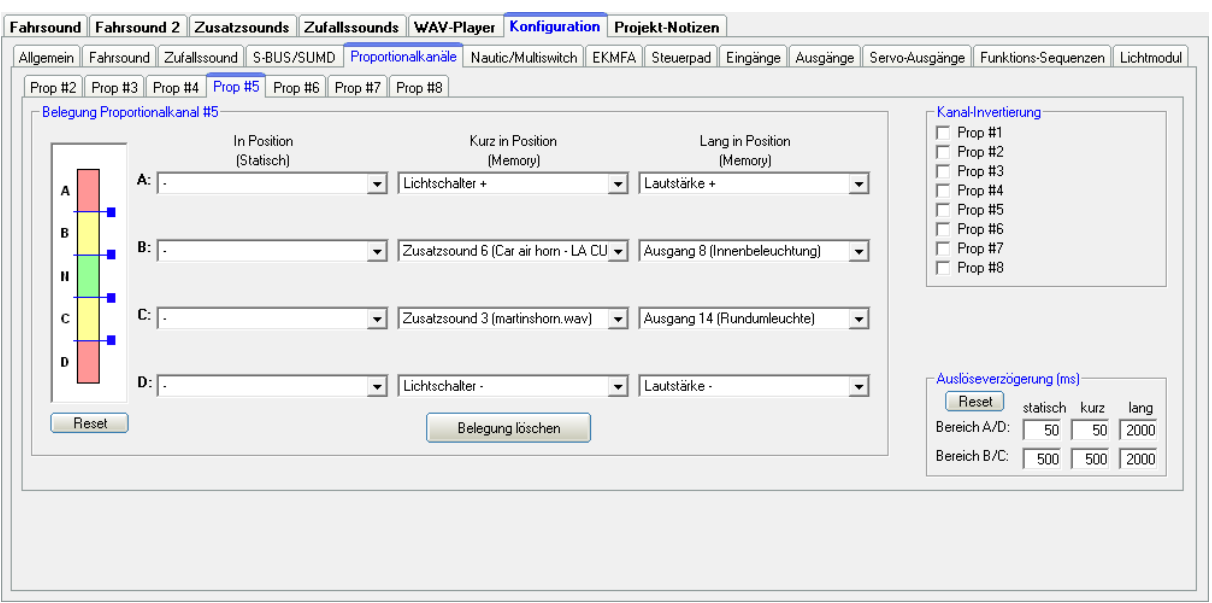

#### Belegung und Schwellen für Proportionalkanäle

Hier können für jeden der Proportionalkanäle #2 - #8 (bzw. #2 - #16 bei Verwendung eines Summensignals), die Bereiche A, B, C und D mit den möglichen Funktionen des Soundmoduls belegt werden.

Das linke Bild symbolisiert die 5 Bereiche eines Steuerknüppels. Hier werden die Schwellen für die einzelnen Bereiche eingestellt (siehe Seite [42\)](#page-41-0). Zum Verschieben der Schwellen, klicken Sie mit der Maus auf die kleinen blauen Quadrate und verschieben die Schwellen nach oben, bzw. unten. Beim Verschieben wird der Wert der aktuellen Schwelle oben im Bild angezeigt.

Ist der Geber am Sender ein 3-Positionen Schalter, können nur die Bereiche A und D mit Funktionen belegt werden, da mit einem Schalter die Zwischenbereiche B und C nicht angesteuert werden können. Hier gäbe es höchstens noch die Möglichkeit, diese Zwischenbereiche per Mischer im Sender anzusteuern.

#### Kanal-Invertierung

Es können die Richtungen aller 5 Proportionalkanäle invertiert/reversiert werden.

#### Auslöseverzögerung

Die Verzögerungen für die Funktionsauslösung über die Positionen A/D und B/C können hier eingestellt werden. Diese Zeiten legen fest, wie lange der Steuerknüppel/Schalter/usw. in der jeweiligen Position sein muss, bis die entsprechende Funktion dann gestartet wird. Zeiten zwischen 10 und 2500 ms sind möglich.

Die hier eingestellten Werte sind für alle Proportionalkanäle gültig. Es können also keine Verzögerungen für jeden Kanal getrennt eingestellt werden.

Mit einem Klick auf den Reset-Button werden die Standardwerte wieder hergestellt.

## **Konfiguration - Nautic/Multiswitch**

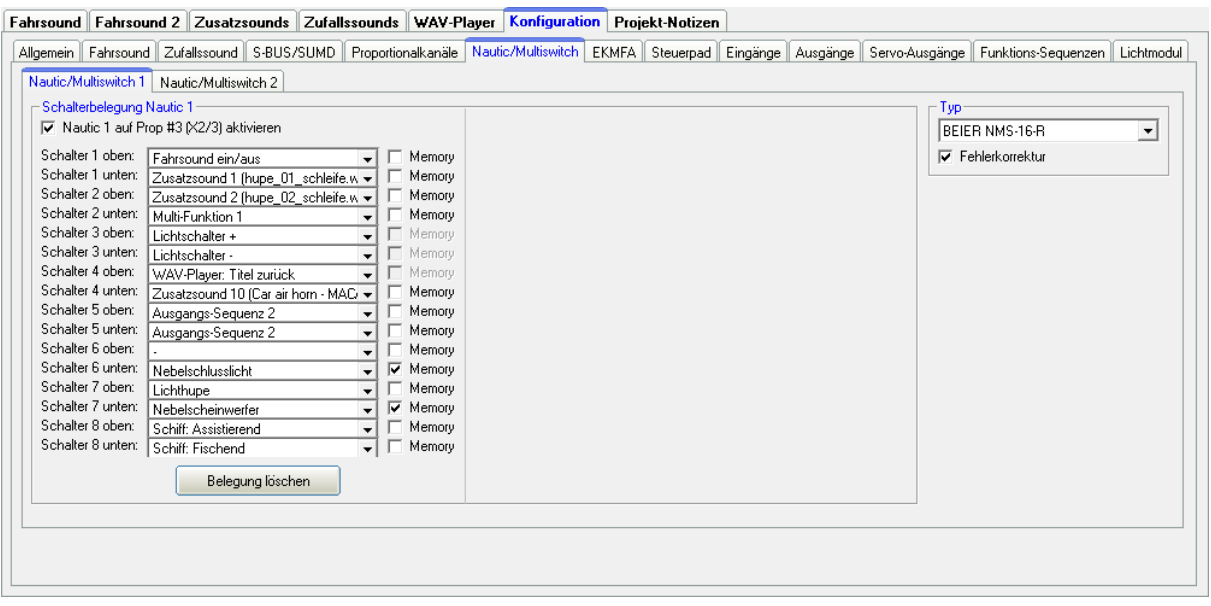

Soll der Nautic-/Multiswitch-Modus verwendet werden, muss dieser hier aktiviert werden.

### Schalterbelegung

Jeder Schalterstellung kann die gewünschte Funktion zugeordnet werden (siehe Seite [46\)](#page-45-0). Je nach Funktion, kann für jeden Schalter eine Memory-Funktion aktiviert werden.

## Typ

Für das richtige Übertragungsprotokoll ist es wichtig den Typ der Fernsteuerung bzw. des Schaltermoduls auszuwählen.

## Fehlerkorrektur

Sollten beim Empfang des Nautic-Signals Störungen auftreten, kann eine Fehlerkorrektur aktiviert werden. Eventuell läuft die Übertragung der Nautic-Schalter dann zuverlässiger. Durch das Aktivieren der Fehlerkorrektur wird die Übertragung der Schalterzustände jedoch etwas langsamer (ca. +200 ms). Gerade bei einigen 2,4 GHz Sendern, empfiehlt sich die Fehlerkorrektur einzuschalten, da hier unter Umständen, ab und zu falsche Schalterstellungen übertragen und damit ungewollte Aktionen ausgelöst werden können.

### Manuelle Einstellung

In der manuellen Einstellung, können die Werte für das Übertragungsprotokoll des Nautic-Modus, von Hand eingestellt werden. Diese Werte bitte nur auf Anweisung ändern. In der Regel ist eine manuelle Einstellung der Werte nicht erforderlich!

## **Konfiguration - EKMFA-Modus**

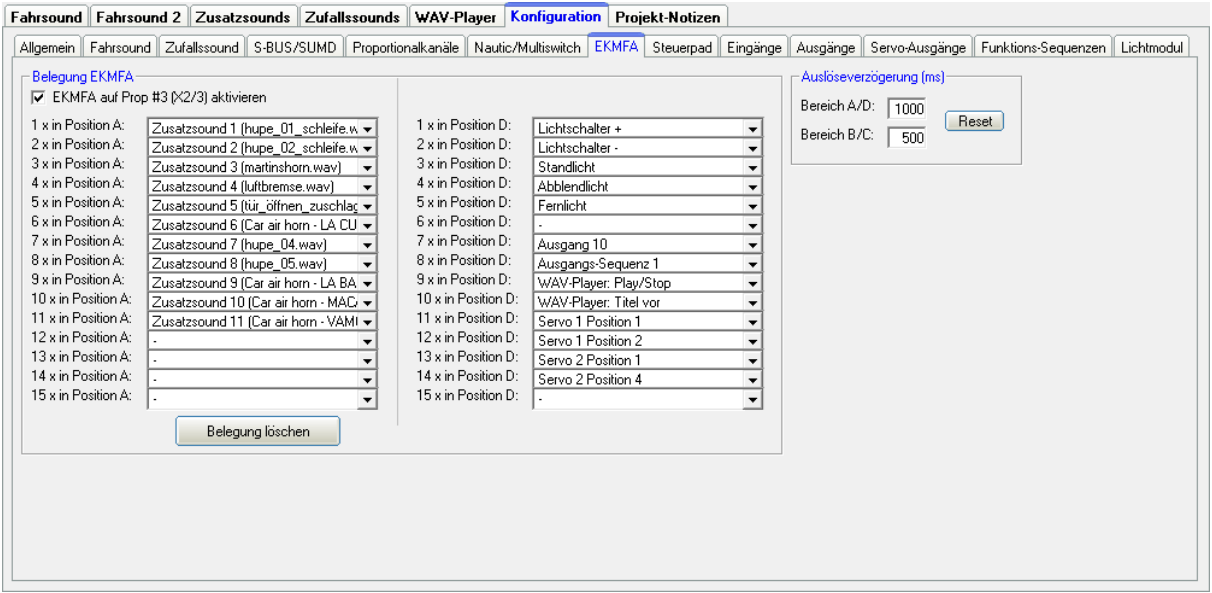

Der EMKFA-Modus kann für Proportionalkanal #3 aktiviert werden.

Die einzelnen Funktionen können hier den zwei Schalterpositionen A und D zugeordnet werden und mit der entsprechenden Anzahl von Betätigungen in diese Position aktiviert werden (siehe Seite [47\)](#page-46-0).

Nicht alle der möglichen Positionen (2 x 15) müssen belegt werden.

#### Auslöseverzögerung

Die Verzögerungen für die Funktionsauslösung der Positionen A/D und B/C können hier eingestellt werden. Diese Zeiten legen fest, wie lange der Steuerknüppel/Schalter/usw. in der jeweiligen Position sein muss, bis die entsprechende Funktion gestartet wird. Zeiten zwischen 10 - 2500 ms sind möglich.

Mit einem Klick auf den Reset-Button werden die Standardwerte wieder hergestellt.

## **Konfiguration - Steuerpad**

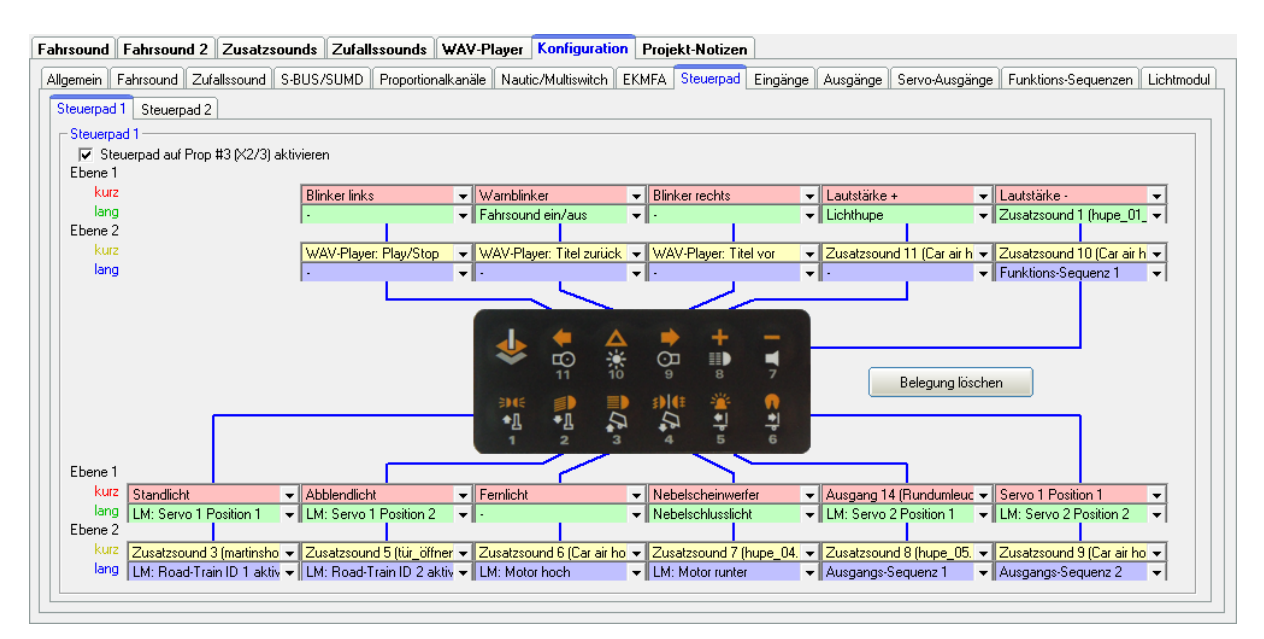

Mit dem USM-RC-3 können auch die Steuerpads [Licht und Sound](http://kraftwerk-zone.com/easybus-lichtanlagen/87/steuerpad-licht-und-sound/?c=5) der Firma Kraftwerk ausgewertet werden. Der Kanal des Steuerpads wird vom Empfänger-Ausgang, mit Prop #3 (X2/3) oder Prop #4 (X2/4) des USM-RC-3 verbunden.

Mit dem Steuerpad können bis zu 44 Funktionen ausgelöst werden:

- 11 Tasten auf Ebene 1, kurzer Tastendruck
- 11 Tasten auf Ebene 1, langer Tastendruck
- 11 Tasten auf Ebene 2, kurzer Tastendruck
- 11 Tasten auf Ebene 2, langer Tastendruck

Alle Tasten können auf beiden Ebenen nach Belieben, mit den gewünschten Funktionen belegt werden.

Die Umschaltung von Ebene 1 zu Ebene 2, erfolgt durch die ganz linke Taste, in der oberen Reihe. Beim Drücken dieser Umschalttaste, wird auf die Ebene 2 umgeschaltet. Bei dem nächsten Tastendruck auf eine der Tasten 1 – 11, wird dann die zugewiesene Funktion von der Ebene 2 ausgelöst. Gleichzeitig wird mit dem Auslösen der Funktion, auch immer wieder automatisch auf die Ebene 1 zurück geschaltet.

Wird auf die Ebene 2 umgeschaltet und anschließend jedoch innerhalb von 10 Sekunden keine weitere Taste gedrückt, schaltet das Pad auch wieder automatisch auf die Ebene 1 zurück.

### **Einlernen des Steuerpads:**

Vor der ersten Verwendung, muss das USM-RC-3 auf das Steuerpad, bzw. den Sender eingelernt werden. Das funktioniert wie folgt:

- 1. Das Soundmodul von der Versorgungsspannung trennen.
- 2. Sender und Empfänger einschalten.
- 3. Alle Kanäle/Geber am Sender in Neutralstellung bringen und nur die "Umschalttaste" (obere Reihe, ganz links) auf dem Steuerpad drücken und gedrückt halten.
- 4. Nun die Spannungsversorgung des Soundmoduls einschalten und warten, bis die grüne LED schnell blinkt.
- 5. Jetzt die "Umschalttaste" auf dem Steuerpad los lassen.
- 6. Wenn dann die blaue LED leuchtet, die Taste "7" (obere Reihe, ganz links) drücken und gedrückt halten.
- 7. Warten bis die blaue LED aus geht und die grüne LED dauerhaft leuchtet.
- 8. Damit ist der Einlernvorgang beendet.

Anschließend empfiehlt es sich die Auswertung der Tasten des Steuerpads, in der Diagnose (siehe Seite [101\)](#page-100-0) zu überprüfen. Bei Prop #3 bzw. Prop #4 werden beim Tastendruck dort nun auch die Tasten-Nummern angezeigt.

Sollten die, in der Diagnose angezeigten Tasten-Nummern, nicht mit den gedrückten Tasten übereinstimmen, muss eventuell die "Sendeleistung" des Steuerpads geändert werden (siehe Anleitung des Steuerpads). Nach einer Anpassung der "Sendeleistung" muss der Einlernprozess wiederholt werden!

Wenn in Schritt 4 die grüne LED nicht blinkt, kommen entweder keine Signale des Steuerpads am Soundmodul an, oder die "Sendeleistung" des Steuerpads ist zu gering eingestellt.

## **Konfiguration - Eingänge**

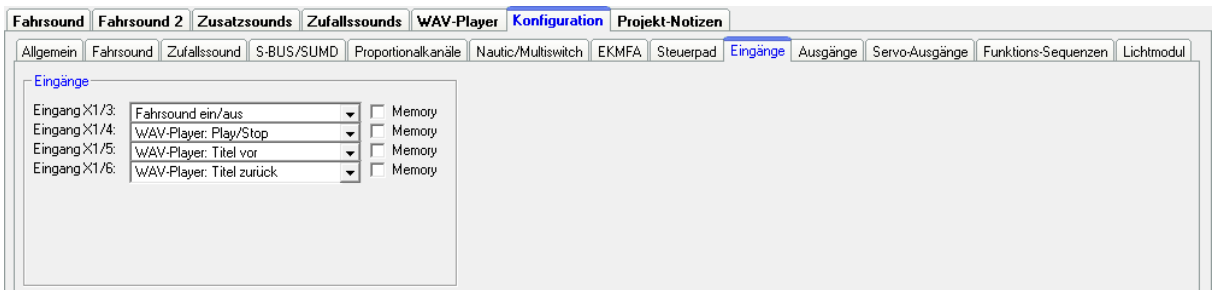

Hier können die Schalt-Eingänge des Soundmoduls mit Funktionen belegt werden.

Durch das Setzen des Hakens bei "Memory", bleibt diese Funktion bei Betätigung des Eingangs gespeichert (sofern dies Sinn macht) und wird erst beim erneuten Betätigen des Eingangs wieder zurückgesetzt.

## **Konfiguration - Ausgänge**

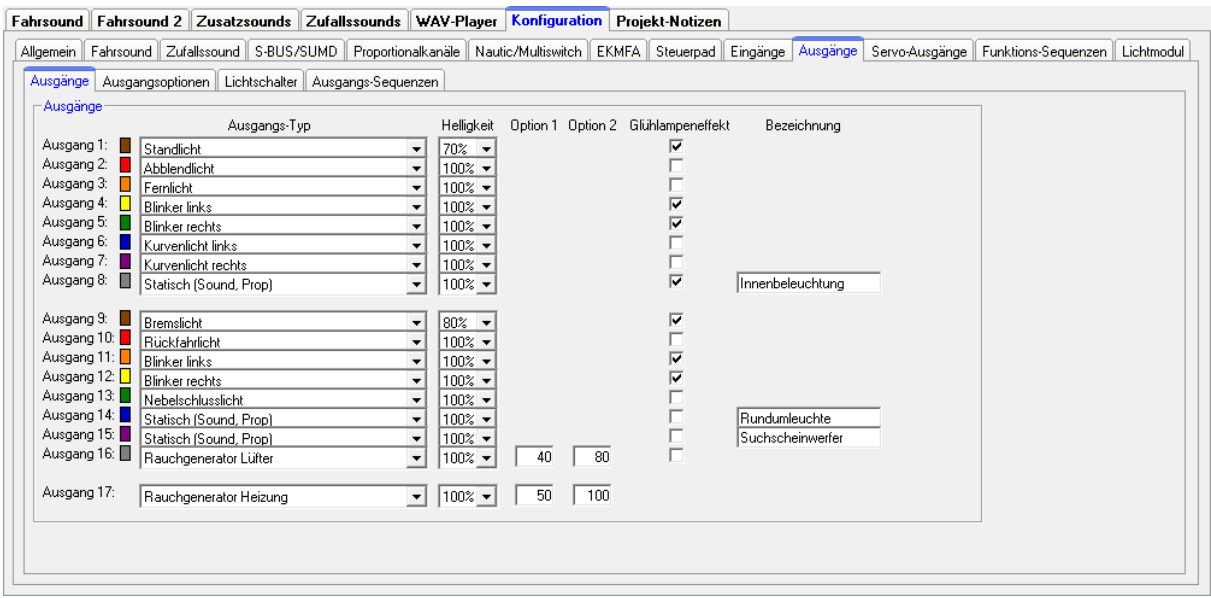

Die farbigen Kästchen neben den Ausgängen, zeigen die Farbe des Flachbandkabels des jeweiligen Ausgangs an.

### Ausgangs-Typ

Hier können den 17 Schalt-Ausgängen die verschiedenen Funktionen zugeordnet werden (siehe Seite [49\)](#page-48-0).

### **Helligkeit**

Für jeden Ausgang kann die Helligkeit (Intensität) in 2 %-Schritten eingestellt werden.

#### Option 1 und Option 2

Bei einigen Ausgangs-Typen, können zusätzliche Werte eingestellt werden. Genauere Informationen finden Sie hierzu in der Beschreibung der Ausgänge ab Seite [49.](#page-48-0)

#### **Glühlampeneffekt**

Für jeden Ausgang kann hier separat, ein Glühlampeneffekt aktiviert werden. Eine angeschlossene LED verhält sich dann beim Ein- und Ausschalten wie eine Glühlampe (sanftes Ein- und Ausschalten).

#### Bezeichnung

Bei bestimmten Ausgangstypen (statisch, blinkend, Impuls und flackernd) kann hier noch eine frei wählbare Bezeichnung (z.B. "Innenbeleuchtung") dem Ausgang hinterlegt werden. Dadurch wird es leichter diese Ausgänge bei der Funktionsauswahl wieder zu "finden".

## **Konfiguration - Ausgänge - Ausgangsoptionen**

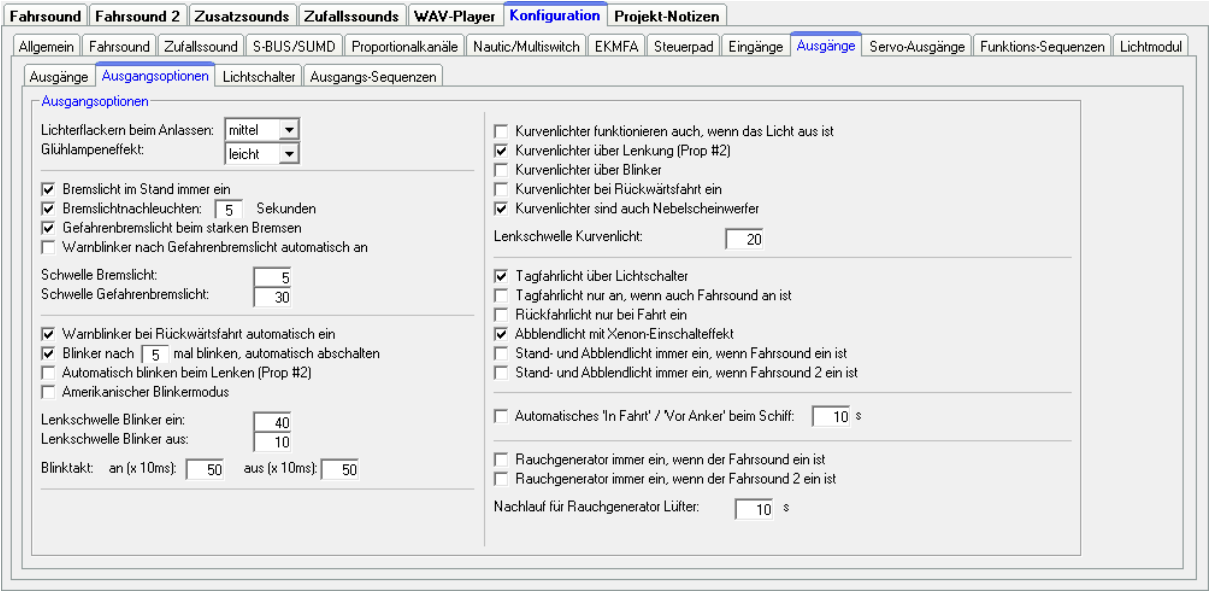

Ist die Option "Lichterflackern beim Anlassen" aktiviert, flackern alle eingeschalteten Ausgänge (leicht, mittel, stark oder aus), während das Anlassgeräusch (Kalt- oder Warmstart) abgespielt wird.

Der Glühlampeneffekt kann in 3 Stufen eingestellt werden: Leicht, mittel, stark.

Ist die Auswahl "Bremslicht im Stand immer ein" aktiviert, schaltet sich das Bremslicht immer ein, sobald das Modell steht.

Ein einstellbares Nachleuchten des Bremslichtes kann ebenfalls zwischen 1 und 255 Sekunden aktiviert werden.

Bei aktiviertem Gefahrenbremslicht, blinkt das Bremslicht mit einer Frequenz von 3 Hz bei einer starken Bremsung. Die Dauer für das Blinken wird ebenfalls über das "Bremslichtnachleuchten" festgelegt. Ist zusätzlich die Option "Warnblinker nach Gefahrenbremslicht automatisch ein" aktiviert, schaltet sich der Warnblinker ebenfalls nach einem starken Bremsvorgang ein. Der Warnblinker bleibt in diesem Fall so lange aktiv, bis er manuell ausgeschaltet wird oder mit dem Fahrzeug wieder losgefahren wird.

Die Schwelle für das Bremslicht legt fest, wie stark das Fahrzeug abgebremst werden muss, damit das Bremslicht eingeschaltet wird. Je höher die Schwelle eingestellt ist, desto stärker muss gebremst werden. Es sind Werte zwischen 1 und 30 möglich.

Die Schwelle für das Gefahrenbremslicht legt fest, wie stark das Fahrzeug abgebremst werden muss, damit das Gefahrenbremslicht ausgelöst wird. Es sind Werte zwischen 1 und 30 möglich.

Ist die Auswahl "Warnblinker bei Rückwärtsfahrt automatisch ein" aktiviert, schalten sich die beiden Blinker immer ein, sobald das Modell rückwärts fährt.

Zusätzlich kann festgelegt werden, dass sich die Blinker nach einer bestimmten Blinkanzahl automatisch abschalten.

Die Blinker können vollautomatisch, sobald gelenkt wird, aktiviert und danach wieder deaktiviert werden. Die Lenkschwellen dafür können getrennt eingestellt bzw. angepasst werden. Erlaubte Werte sind 5 - 100 (%) und entsprechen dem Lenkeinschlag. Die "Lenkschwelle Blinker ein" muss gleich oder größer "Lenkschwelle Blinker aus" sein.

Ist der "Amerikanische Blinkermodus" aktiviert, leuchten die Blinker, sobald das Standlicht eingeschaltet ist.

Der Blinktakt kann extra eingestellt werden. Die Werte für "an" und "aus", multipliziert mit 10 ms, ergeben die Dauer der Hell- bzw. Dunkelphasen des Blinkers.

Kurvenlichter:

Ist die Option "Kurvenlicht funktionieren auch, wenn das Licht aus ist" nicht aktiviert, muss entweder das Stand- oder Abblendlicht an sein, damit die Kurvenlichter funktionieren.

Bei der Variante "Kurvenlicht über Lenkung (Prop. #2)" schaltet das rechte Kurvenlicht ein, wenn der Bereich "A" von Prop. #2 erreicht wird und schaltet aus, wenn der Bereich "A" wieder verlassen wird. Das linke Kurvenlicht schaltet ein, wenn der Bereich "D" erreicht wird und schaltet aus, wenn der Bereich "D" wieder verlassen wird. Die Schaltschwellen hierzu können unter Konfiguration  $\rightarrow$ Proportionalkanäle auch nach Belieben eingestellt werden.

Bei der Variante "Kurvenlicht über Blinker" schaltet das Kurvenlicht ein, solange auch der jeweilige Blinker an ist. Beide Varianten können kombiniert werden.

Bei der Rückwärtsfahrt können beide Kurvenlichter automatisch eingeschaltet werden.

Als Nebelscheinwerfer können beide Kurvenlichter ebenfalls verwendet werden.

Das Tagfahrlicht kann optional über den Lichtschalter geschaltet werden. Für das Tagfahrlicht gibt es die Option, dass der Ausgang für das Tagfahrlicht nur eingeschaltet werden kann, wenn auch der Fahrsound (1 und/oder 2) an ist.

Ist die Option "Rückfahrlicht nur bei Fahrt" aktiviert, leuchtet der Rückfahrwarner nur, wenn das Modell fährt. Im Stand ist dann das Rückfahrlicht immer aus. Gleiches gilt für den Rückfahrwarnsound, bzw. den automatischen Warnblinker.

Ist die Option "Abblendlicht mit Xenon-Effekt" aktiviert, wird beim Einschalten des Abblendlichtes, das typische Xenon-Einschalten (kurzer Blitz mit anschließendem Hochdimmen) erzeugt.

Falls gewünscht, können Stand- und Abblendlicht immer automatisch mit eingeschalten werden, sobald der Fahrsound ein ist. Ist diese Option aktiviert, können das Stand- und Abblendlicht, jedoch nicht mehr über Funktionen "Standlicht" bzw. "Abblendlicht" ein- oder ausgeschalten werden!

Für die Schiffs-Lichtfunktionen kann gewählt werden, ob das Erkennen von "In Fahrt" bzw. "Vor Anker" über den Gaskanal auf Prop. #1 erfolgen soll. Der Zustand "In Fahrt" wird automatisch abgeschaltet und in "Vor Anker" geschaltet, sobald der Gaskanal für die eingestellte Zeit in Neutralstellung steht.

Als Einstellmöglichkeit für den Rauchgenerator kann gewählt werden, ob dieser immer automatisch mit eingeschaltet werden soll, sobald Fahrsound 1 oder 2 eingeschaltet werden. Ist diese Option nicht aktiviert, muss der Rauchgenerator über die Funktion "Rauchgenerator ein" separat eingeschaltet werden.

Für den Ausgangstyp "Rauchgenerator Lüfter" kann ein Nachlauf (0 - 255 Sekunden) programmiert werden, damit der restliche Rauch, nach dem Abschalten des Rauchgenerators, noch ausgeblasen wird und nicht in den Schläuchen kondensiert.

## **Konfiguration - Ausgänge - Lichtschalter**

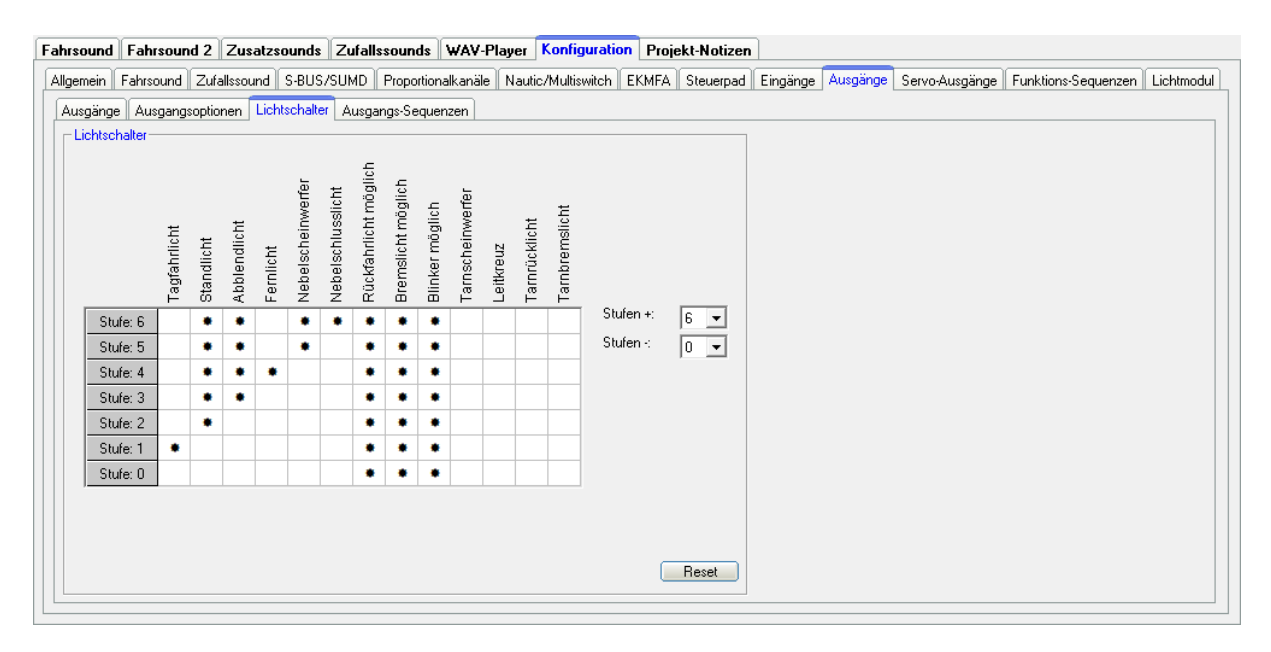

Mit Hilfe des Lichtschalters können verschiedene Lichter über die beiden Funktionen "Lichtschalter +" und "Lichtschalter -" geschaltet werden.

Der Lichtschalter ist frei programmierbar und hat eine bestimmte Anzahl von positiven (max. +6) und negativen Stufen (max. -4). Welche Lichtausgänge bei welcher Stufe aktiviert werden sollen, ist frei wählbar. Ein aktiver Ausgang wird durch ein " $*$ " in der Tabelle gekennzeichnet.

Ein " $*$ " in den Spalten "Rückfahrlicht möglich", "Bremslicht möglich" und **"Blinker möglich"** bedeutet nur, dass diese Lichter in der entsprechenden Stufe eingeschaltet werden können. Sie sind dann nicht automatisch in dieser Stufe dauerhaft an.

Bei allen anderen Lichtern ist bei einem "\*" der Ausgang in dieser Stufe auch tatsächlich immer eingeschaltet.

So sind z.B. in den Tarnstufen (für Militärfahrzeuge) -1 bis -4, das Rückfahr- und Bremslicht, sowie die Blinker in der Regel komplett abgeschaltet.

Nach dem Einschalten des Soundmoduls steht der Lichtschalter zunächst immer auf der Stufe 0

Mit "Reset" wird die Standardeinstellung wieder hergestellt.

## <span id="page-84-0"></span>**Konfiguration - Ausgänge - Ausgangs-Sequenzen**

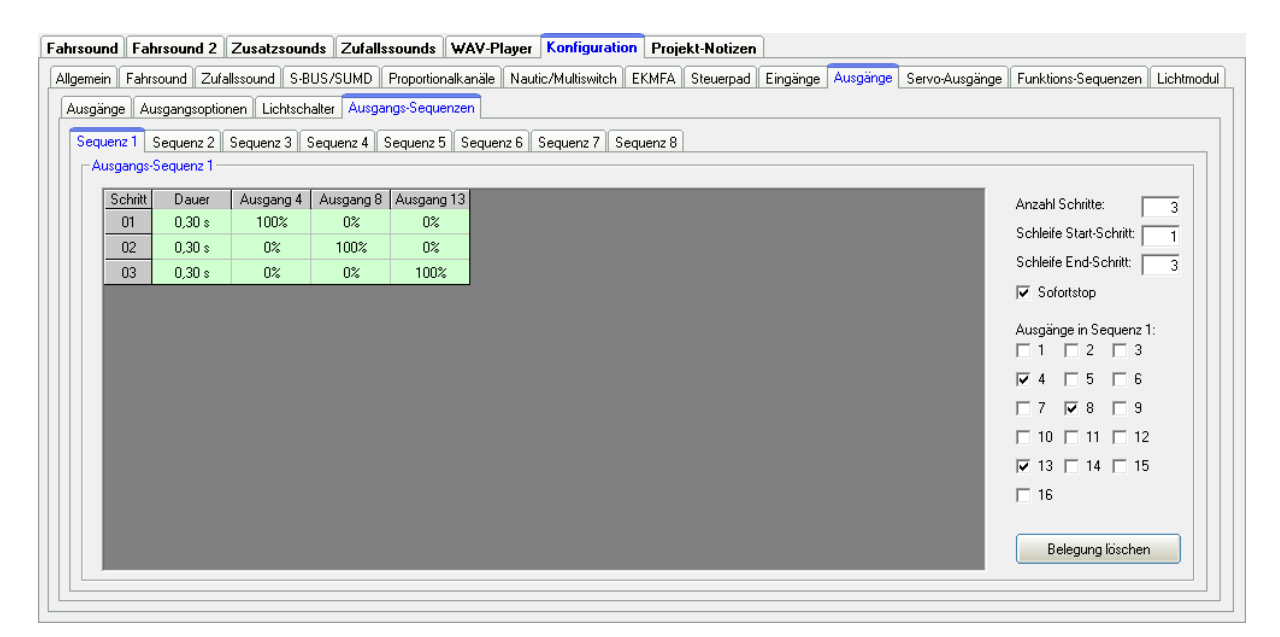

Eabreound Eabreound 2 Zusatzsounds Zufallssounds WAV-Plauer Konfiguration Projekt-Notizen

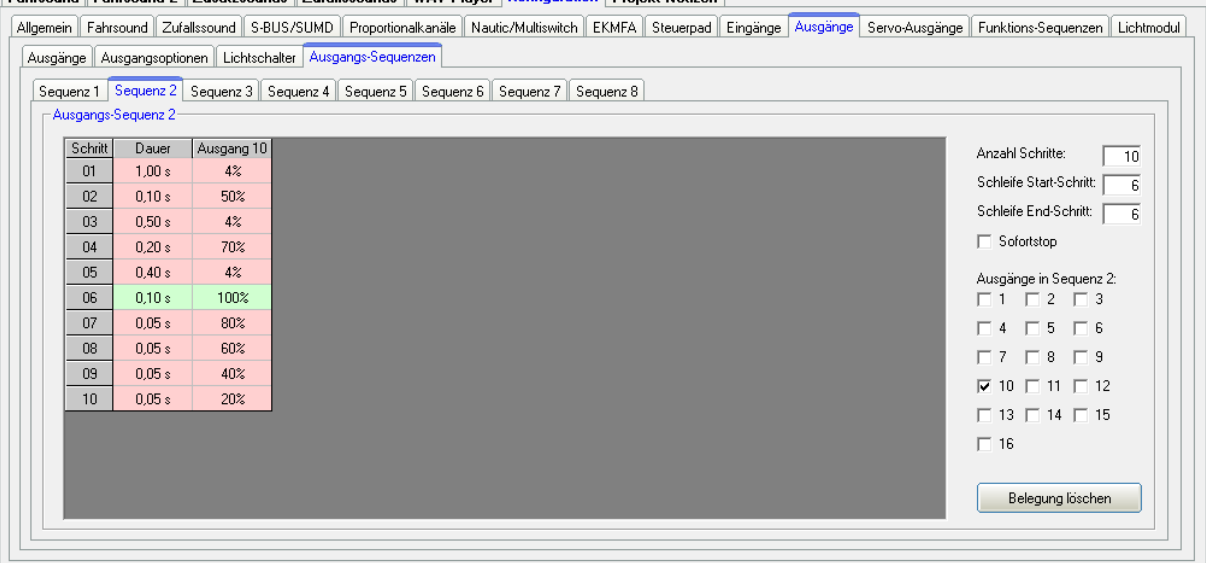

Das Soundmodul bietet die Möglichkeit 16 Ausgänge in einer bestimmten Abfolge nacheinander oder parallel anzusteuern. Hierfür können 8 zeitgesteuerte Ablaufsequenzen mit bis zu 36 Schritten programmiert werden.

Wird eine Ausgangs-Sequenz aktiviert, hat immer die Sequenz Vorrang vor einer normalen Funktion (z.B. Blinker, Standlicht usw.) des Ausgangs. D.h. die normale Funktion des Ausgangs wird während der aktiven Sequenz abgeschaltet.

Alle Ausgänge, die hier in einer Ausgangs-Sequenz ausgewählt wurden, erscheinen automatisch in der Tabelle.

#### Anzahl der Schritte

Für jede Sequenz kann hier die Anzahl der Schritte eingestellt werden. Bis zu 36 Schritte sind möglich je Sequenz.

Die Schritte laufen dann beim Aktivieren der Sequenz, beginnend mit Schritt 1, nacheinander ab.

Im jedem Schritt kann für jeden Ausgang, die gewünschte Helligkeit eingestellt werden. Klicken Sie dazu mit der Maus auf den Wert, den Sie ändern wollen und wählen in dem Dropdown-Feld dann den gewünschten neuen Wert (0 % - 100 %) aus.

Ebenso kann für jeden Schritt die Dauer des Schrittes zwischen 0,01 s und 24,6 s angegeben werden.

#### Schleife Start-Schritt und Schleife End-Schritt

Ähnlich wie bei den dreistufigen Zusatzsounds, kann die gesamte Sequenz in 3 Abschnitte unterteilt werden:

- 1. Startsequenz
- 2. Schleife
- 3. Stopsequenz

In den Tabellen sind diese 3 Abschnitte, zur leichteren Unterscheidung, farblich in rot und grün hinterlegt.

Beim Einschalten der Ausgangs-Sequenz wird zuerst die Startsequenz (rot) ausgegeben und dann die Schleife (grün), solange wie die Sequenz aktiviert ist. Wird die Sequenz abgeschaltet, wird zum Ende die Stopsequenz (rot) ausgegeben.

Start und Ende der Schleife, können beliebig eingestellt werden. Soll die dreistufige Option nicht verwendet werden, muss der Schleifen-Start auf 1 und das Schleifen-Ende auf die Anzahl der eingestellten Schritte gesetzt werden, damit die ganze Sequenz immer komplett ausgegeben wird.

#### Sofortstop

Mit dieser Option wird festgelegt, ob beim Ausschalten der Sequenz, diese sofort stoppt, oder noch bis zum Ende der Schleife ausgegeben wird.

Wird mit der rechten Maustaste in die Tabelle geklickt, bieten sich folgende Funktionen:

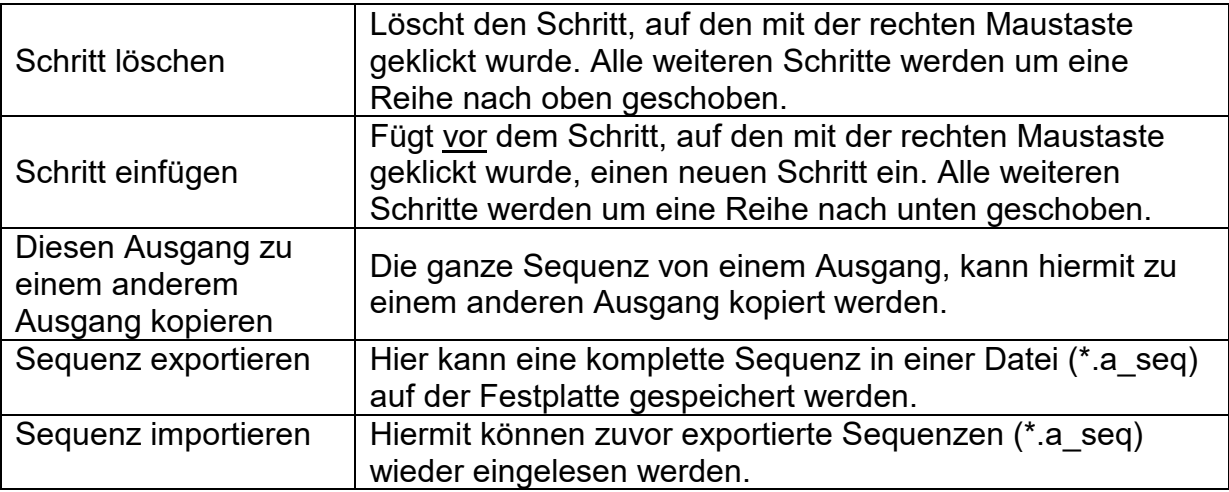

Auf Seite [85](#page-84-0) sehen Sie zwei einfache Beispiele für Ausgangs-Sequenzen:

## Ausgangs-Sequenz 1:

Diese Sequenz ist ein einfaches Rundumlicht mit 3 Lampen/LEDs. Im 1. Schritt wird Ausgang 1 eingeschaltet. Im 2. Schritt geht Ausgang 1 wieder aus, dafür wird nun Ausgang 2 eingeschaltet. Im 3. Schritt wird Ausgang 2 ausgeschaltet und Ausgang 3 eingeschaltet.

Nach Schritt 3, beginnt die Sequenz wieder bei Schritt 1. Auf diese Weise "dreht" sich das Licht quasi immer im "Kreis".

## Ausgangs-Sequenz 2:

Dieses Beispiel zeigt eine einfache Leuchtstofflampen-Simulation. Hier wird nur 1 Ausgang benutzt, allerdings schaltet sich die Lampe nicht nur einfach ein und aus, sondern es wird das typische Starten einer Leuchtstofflampe simuliert.

In Schritt 1 wird die Helligkeit auf einen kleinen Wert (4%) gesetzt. Dies soll das Vorglimmen der Röhre darstellen. In Schritt 2 versucht die Lampe zu zünden, wird also kurz heller (50 %), schafft es jedoch noch nicht und wird in Schritt 3 wieder dunkler (4 %). In Schritt 4 erfolgt ein weiterer Zündversuch (70 %) der auch noch nicht gelingt. Daher wird die Helligkeit im Schritt 5 wieder auf 5 % gesetzt. Erst in Schritt 6 gelingt es der "Röhre" nun zu zünden. Der Anfang und das Ende der Schleife, sind nun auf genau diesen Schritt 6 eingestellt. Damit spielt die Sequenz nun immer nur diesen Schritt 6 (also Lampe ein) ab, solange wie die Sequenz eingeschaltet ist. Erst wenn die Sequenz ausgeschaltet wird, werden die Schritte 7 bis 10 erreicht und die Lampe geht in mehreren Stufen aus (80 %  $\rightarrow$  60 %  $\rightarrow$  40 %  $\rightarrow$  20 %  $\rightarrow$  0 %).

Dies sind nur einfache Beispiele. Natürlich können solche Sequenzen weiter ausgebaut werden, um tolle Effekt zu erzielen.

#### Fahrsound Fahrsound 2 Zusatzsounds Zufallssounds WAV-Player Konfiguration Projekt-Notizen Allgemein Fahrsound Zufallssound SBUS/SUMD Proportionalkanäle Nautic/Multiswitch EKMFA Steuerpad Eingänge Ausgänge Servo Ausgänge Funktions-Sequenzen Lichtmodul Servo-Sequenz  $1 + 2$  Servo  $1 + 2$  Servo  $3 + 4$ -Servo 1 Sequenz Servo 2 Sequenz **▽** Servo 2 Sequenz ein **▽** Servo 1 Sequenz ein Schritt | Position | Dauer | Schritt | Position | Dauer Anzahl Schritte: 3 Anzahl Schritte: 2  $1,500 \text{ ms}$  $\frac{0.000 \text{ m/s}}{0.000 \text{ m/s}}$  $0.1 s$  $0.1 s$  $01$  $G$  Finnal  $C$  Einmal  $0.5 s$  $02$ 2.000 ms  $01x$ C Schleife C Schleife  $03 2.000 \text{ ms}$  $0.8<sub>x</sub>$ 区 Erweiterter Servoweg<br>(0,700 - 2,300ms) Enweiterter Servoweg<br>
[0,700 - 2,300ms] ⊙ Sound bei Servobewegung ⊙ Sound bei Servobewegung  $\mathbb{C}$  Sound wenn nicht in Grundstellung  $\bigcirc$  Sound wenn nicht in Belegung löschen Belegung löschen

## <span id="page-87-0"></span>**Konfiguration - Servo-Ausgänge - Servo-Sequenz 1 + 2**

Für die Servoausgänge 1 und 2 können zeitlich gesteuerte Ablauf-Sequenzen programmiert werden. Eine Sequenz kann aus bis zu 10 Schritten bestehen.

Für jeden Schritt muss nun eine Servoposition (1,000 - 2,000 ms) vorgegeben werden, die die Startposition in diesem Schritt vorgibt. Zusätzlich muss eine Zeit angegeben werden, die das Servo zum Bewegen, von der Position des aktuellen Schrittes, auf die Position des nächsten Schrittes benötigen soll. Daraus ergibt sich also die Bewegungsgeschwindigkeit des Servos.

Die Dauer des letzten Schrittes bestimmt die Zeit, bis das Servo wieder auf die Position des ersten Schrittes gefahren wird.

Die Position von Schritt 1 ist sozusagen die Grundstellung des Servos. Jede Sequenz beginnt immer auf dieser Position und jede Sequenz endet immer auf dieser Position.

#### Einmal/Schleife

Hier kann festgelegt werden ob die Servo-Sequenz, nach dem diese gestartet wurde nur 1 Mal durchlaufen wird (z.B. Rohrrückzug beim Kanonenschuss) oder ob die Sequenz ein einer Schleife weiterläuft (z.B. ein Scheibenwischer), solange der Start für die Sequenz noch anliegt.

#### Erweiterter Servoweg

Die übliche Impulslänge für ein Standardservo ist 1,000 - 2,000 ms. Manchmal ist es jedoch wünschenswert, diesen Bereich und damit den Verfahrweg, etwas zu vergrößern. Ist diese Option aktiviert, können die Servopositionen nun zwischen 0,700 - 2,300ms eingestellt werden.

#### **Achtung!**

**Nicht jedes Servo ist für diesen erweiterten Servobereich geeignet und kann unter Umständen beschädigt werden! Diese Funktion ist daher mit etwas Vorsicht zu genießen!**

## Sound bei Servobewegung

Ist diese Option aktiviert, wird der Zusatzsound für das Servo immer abgespielt, solange sich das Servo bewegt.

### Sound wenn nicht in Grundstellung

Bei dieser Option wird der Zusatzsound dann immer abgespielt, wenn sich das Servo nicht in Grundstellung (Position von Schritt 1) befindet.

Wird mit der rechten Maustaste in die Tabelle geklickt, bieten sich noch folgende Funktionen:

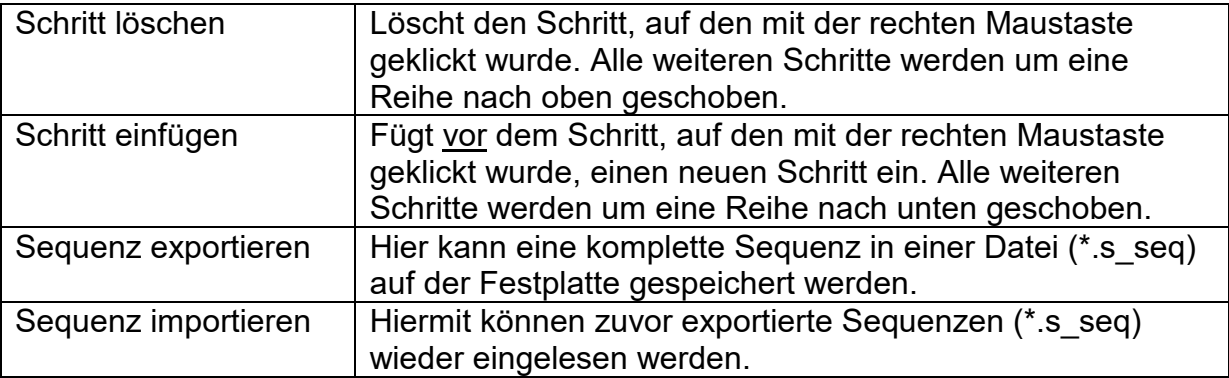

## Beispiel auf Seite [88,](#page-87-0) Servo 1 Sequenz: Rohrrückzug

Die Servo 1 Sequenz zeigt ein Beispiel für einen einfachen Rohrrückzug. Im Schritt 1 wird das Servo auf die Grundposition 1,000 ms (Rohr ganz vorne) gestellt. Wird nun der Kanonenschusssound ausgelöst, kann die Sequenz für Servo 1 über diesen Sound-Slot aktiviert werden. Das Servo fährt nun ganz schnell (0,1 s) auf die Position von Schritt 2: 2,000 ms (Rohr ganz hinten). Die Dauer von Schritt 2 beträgt 0,5 s. Da die Position des Schrittes 3 auch 2,000 ms ist, bleibt das Servo für diese Zeit auf dieser Position stehen (Rohr bleibt kurz hinten). Nach Ablauf der 0,5 s befindet sich die Sequenz nun also in Schritt 3. Da dies der letzte Schritt ist, fährt das Servo langsam in 0,8 s wieder auf die Grundstellung von Position 1, also auf 1,000 ms (Rohr wieder vorne).

## Beispiel auf Seite [88,](#page-87-0) Servo 2 Sequenz: Scheibenwischer

Die Servo 2 Sequenz zeigt ein Beispiel für einen Scheibenwischer. Im Schritt 1 wird das Servo auf die Grundposition 1,000 ms (Scheibenwischer unten) gestellt. Wird nun die Sequenz über die Funktion "Servo 2 Sequenz" aktiviert, fährt das Servo in 1,0 s auf die Position von Schritt 2, also 2,000 ms (Scheibenwischer ganz oben). Da dies der letzte Schritt ist, fährt das Servo nun in 1,0 s wieder auf die Grundstellung von Position 1, also auf 1,000 ms (Scheibenwischer unten)

## <span id="page-89-0"></span>**Konfiguration - Servo-Ausgänge - Servos 1 + 2 und Servos 3 + 4**

Fahrsound Fahrsound 2 Zusatzsounds Zufallssounds WAV-Player Konfiguration Projekt-Notizen Allgemein Fahrsound Zufallssound S-BUS/SUMD Proportionalkanäle Nautic/Multiswitch EKMFA Steuerpad Eingänge Ausgänge Servo-Ausgänge Funktions-Sequenzen Lichtmodul  $\sqrt{\frac{3}{2}}$  Servo-Sequenz 1 + 2  $\sqrt{\frac{3}{2}}$  Servo 3 + 4 -Servo 1- $-$  Servo 2 $\overline{\mathbf{v}}$  Servoausgang 1 ein **<u><del></u>** Servoausgang 2 ein</del></u> Grundstellung: www.communication.com/second-communications-communications-communications-communications-communications-communications-communications-communications-communications-communications-communications-communication Grundstellung: The Common Party of the Common Language 1,500ms Geschwindigkeit: langsam met allen andere schnell Geschwindigkeit: langsam met met schnell schnell<br>Er Enwähnter Sammung (0.700 2.200ma) Enveiterter Servoweg (0,700 - 2,300ms)  $\overline{\blacktriangledown}$  Envelterter Servoweg (0,700 - 2,300ms) Automatisch in Grundstellung fahren, wenn keine Position gewählt ist | | | | | | | | Automatisch in Grundstellung fahren, wenn keine Position gewählt ist Anderung nur im Stand möglich Anderung nur im Stand möglich C Sound bei Servobewegung ⊙ Sound bei Servobewegung 6 Sound wenn nicht in Grundstellung C Sound wenn nicht in Grundstellung Direkte Steuerung über:  $\sqrt{2\pi}$   $\sqrt{2\pi}$   $\sqrt{2\pi}$   $\sqrt{2\pi}$   $\sqrt{2\pi}$ Direkte Steuerung über:  $\sqrt{100}$  %

Hier können die 4 Servoausgänge (siehe Seite [57\)](#page-56-0) des USM-RC-3 konfiguriert werden.

Sollen die Servoausgänge 1 und 2 verwendet werden, müssen diese im Sound-Teacher eingeschaltet werden. Die Servoausgänge 3 und 4 sind immer automatisch aktiviert.

#### **Grundstellung**

Auf die Grundstellung fährt das Servo immer nach dem Einschalten des Soundmoduls.

#### Positionen #1 - #4

Diese Positionen können über die frei belegbaren Funktionen (z.B. über Proportionaleingänge, Nautic-Schalter oder EKMFA-Modus) angefahren werden.

Um die Positionen zu verschieben, klicken Sie mit der Maus auf den Schieberegler und schieben den Zeiger auf die gewünschte Position.

#### **Geschwindigkeit**

Die Geschwindigkeit mit der das Servo verfahren wird, kann in 20 Stufen eingestellt werden. Dabei ist zu beachten, dass jedes Servo von sich aus eine gewisse Trägheit hat. Also auch bei höchster Geschwindigkeit, wird immer eine gewisse Zeit benötigt, um die angewählte Position zu erreichen.

#### Erweiterter Servoweg

Die übliche Impulslänge für ein Standardservo ist 1,000 - 2,000 ms. Manchmal ist es jedoch wünschenswert, diesen Bereich und damit den Verfahrweg, etwas zu vergrößern. Ist diese Option aktiviert, können die Servopositionen nun zwischen 0,700 - 2,300 ms eingestellt werden.

## **Achtung!**

## **Nicht jedes Servo ist für einen erweiterten Servobereich geeignet und kann unter Umständen beschädigt werden! Diese Funktion ist daher mit etwas Vorsicht zu genießen!**

Automatisch in Grundstellung fahren, wenn keine Position gewählt ist Ist diese Option aktiviert, fährt das Servo automatisch wieder auf die Grundstellung, wenn gerade keine der Positionen #1 - #4 angewählt ist.

Ist diese Option nicht aktiviert, fährt das Servo beim Abschalten einer Position nicht in die Grundstellung zurück, sondern bleibt auf der momentanen Stelle stehen. Somit kann das Servo auf jede beliebige Zwischenposition gestellt werden. Dazu sollte allerdings die Geschwindigkeit möglichst langsam eingestellt werden.

## Änderung nur im Stand möglich

Mit dieser Option, sind Servobewegungen nur möglich, wenn das Modell steht. Dies verhindert, dass während der Fahrt ausversehen ausgelöste Servofunktionen nicht ausgeführt werden können.

### Sound bei Servobewegung

Ist diese Option aktiviert, wird ein Zusatzsound für das Servo immer abgespielt, solange sich das Servo bewegt. Hierbei wird zwischen Servo-Bewegung nach links oder rechts unterschieden, d.h. abhängig von der Drehrichtung können verschiedene Sounds abgespielt werden. Soll der gleiche Sound für beide Drehrichtungen abgespielt werden muss dieselbe Sound-Datei in beiden Sound-Slots (links/rechts) hinterlegt werden.

## Sound wenn nicht in Grundstellung

Bei dieser Option wird der Zusatzsound dann immer abgespielt, wenn sich das Servo nicht in Grundstellung befindet. Hierbei wird zwischen Servo-Bewegung nach links oder rechts unterschieden, d.h. abhängig von der Drehrichtung können verschiedene Sounds abgespielt werden. Soll der gleiche Sound für beide Drehrichtungen abgespielt werden muss dieselbe Sound-Datei in beiden Sound-Slots (links/rechts) hinterlegt werden.

Die Sound-Slots für "Sound bei Servobewegung" und "Sound wenn nicht in Grundstellung" sind identisch. Diese befinden sich im Sound-Teacher bei "Zusatzsounds", dort ganz runterscrollen.

Diese Variante ist z.B. gut geeignet, wenn statt eines Servos, ein Fahrtregler mit Motor an den Servoausgang angeschlossen wird. In Grundstellung (1,500 ms) ist der Motor aus und der Sound ebenfalls. Wechselt die Position #1 beispielsweise auf 1,800 ms, dreht sich der Motor und ein entsprechender Sound wird abgespielt.

### Direkte Servosteuerung

Die beiden Servoausgänge des Soundmoduls können auch direkt (stufenlos) über einen der Proportionaleingänge des USM-RC-3 gesteuert werden. Das Proportionalsignal welches vom Empfänger kommt wird dabei 1:1 zum Servo weitergeleitet. Damit kann z.B. eine lenkbare Achse gesteuert werden. Dieser Proportionalkanal des Soundmoduls ist jedoch dann nur für die Steuerung des Servos zuständig und kann für keine weiteren Funktionen benutzt werden!

Eine Skalierung des Servoweges zwischen -100 % und +100 % ist ebenfalls möglich. Negative Werte bewirken eine Invertierung der Laufrichtung des Servos.

**Beispiel: Ansteuern eines Fahrtreglers für einen Hilfs- oder Nebenantrieb:** Der Servoausgang, der verwendet werden soll, muss zunächst im Sound-Teacher unter Konfiguration  $\rightarrow$  Servo-Ausgänge  $\rightarrow$  Servo 1 + 2 aktiviert und eingestellt werden.

Die Grundstellung gibt den Zustand des Motors beim Einschalten der Versorgungsspannung, also in "Neutralstellung", an. Soll der Motor (kommt in der Praxis so gut wie nie vorkommt) sich in Neutralstellung drehen, muss der Schieberegler bei der Grundstellung nach links oder rechts von 1,500 ms (Motor aus) verschoben werden.

Die Werte (ms) entlang der Linien hinter den Positionen #1 - #4 geben die jeweils maximale Motordrehzahl an. Bei dem Wert 1,000 ms und 2,000 ms läuft der Motor mit Vollgas vorwärts bzw. rückwärts. Bei 1,500 ms ist der Motor aus und dreht sich nicht. Mit den Positionen #1 – #4 lassen sich nun verschiedene Geschwindigkeiten und Drehrichtungen einstellen.

Ein Kranarm lässt sich z.B. mit #1 und #2 langsam nach rechts und links drehen. Bei Position #3 und #4 dreht dieser schnell.

Bei "Geschwindigkeit" kann die Beschleunigung (langsam oder schnell) vom Stand in die Position #1 - #4 (maximale Drehgeschwindigkeit) eingestellt werden.

Proportional lässt sich der Motor mit der direkten Servosteuerung über einen Proportionalkanal bedienen.

Bei aktiviertem Feld "Sound wenn nicht in Grundstellung" wird sobald der Motor sich dreht, der passende Sound abgespielt. Dieser wird im Sound-Teacher unter Zusatzsounds in die Slots Sound von Servo 1 links, Sound von Servo 1 rechts, etc. hinterlegt.

Zuletzt muss die Motorbewegung (vorwärts/rückwärts) gestartet werden. Dies kann z.B. über einen Proportionalkanal oder Nautic/Multiswitch erfolgen. Sind die Servoausgänge aktiviert, können diese in der Funktionsauswahl verwendet werden.

Soll die Bewegung über einen Proportionalkanal aktiviert/deaktiviert werden, so ist es empfehlenswert die Funktion unter "In Position (statisch)" zu verwenden.

## **Konfiguration - Funktions-Sequenzen**

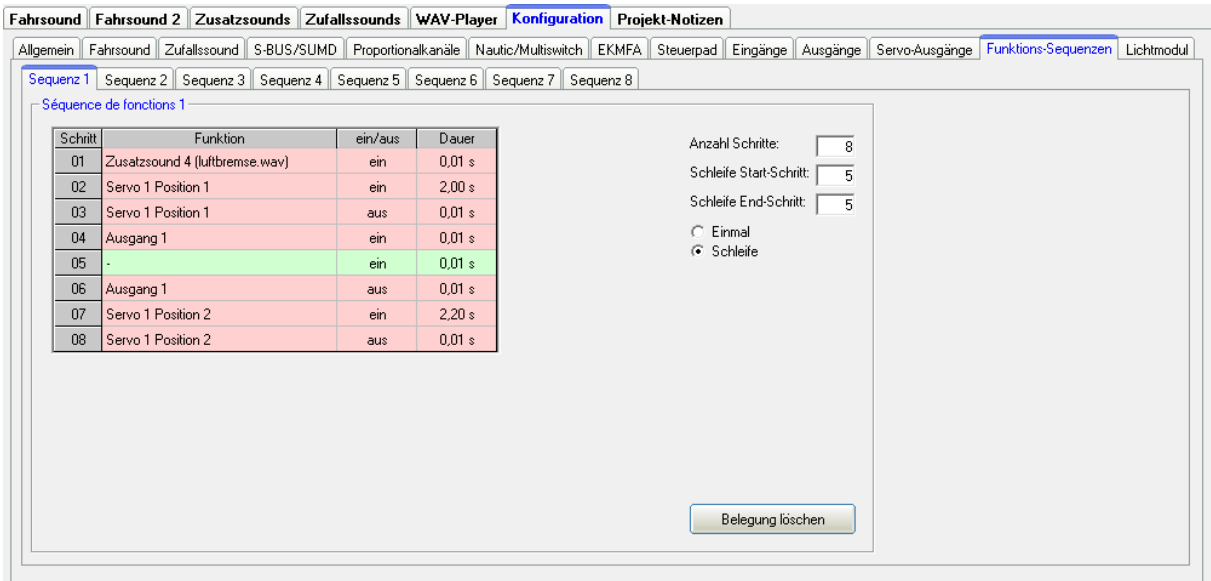

Mit Hilfe der Funktions-Sequenzen können zeitlich gesteuerte Abläufe von nahezu allen Funktionen (siehe Seite [36\)](#page-35-0) des USM-RC-3 realisiert werden.

Eine Funktions-Sequenz kann aus bis zu 36 Schritten bestehen. In jedem Schritt wird bestimmt, welche Funktion geschaltet werden soll und ob diese Funktion einoder ausgeschaltet werden soll. Abschließend muss festgelegt werden, wie lange es dauern soll, bis der nächste Schritt aktiviert wird. Für die Dauer können Zeiten von 0,01 - 600 Sekunden ausgewählt werden.

Es besteht die Möglichkeit einen Teil der Sequenz oder auch die komplette Sequenz, in einer Schleife laufen zu lassen. Ist die Option "Schleife" ausgewählt, können über die Eingabefelder "Schleife Start-Schritt" und "Schleife End-Schritt" die Schritte festegelegt werden, die als Schleife funktionieren sollen. Die Schleife wird solange wiederholt, wie das Start-Signal für die Funktions-Sequenz noch ansteht.

Wird eine Funktions-Sequenz gestartet, wird diese immer bis zum Ende durchlaufen. Alle Funktionen, die in der Sequenz nicht wieder ausgeschaltet wurden, bleiben nach dem Ablauf der Sequenz weiterhin eingeschaltet.

Durch Klicken mit der rechten Maustaste in die Tabelle, bieten sich folgende Funktionen:

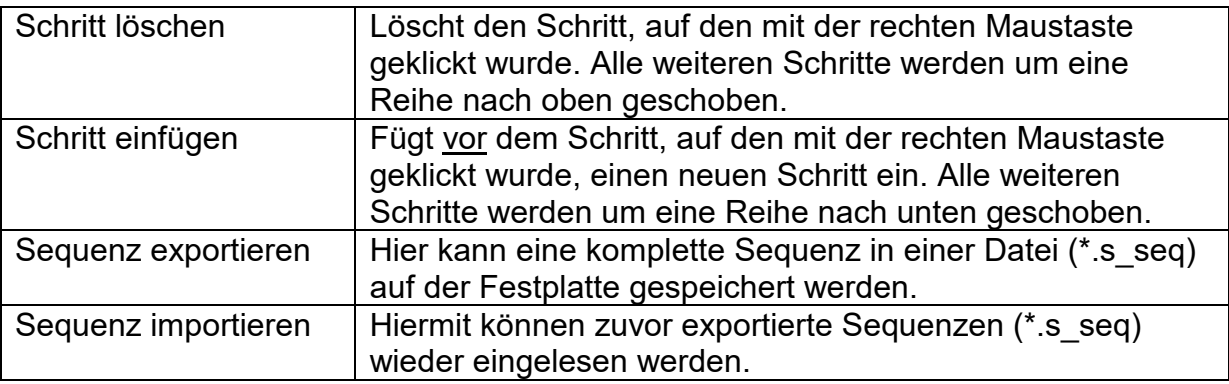

## **Konfiguration - Lichtmodul - Lichtmodul Servo 1 + 2 / 3 + 4**

Fahrsound Fahrsound 2 Zusatzsounds Zufallssounds WAV-Player Konfiguration Projekt-Notizen

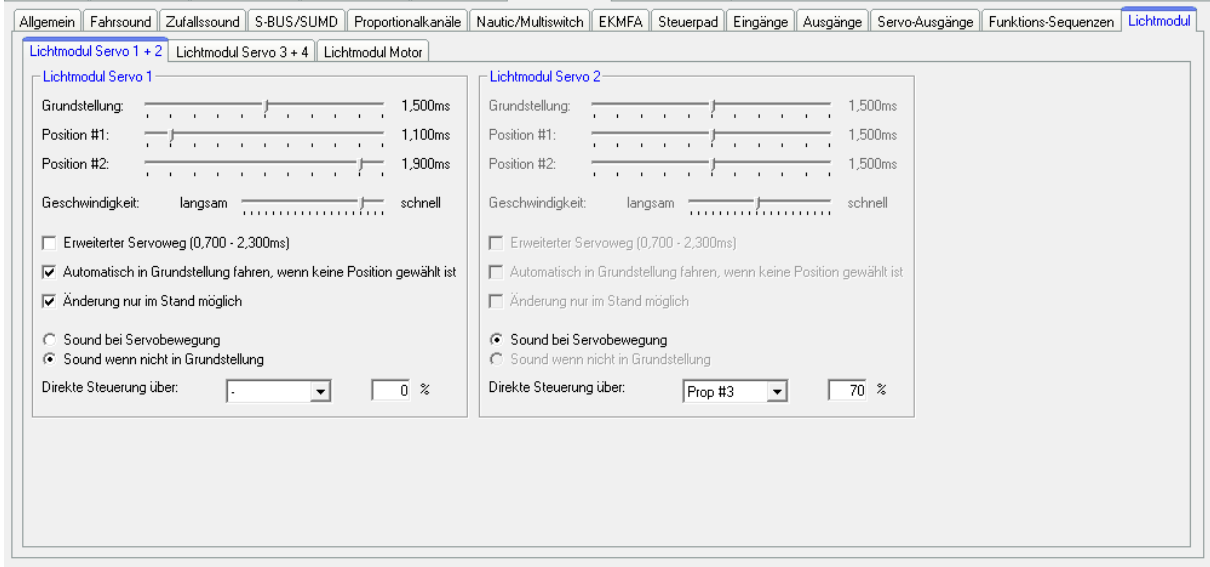

Ähnlich wie die Servoausgänge des Soundmoduls, können die Servoausgänge der Lichtmodule SM-IR-16-2, LM-IR-16-4 und LM-BT-16-4 konfiguriert werden.

Details zu den Einstellungen lesen Sie bitte ab Seite [90](#page-89-0) nach. Der einzige Unterschied ist jedoch, dass bei den Lichtmodulen nur die Grundposition und die Positionen #1 und #2 verfügbar sind. Die Positionen #3 und #4 gibt es hier also nicht.

## **Konfiguration - Lichtmodul - Lichtmodul Motor**

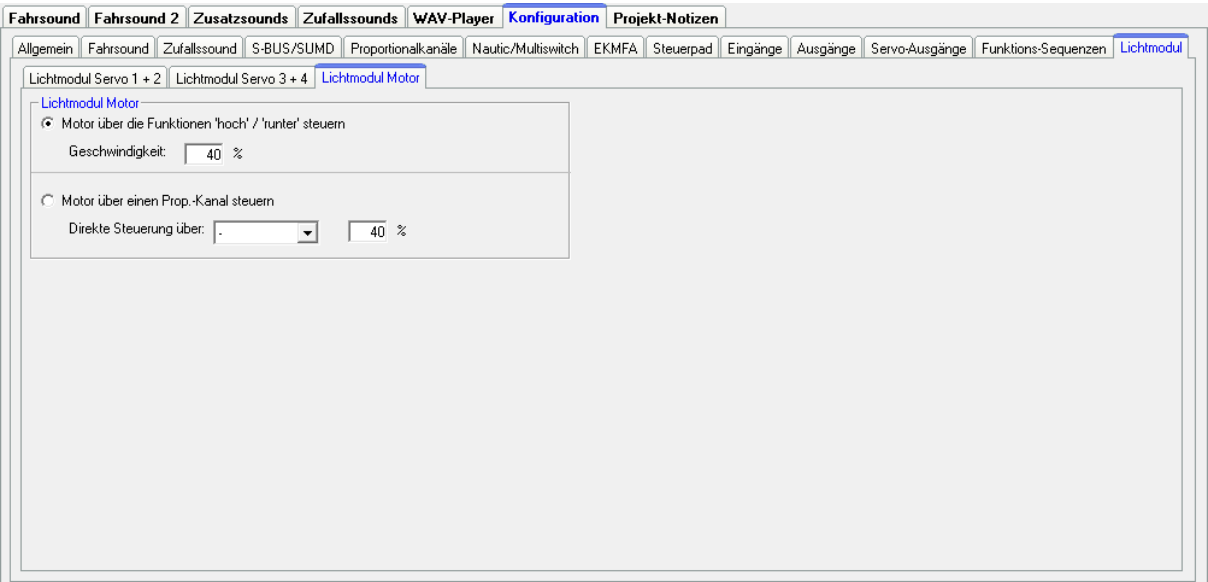

Für die Steuerung des Motorausgangs der Lichtmodule [LM-IR-16-4](https://www.beier-electronic.de/modellbau/produkte/lm-ir-16-4/lm-ir-16-4.php) und [LM-BT-16-4](https://www.beier-electronic.de/modellbau/produkte/lm-bt-16-4/lm-bt-16-4.php) gibt es 2 Möglichkeiten:

- 1. Motorausgang über Funktionen "hoch" / "runter" steuern: Hier kann der Motor über die beiden Funktionen "LM: Motor hoch" und "LM: Motor runter" gesteuert werden. Ist keine der beiden Funktionen aktiv, stoppt der Motor. Die Geschwindigkeit des Motors kann fest auf einen Wert von 0 - 100 % eingestellt werden.
- 2. Motorausgang über einen Proportionalkanal steuern: Der Motorausgang kann auch über einen Proportionalkanäle gesteuert werden. Die Geschwindigkeit des Motors kann hier stufenlos mit dem gewählten Kanal gesteuert werden. Der Motorausgang verhält sich hier also wie ein Fahrtregler. Zusätzlich kann auch die Geschwindigkeit begrenzt werden. Hier sind Werte von -100 % bis +100 % möglich. Ein negativer Wert invertiert die Drehrichtung des Motors.

### **Projekt-Notizen**

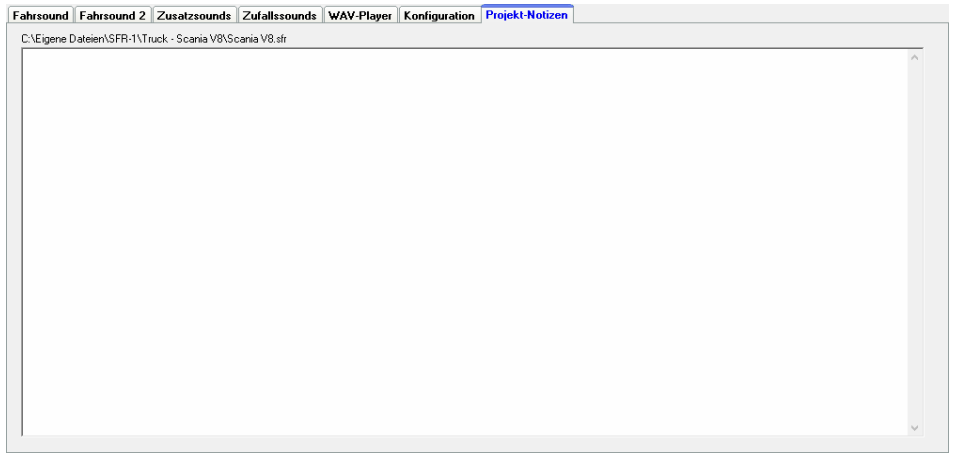

Hier können beliebige Notizen zu dem aktuellen Projekt hinterlegt werden.

# Speichern von Sounds und Konfigurationen auf der SD-Karte

Benutzen Sie bitte nur den USM-RC-3 Sound-Teacher zum Beschreiben der SD-Karte und kopieren Sie keine Dateien "von Hand" auf die Speicherkarte. Löschen Sie auch keine Dateien auf der Speicherkarte.

Beim Ein- und Ausstecken der Micro SD-Karte, sollte die Spannung des Soundmoduls immer ausgeschaltet sein!

- 1. Ziehen Sie die Micro SD-Karte waagrecht aus dem Steckplatz des Soundmoduls. **Die SD-Karte vorsichtig behandelt, da vor allem die Unterseite mit den Goldkontakten, sehr empfindlich ist und keinesfalls geknickt oder zerkratzt werden darf. Dies würde die Karte sofort zerstören!**
- 2. Stecken Sie die SD-Karte in ein Kartenlesegerät, das an den PC angeschlossen ist.
- 3. Starten Sie nun den USM-RC-3 Sound-Teacher und wählen das gewünschte Projekt oder die neuen Sounds aus, bzw. stellen die Konfiguration ein.
- 4. Wählen Sie (falls erforderlich) im Menü "SD-Karte" den Laufwerksbuchstaben Ihrer SD-Karte aus. Sollten Sie mehrere Wechseldatenträger (z.B. weitere SD-Karten oder USB-Sticks) am PC angeschlossen haben, achten Sie darauf, das richtige Laufwerk auszuwählen.
- 5. Über die Schaltfläche **"Projektdaten auf der SD-Karte speichern"** können nun alle Sounds und Einstellungen auf die SD-Karte geschrieben werden. Dies kann je nach Datenmenge mehrere Minuten dauern.
- 6. Entnehmen Sie nun die SD-Karte aus dem Kartenleser und stecken sie diese vorsichtig in den Kartenslot des Soundmoduls. Die Goldkontakte müssen dabei nach unten zeigen.

# Übertragen von Projektdaten mit dem Datenkabel K-USB-2

Werden im Sound-Teacher öfters Änderungen am Projekt vorgenommen (Sounds oder Konfigurations-Einstellungen), wird es schnell lästig, wenn die SD-Karte ständig zwischen Soundmodul und PC-Kartenleser hin- und her gesteckt werden muss.

Daher besteht die Möglichkeit, die Projektdaten (Sounds und Konfigurationen) mit Hilfe des optionalen Datenkabels K-USB-2 zu übertragen. Das Datenkabel wird auf die Stiftleiste X11 mit dem braunen Kabel nach rechts (Richtung SD-Karte) aufgesteckt. Die Übertragung der Projektdaten mit dem Datenkabel erfolgt im Menü unter Datenkabel und Projektdaten mit dem Datenkabel übertragen

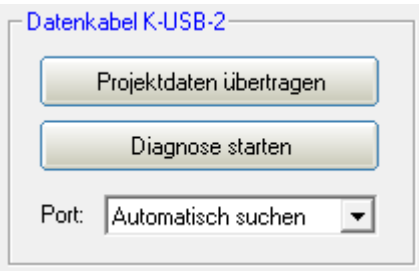

oder mit nach einem Klick auf die Schaltfläche (unten rechts) "Projektdaten übertragen".

Die Übertragung von Sounds ist mit dem Datenkabel relativ langsam! Ein Sound mit einer Länge von 10 Sekunden, braucht (je nach Übertragungsgeschwindigkeit) ca. 15 - 45 Sekunden bis er mit dem Datenkabel übertragen wurde. Daher ist die Übertragung von langen Sounddateien, bzw. neuen Projekten, mit dem Datenkabel nur bedingt ratsam.

Steckt eine ganz leere SD-Karte im Soundmodul (z.B. neu formatiert), kann das Projekt nicht mit dem Datenkabel auf die SD-Karte geschrieben werden! Eine leere / neue SD-Karte muss immer zuerst 1 mal im Kartenleser am PC, mit dem Sound-Teacher beschrieben werden.

Während der Übertragung der Projektdaten mit dem Datenkabel, wird die Verbindung zu einem IR- oder BT-Lichtmodul im Auflieger unterbrochen!

## **Übertragungsprobleme mit dem Datenkabel**

Sollten Störungen bei der Übertragung mit dem Datenkabel auftreten, kann die Übertragungsgeschwindigkeit im Sound-Teacher Menu "Datenkabel" reduziert werden.

## **Datenkabel nicht erkannt**

Wird das Soundmodul am USB-Port nicht erkannt, und im Gerätemanager wird ein gelbes Ausrufezeichen abgebildet, wird ggf. ein neuer Treiber bzw. zusätzliche Einstellungen benötigt.

### Windows:

Für die Verwendung des Datenkabels wird ab Windows 10 kein extra Treiber benötigt. Für ältere Betriebssysteme kann der Treiber auf unserer Homepage beim Datenkabel K-USB-2 heruntergeladen werden.

Linux:

Das Datenkabel funktioniert ebenfalls mit [Wine](https://www.winehq.org/) unter Linux. Es wird kein Treiber benötigt, jedoch muss ein Link für die COM-Schnittstelle angelegt werden. Dies erfolgt mit folgenden Befehlen im Terminal:

## *sudo chmod 777 /dev/ttyACM0 sudo ln -s /dev/ttyACM0 ~/.wine/dosdevices/com5*

Mac OS<sup>.</sup>

Das Datenkabel funktioniert auch mit [WineBottler](http://winebottler.kronenberg.org/) unter Mac OS. Es wird kein Treiber benötigt, jedoch muss ein Link für die COM-Schnittstelle angelegt werden. Dies erfolgt mit folgendem Befehl im Terminal: *sudo ln -s /dev/cu.usbmodem9f31 ~/"Wine Files"/dosdevices/com5*

# Einstellung des Fahrsounds mit Hilfe des Fahrsounddiagramms

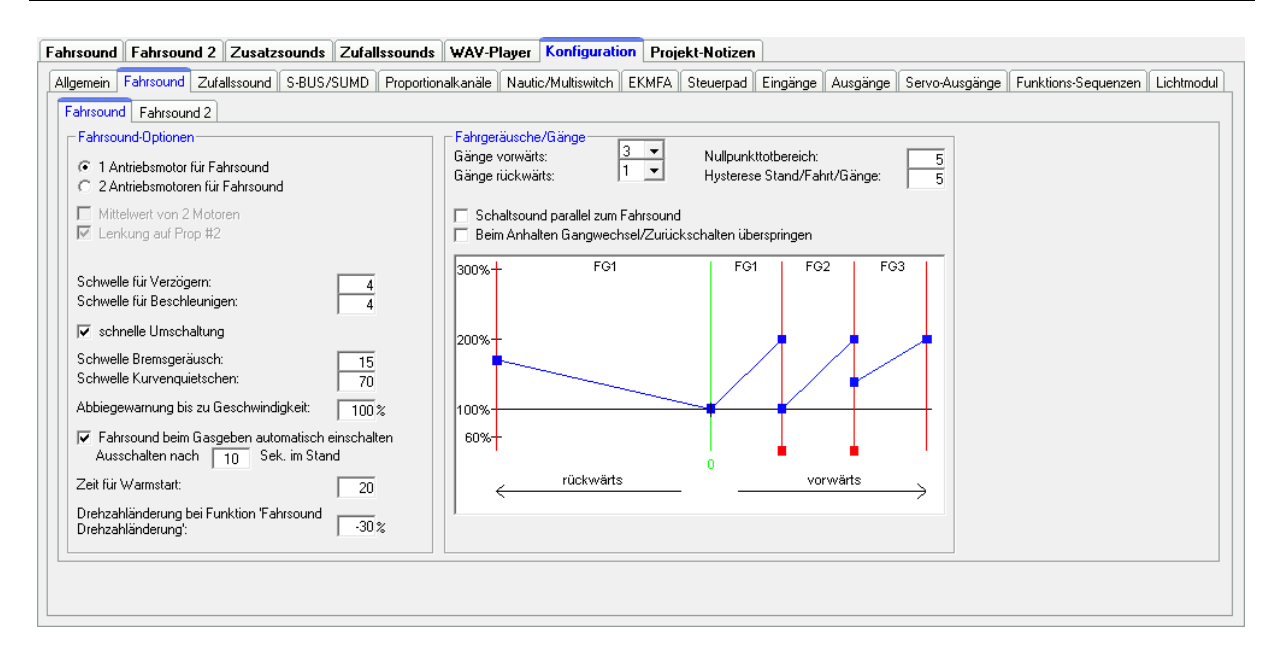

In dem Fahrsounddiagramm werden verschiedene Dinge eingestellt, die den Fahrsound betreffen:

- Die Positionen der Übergang- bzw. Schaltsounds.
- Die Anfangs- und die Endgeschwindigkeit von der Abspielgeschwindigkeit der Sounds, für jedes Fahrgeräusch (FG1 - FG5).

### **Erklärung des Diagramms**

In dem Diagramm gibt es 2 Achsen:

- 1. Die waagrechte Achse (also von links nach rechts) stellt die Fahrgeschwindigkeit des Modells dar.
- 2. Die Senkrechte Achse (also von unten nach oben) stellt die Wiedergabegeschwindigkeit des Fahrsounds dar. Hier erstreckt sich der Bereich von 60 % bis 300 %. Diese Prozentangabe bezieht sich auf die Abspielgeschwindigkeit, der im Modul gespeicherten Fahrgeräusche. Eine höhere Wiedergabegeschwindigkeit (z.B. 150 %) entspricht also einer höheren Drehzahl des Motors.

## **Erklärung der verschiedenfarbigen Linien und Quadrate in dem Diagramm**

### Grüne Linie

Die mittlere grüne Linie stellt die Neutralstellung des Steuerknüppels dar. Befindet sich der Steuerknüppel in der Neutralstellung, steht das Modell und das Soundmodul spielt das Standgeräusch ab.

### Rote Linien

Die beiden roten Linien ganz links und ganz rechts außen, stellen die maximale Fahrgeschwindigkeit (rückwärts und vorwärts) dar. Interessant wird es bei den inneren roten Linien, mit den roten Quadraten. Diese Linien geben an, bei welcher Geschwindigkeit ein Wechsel des Fahrgeräusches bzw. des Ganges erfolgen soll.

Die Linien können mit Hilfe der roten Quadrate verschoben werden. Sobald die Fahrgeschwindigkeit eine rote Schaltlinie überschreitet, erfolgt ein Wechsel des Fahrgeräusches/Gangs. Wenn vorhanden, wird auch der Wechsel- bzw. Schaltsound abgespielt.

Je nach Anzahl der eingestellten Fahrgeräusche/Gänge, werden in dem Fahrsounddiagramm, die entsprechende Anzahl der roten Schaltlinien eingeblendet.

#### Blaue Linien

Die blauen Linien stellen die Abspielgeschwindigkeit (60 % - 300 %) des Fahrgeräusches, bei der entsprechenden Geschwindigkeit des Fahrzeugs dar. Der Wert von 100 % entspricht der originalen Abspielgeschwindigkeit des Fahrgeräusches. So wie sich die Sounddatei im Original auf dem PC anhört. Bei 200 % spielt das Soundmodul den Sound mit 2-facher Geschwindigkeit ab, der Sound hört sich dann schneller an (Motor läuft schneller). Bei Werten von kleiner als 100 % spielt das Soundmodul den Sound entsprechend langsamer als das Original ab.

Rechts und links von jeder blauen Line, befindet sich ein blaues Quadrat, mit denen die Anfangs- und Endabspielgeschwindigkeiten jedes einzelnen Fahrgeräusches eingestellt werden können. Mit einem Klick (linke Maustaste) auf das blaue Quadrat kann die Position verändert werden.

Befindet sich der Mauszeiger auf einem der farbigen "Verschiebequadrate", wird als Hilfe eine Erklärung des Wertes und der aktuelle Wert, unterhalb des Diagrames eingeblendet.

## **Vorgehensweise für die Einstellung des Fahrsounds**

### 1. Einstellung der Fahrgeräusche/Gänge:

Zuerst die gewünschte Anzahl der Fahrgeräusche bzw. Gänge, für Vorwärts- und Rückwärtsfahrt im Sound-Teacher einstellen.

## 2. Einstellung der Schaltpunkte:

Wenn mehr als 1 Fahrgeräusch/Gang einstellt wurde, werden automatisch die entsprechende Anzahl der Schaltpunkte, als rote Linien in dem Fahrsounddiagramm eingeblendet. Die Schaltpunkte können nun auf die gewünschten Positionen verschoben werden.

### 3. Einstellung der Anfangs- und Endgeschwindigkeit von der Abspielgeschwindigkeit der Fahrgeräusche:

Durch ein Verschieben der blauen Quadrate, kann die Abspielgeschwindigkeit der Fahrgeräusche, an die Fahrgeschwindigkeit des Modells angepasst werden.

## 4. Prüfen der Fahrgeräusche:

Prüfen, ob auch alle Soundslots für die benötigten Fahrgeräusche, mit einem Sound belegt sind. Soll der Fahrsound 3 Gänge haben, müssen die Fahrgeräusche FG1 - FG3 mit einem Sound belegt werden, da sonst das Soundmodul die Sounds nicht findet und somit nicht abspielen kann. Der Soundslot "FG1 normal" muss immer mit einem Sound belegt werden, sonst hat man bei Fahrt keinen Sound.

Hier vielleicht noch der Hinweis, dass sich weniger Gänge (max. 2 oder 3) meist besser anhören als zu viele Gänge. Je mehr Gänge verwendet werden, umso langsamer und gefühlvoller muss Gas gegeben werden. Den Gasknüppel kann man ja am Sender theoretisch auch innerhalb einer Sekunde von Neutral auf Vollgas bringen, was sich aber vom Sound her völlig unrealistisch anhört. Ein richtiges Fahrzeug braucht zum Beschleunigen von Stand auf Vollgas, ja auch eine viel längere Zeit.

# Sound-Simulation

Über das Menü "Hilfe" kann die "Sound-Simulation" gestartet werden.

Damit können die Fahrsounds und die Zusatzsounds 1 - 30 des aktuellen Projekts am PC abgespielt werden. Neue Soundprojekte können so, auch ohne angeschlossenen Soundmodul bzw. Übertragung auf eine SD-Karte, getestet werden.

Der Fahrsound kann ein- und ausgeschaltet werden und die Fahrgeschwindigkeit des Modells wird mit dem Schieberegler simuliert.

Um einen Zusatzsound auszulösen, wird mit der Maus auf die entsprechende Schaltfläche geklickt. Die Zusatzsounds 1-20 können ebenfalls mit der Tastatur ausgelöst werden:

- Tasten F1 F10  $\rightarrow$  Zusatzsound 1 10
- Tasten 1  $0 \rightarrow$  7 usatzsound 11 20

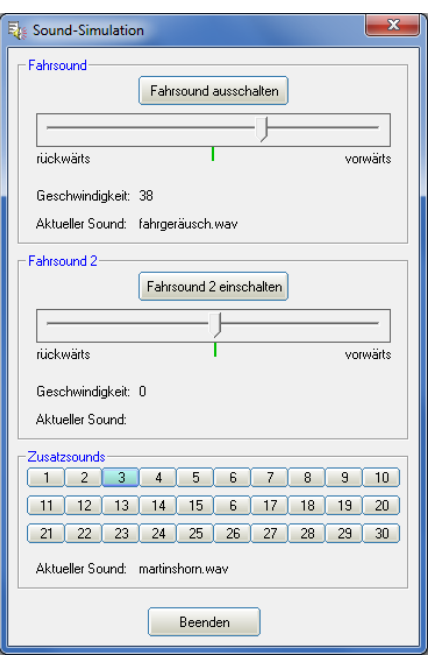

# Funktionen am Soundmodul mit Hilfe des Datenkabels testen

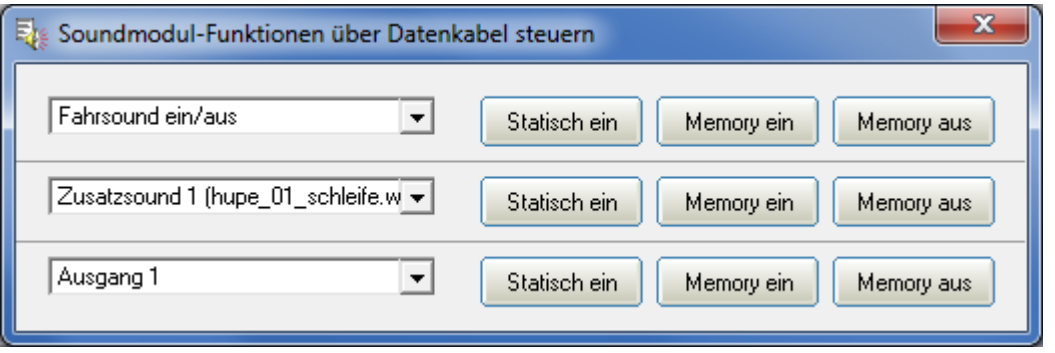

Über das Menü "Datenkabel" kann das Fenster "Soundmodul-Funktionen über Datenkabel steuern" geöffnet werden. Mit Hilfe des Datenkabels K-USB-2 können nun alle Funktionen (siehe Seite [36\)](#page-35-0) die normalerweise über die Fernsteuerung gesteuert werden (z.B. Zusatzsounds, Ausgänge, usw.) direkt vom PC aus gesteuert werden. Dies kann z.B. bei Tests ohne Sender ganz hilfreich sein.

Die Funktionen, die steuert werden sollen, können über die Dropboxen ausgewählt werden. Es besteht die Möglichkeit die Funktionen statisch oder speichernd (Memory) am Soundmodul zu aktivieren.

<span id="page-100-0"></span>Während der Steuerung der Funktionen mit dem Datenkabel, wird die Verbindung zu einem IR- oder BT-Lichtmodul im Auflieger immer wieder kurzzeitig unterbrochen!

# **Diagnose**

Im Sound-Teacher ist eine Diagnosefunktion integriert, mit deren Hilfe verschiedene Funktionen des Soundmoduls überprüft werden können. Die Diagnose finden Sie im Menu unter Datenkabel.

Es gibt 2 unterschiedliche Arten der Diagnose:

- 1. Diagnose mit Datenkabel (live)
- 2. Diagnose mit SD-Karte (Aufzeichnung)

Das Diagnosefenster ist in verschiedene Bereiche unterteilt: Proportionalkanäle, Servo-Ausgänge, Motor, Ausgänge, Diverses und Nautic-Modus.

#### Proportionalkanäle

Hier wird angezeigt, welche Werte das Soundmodul über die 8 bzw. 16 Proportionaleingänge, vom Empfänger empfängt.

Auf allen Kanälen wird direkt der empfangene Wert in ms von 1,000 bis 2,000 angezeigt.

In Neutralstellung sollten die Werte in den mittleren Feldern bei ca. 0 liegen.

Zusätzlich wird rechts daneben noch ein Buchstabe angezeigt. Dieser Buchstabe zeigt an, in welchem der 5 Bereiche (A, B, N, C und D) sich der jeweilige Kanal befindet. Dies ist z.B. hilfreich bei der Fehlersuche, wenn sich manche Sounds oder Funktionen über die Proportionalkanäle nicht korrekt schalten lassen.

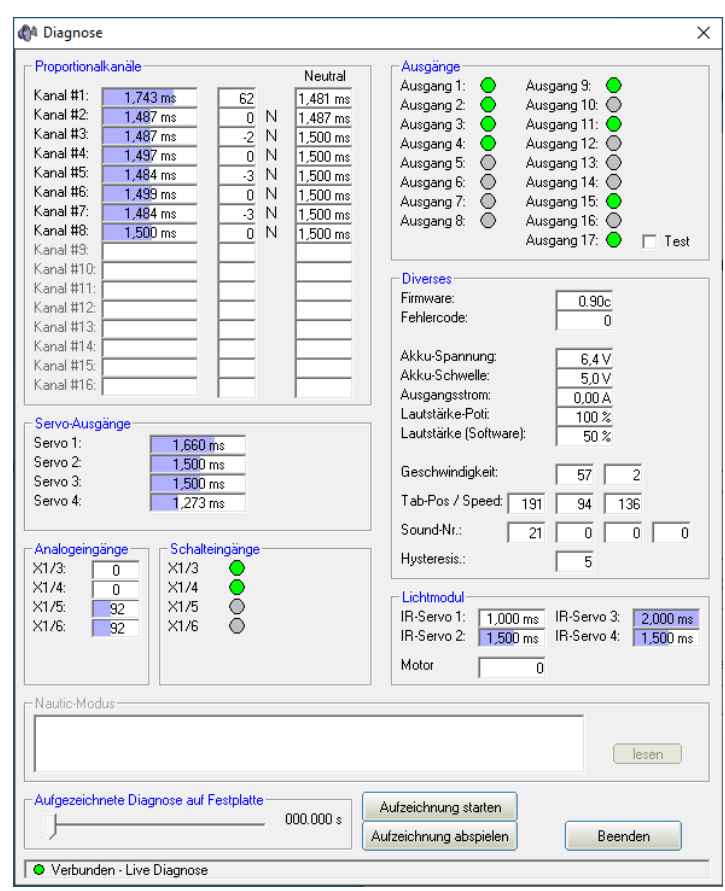

Die Werte für die Neutralstellungen (Neutral) werden ebenfalls in ms angezeigt.

Ein leichtes Schwanken der Werte auf diesen Kanälen ist ganz normal und deutet normalerweise nicht auf einen Fehler hin!

#### Servo-Ausgänge

Hier werden die verschiedenen Positionen der Servoausgänge in ms angezeigt. Diese reichen von 1,000 bis 2,000 ms, wobei 1,500 die Neutralstellung ist.

#### Analogeingänge

Dieser Bereich ist nur im Analog- oder Mix-Betrieb interessant. Hier wird angezeigt welche Spannungen an den Motoranschlüssen, gemessen werden.

Der angezeigte Wert, multipliziert mit dem Faktor 0,052 ergibt die gemessene Spannung in Volt.

### Eingänge

Hier werden die 4 Schalt-Eingänge des USM-RC-3 angezeigt. Ist ein Eingang geschaltet (also auf Minus gelegt), wird dies durch den grünen Kreis angezeigt.

### **Ausgänge**

Hier werden die 17 Schalt-Ausgänge des USM-RC-3 angezeigt. Ist ein Ausgang eingeschaltet, wird dies durch einen grünen Kreis angezeigt.

Wird der "Test" aktiviert, werden alle 17 Ausgänge nacheinander (als ein Lauflicht) immer kurz eingeschaltet. Hiermit kann z.B. die Verdrahtung der Ausgänge auf die Schnelle auch mal ohne Sender getestet werden. Dies funktioniert ausschließlich in der Live-Diagnose mit dem Datenkabel.

### **Diverses**

Die hier angezeigten Werte sind hauptsächlich für interne Prüfzwecke gedacht.

#### Nautic-Modus

Bei aktiviertem Nautic-Modus, können hier die empfangenen Nautic-Werte ausgelesen und angezeigt werden. Dies ist aber nur in Ausnahmefällen notwendig, wenn z.B. ein neues Schaltermodul analysieren werden soll, oder falls senderseitig Probleme beim Nautic-Betrieb auftreten.

### **Live-Diagnose mit dem Datenkabel**

Für die Live-Diagnose wird das Datenkabel K-USB-2 benötigt, welches als Zubehör erhältlich ist. Das Datenkabel so auf den Stecker X11 aufstecken, dass das braune Kabel zum Platinenrand zeigt.

Eine Live-Diagnose mit dem Datenkabel ist in der Regel nur sinnvoll, wenn das Soundmodul im Modell komplett verkabelt eingebaut ist, und alle notwendigen Geräte (USM-RC-3, Sender und Empfänger) eingeschaltet sind.

Vorgehensweise für die Diagnose mit dem Datenkabel:

- 1. Sender (und Empfänger) einschalten.
- 2. Soundmodul mit Spannung versorgen.
- 3. Das Datenkabel auf die Stiftleiste X11 stecken und mit dem PC verbinden.
- 4. Den USM-RC-3 Sound-Teacher starten.
- 5. Im Menü "Datenkabel" auf "Diagnose mit Datenkabel" klicken.
- 6. Das Diagnose-Fenster öffnet sich.
- 7. Die blaue LED auf dem Datenkabel blinkt bei aktiver Diagnose.

Optional kann die Live-Diagnose auch auf die Festplatte des PCs aufgezeichnet und später wieder abgespielt werden.

Während der Diagnose mit dem Datenkabel, wird die Verbindung zu einem IR- oder BT-Lichtmodul im Auflieger unterbrochen!

## **Aufgezeichnete Diagnose mit der SD-Karte**

Falls das Datenkabel nicht zur Verfügung steht, können die Diagnose-Daten vom Soundmodul auch auf die SD-Karte aufgezeichnet werden. Diese Daten können später am PC über den Sound-Teacher ausgelesen und angezeigt werden.

Bei der Aufzeichnung von Diagnose-Daten auf die SD-Karte sind jedoch einige Punkte zu beachten:

- Die Aufzeichnung der Diagnose-Daten ist standardmäßig deaktiviert und muss zuerst im Sound-Teacher eingeschaltet werden.
- Da das Aufzeichnen der Diagnose-Daten, den Prozessor auf dem Soundmodul zeitlich sehr beansprucht, fehlt diesem dann die Zeit für seine "normale" Arbeit. Dies bedeutet, während die Diagnose-Daten aufgezeichnet werden, kann es zu leichten Aussetzern bei der Soundausgabe kommen. Die Diagnose-Funktion sollte daher nur zur Fehlersuche eingesetzt werden und dann wieder ausgeschaltet werden.
- Es werden maximal 10 Minuten lang die Daten aufgezeichnet (1 Datensatz alle 10 ms).
- Bei jedem Einschalten der Versorgungsspannung, werden die alten Diagnose-Daten gelöscht und die Aufzeichnung beginnt von vorne.

Vorgehensweise für eine Diagnose mit der SD-Karte:

- 1. Im Sound-Teacher das Aufzeichnen der Diagnose-Daten auf die SD-Karte aktivieren (Konfiguration  $\rightarrow$  Allgemein  $\rightarrow$  Projektdaten auf der SD-Karte speichern).
- 2. SD-Karte in das Soundmodul einstecken
- 3. Sender und Empfänger einschalten.
- 4. Soundmodul mit Spannung versorgen.
- 5. Alle Daten/Geberpositionen die für die nächsten 10 Minuten am Soundmodul ankommen/aktiviert werden, werden auf der SD-Karte aufgezeichnet (rote LED flackert leicht).
- 6. Versorgungsspannung des Soundmoduls ausschalten.
- 7. SD-Karte aus dem Soundmodul entnehmen.
- 8. Den USM-RC-3 Sound-Teacher starten.
- 9. SD-Karte in den Kartenleser des PCs einstecken.
- 10.Im Menü "Datenkabel" auf "Diagnose mit SD-Karte" klicken.
- 11.Das Diagnose-Fenster öffnet sich.
- 12.Über den Schieber ganz unten, können nun die Diagnose-Daten, zu einem beliebigen Zeitpunkt der Aufzeichnung angezeigt werden.

# Firmwareupdate

Auf der SD-Karte befindet sich immer eine Firmwaredatei für das Soundmodul. Der Sound-Teacher schreibt die Firmwaredatei automatisch beim Speichern der Projektdaten mit auf die SD-Karte.

Ein Update der Firmware des Soundmoduls wird immer dann durchgeführt, wenn sich die Version der Firmwaredatei auf der SD-Karte bzw. des Sound-Teachers, von der momentanen Version der Soundmodul-Firmware unterscheidet. Das Update der Firmware wird sofort nach dem Anlegen der Versorgungsspannung gestartet und dauert ca. 10 Sekunden. Die rote und blaue LED blinken in dieser Zeit ein paar Mal im Wechsel.

**Während des Update-Vorgangs darf das Soundmodul nicht von der Spannung getrennt werden!**

Beim Update des Sound-Teachers, wird auch immer eine neue Firmware mitgeliefert. Wird eine neue Version des Sound-Teachers verwendet, bitte darauf achten, dass dann beim ersten Einschalten des Soundmoduls, die Firmware aktualisiert wird, und deshalb für mind. 10 Sekunden die Spannung nicht abgeschaltet werden darf.

# Neue Sounds am PC aufnehmen

Auf der mitgelieferten DVD-ROM befinden sich einige Beispielsounds, mit denen Sie erste Versuche mit dem Soundmodul tätigen können. Irgendwann wollen Sie sicher auch eigene Sounds auf Ihren Soundmodul spielen.

Das Internet bietet z.B. eine nahezu unendliche Anzahl von Sounddaten, welche Sie meist kostenlos herunterladen und anschließend auf Ihr Soundmodul übertragen können.

Geben Sie einfach den gewünschten Sound in Verbindung mit dem Begriff "download" in eine Suchmaschine [\(http://www.google.de\)](http://www.google.de/) ein.

Die Internetseite [http://www.youtube.com](http://www.youtube.com/) bietet eine große Menge an Videos, die oftmals verwertbares Soundmaterial beinhalten. Es wird allerdings ein weiteres Programm benötigt, um die Sounds aus den Videos auf dem PC speichern zu können. Auf der mitgelieferten DVD-ROM befindet sich dazu das Programm "**Youtube-DLG**".

Zum Installieren der Software, starten Sie den "SFR-Installer", klicken auf "Free Youtube to MP3 Converter installieren" und folgen den Anweisungen auf dem Bildschirm.

Wenn Probleme beim Herunterladen der Sounds auftreten, muss möglicherweise die Software aktualisiert werden oder das Herunterladen wird vom Urheber nicht geduldet.

In folgendem Beispiel wird erklärt, wie Sie mit dem Programm "**Youtube-DLG**" einen Sound herunterladen.

- 1. Gehen Sie auf die Internetseite [http://www.youtube.com](http://www.youtube.com/)
- 2. Geben Sie in der Suche einen passenden Suchbegriff ein.
- 3. Wenn Sie ein passendes Video gefunden haben, dann kopieren Sie die aktuelle Internetadresse Ihres Browsers in die Zwischenablage (Strg+C).
- 4. Starten Sie nun das Programm "**Youtube-DLG**" und fügen den Inhalt der Zwischenablage in das Feld unter "Enter URLs below here" ein (Strg+V).
- 5. Anschließen kann der Speichort sowie der Ausgabe-Typ (mp3) eingestellt werden.
- 6. Mit einem Klick auf "Add" werden die URLs (von oben) in die "Download list" eingetragen.
- 7. Der Download und das Umwandeln der Datei beginnt mit einem Klick auf die schwarze Wolke mit dem weißen Pfeil, ganz rechts unten
- 8. Warten Sie bis die Datei fertig heruntergeladen ist.
- 9. Anschließend muss die MP3-Datei noch ein das WAV-Format umgewandelt/konvertiert werden (siehe Seite [109\)](#page-108-0).

Bitte beachten Sie, dass wir nicht der Entwickler des Programms "**Youtube-DLG**"" sind, keinerlei Rechte daran besitzen und auch keinen weiteren Support für dieses Produkt anbieten können.

Eine weitere Möglichkeit ist das Aufnehmen von eigenen Sounds. Als Quelle können beispielsweise ein Kassettenrekorder, ein MP3-Player, eine CD/DVD, Videokamera oder ein Mikrofon dienen.

Auf der mitgelieferten DVD befindet sich eine Vollversion der Software "Audacity". Zum Installieren der Software, starten Sie den "USM-Installer", klicken auf "Audacity installieren" und folgen den Anweisungen auf dem Bildschirm.

Es handelt sich hierbei um Freeware, die Sie uneingeschränkt nutzen können. Mit dem Programm sind ebenfalls umfangreiche Soundbearbeitungen möglich. Weitere Informationen zu dieser Software finden Sie auf der Herstellerseite: <http://audacity.sourceforge.net/?lang=de>

Bitte beachten Sie, dass wir nicht der Entwickler der Software "Audacity" sind, keinerlei Rechte daran besitzen und auch keinen weiteren Support für dieses Produkt anbieten können.

In folgendem Beispiel wird erklärt, wie Sie mit der Software "**Audacity**" Sounds aufnehmen können.

- 1. Starten Sie das Programm "**Audacity**"
- 2. Wählen Sie ein Aufnahmegerät aus (Rechts neben dem Mikro **in der** in der Werkzeugleiste "Aufnahmegeräte").
- 3. Rechts oben im Bild neben dem Mikro, befindet sich der Lautstärkeregler für die Aufnahme. Stellen Sie hier die Lautstärke so ein, dass die Aufnahme optimal ausgesteuert ist. Erfahrungsgemäß befindet sich dann der Schieberegler meist im oberen Drittel. Die Aussteuerungsanzeige sollte bei der Aufnahme

nicht den Maximalwert erreichen. Der höchste Wert wird als blauer Strich angezeigt.

4. Bedienelemente:

ш

Durch einen Klick auf die Aufnahmeschaltfläche (roter Punkt) wird die Aufnahme gestartet. Eine funktionierende Aufnahme erkennt man daran, dass die Aussteuerungsanzeige sich bewegt und eine blaue Kurve aufgezeichnet wird.

Für eine nicht funktionierende Aufnahme kann es mehrere Gründe geben.

- a. Manchmal hat Audacity Probleme, in Mono aufzuzeichen. Wählen Sie deshalb als Input Channels "**2 (Stereo) Channels**" aus.
- b. Überprüfen Sie, ob das Aufnahmegerät vorhanden und aktiviert ist. Unter Windows XP klicken Sie mit der Maus doppelt auf das Lautsprechersymbol rechts unten in der Taskleiste. Dadurch öffnet sich die "Wiedergabesteuerung". Klicken Sie dort im Menü "**Optionen**" auf "**Eigenschaften**".

Wählen Sie nun "**Aufnahme**" aus und aktivieren Sie das zu verwendende Gerät.

Unter Windows Vista / 7 müssen Sie mit der rechten Maustaste auf das Lautsprechersymbol klicken und "**Aufnahmegeräte**" auswählen. Anschließend klicken Sie mit rechts in das weiße Fenster und setzen

einen Haken bei "**Deaktivierte Geräte anzeigen**". Wird das verwendete Aufnahmegerät nicht angezeigt, kann eventuell ein neuer Treiber der Soundkarte Abhilfe schaffen. Stellen Sie nun wie unter Punkt 2 das Aufnahmegerät ein.

- c. Wenn Sie einen Sound aufnehmen möchten, der gerade auf Ihrem PC abgespielt wird (z.B. aus dem Internet) müssen Sie als Aufnahmegerät "**Stereo Mix**", "**Aufnahmesumme**" oder "**Wave**" auswählen. Diese Bezeichnung variiert je nach Hersteller der Soundkarte.
- 5. Kontrollieren Sie nun, ob die Lautstärkeeinstellung, die Sie unter Punkt 3. vorgenommen haben, korrekt war. Korrigieren Sie gegebenenfalls die Lautstärkeeinstellung, wie oben beschrieben.
- 6. Durch einen Klick auf die Stoppschaltfläche (braunes Quadrat) wird die Aufnahme wieder gestoppt.
- 7. Die Kurvenform des aufgenommen Sounds ist blau dargestellt. Anhören können Sie sich den aufgenommen Sound durch einen Klick auf die Wiedergabeschaltfläche (grünes Dreieck).

Der Sound kann nun noch durch die umfangreichen Funktionen der Software bearbeitet werden. Zusätzlich muss der Sound auch noch in das passende Format konvertiert werden. Die Konvertierung und Bearbeitung der Sounds wird auf den folgenden Seiten erklärt.
## <span id="page-108-0"></span>Sounddateien konvertieren

Liegen die Sounddateien nicht im erforderlichen Format vor, müssen sie konvertiert werden, bevor sie vom Soundmodul gelesen werden können.

Dazu kann jedes beliebige Soundbearbeitungsprogramm verwendet werden, welches die erforderlichen Funktionen bietet.

Anhand des Programms "Audacity" wird nun kurz erklärt, wie eine Konvertierung einer vorhandenen Sounddatei erfolgt:

- 1. Starten Sie das Programm "**Audacity**"
- 2. Öffnen Sie die zu konvertierende Sounddatei.
- 3. Falls nun 2 Tonspuren zu sehen sind, handelt es sich um eine Stereospur. Diese Stereospur muss in Mono umgewandelt werden. Klicken Sie dazu im Menü "Spuren" auf "Stereospur in Mono umwandeln".

4. Stellen Sie ganz unten links die "Projekt- $\overline{8000}$ **Frequenz (hz)"**ein. Wählen Sie dort

11025 16000 22050 32000 44100  $\overline{\left( \right)}$ lasoon nz (Hz): Anfang der. 96000| 44100 Einrasten $\Box$ 00 h 00

- 5. Speichern Sie nun die Datei unter einem neuen Namen ab:
	- Klicken Sie dazu im Menü "**Datei**" auf

44100 aus.

"**Exportieren…**". • Geben Sie an in welchem Ordner und unter welchem Namen die Datei

gespeichert werden soll.

- Unter "**Dateityp**" wählen Sie "**WAV (Microsoft) 16 bit PCM**" aus.
- Bestätigen Sie nun Ihre Auswahl mit "OK" und speichern Sie die Datei ab.

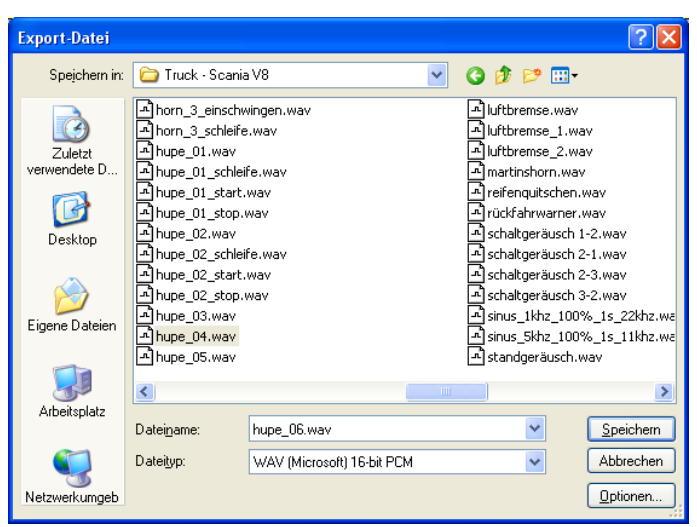

- 6. In dem Fenster "**Metadaten bearbeiten**" bitte nichts in die Felder eintragen, bzw. vorhandene Werte löschen. Ansonsten können die WAV-Dateien nicht über die Sound-Simulation im Sound-Teacher abgespielt werden!
- 7. Nun kann die neu erstellte Datei mit Audacity weiter bearbeitet, oder direkt mit unserer Software "USM-RC-3 Sound-Teacher" geladen werden.

# Sounds am PC bearbeiten

### **Sound "verstärken"**

Damit der Sound vom Soundmodul auch laut genug abgespielt wird, muss der Sound auch dementsprechend ausgesteuert werden. In der Praxis hat sich gezeigt, dass ein gewisses Übersteuern die Soundqualität nicht gleich sehr verschlechtert, aber dafür die Lautstärke natürlich anhebt.

Schlecht ausgesteuerter Sound: Gut ausgesteuerter Sound:

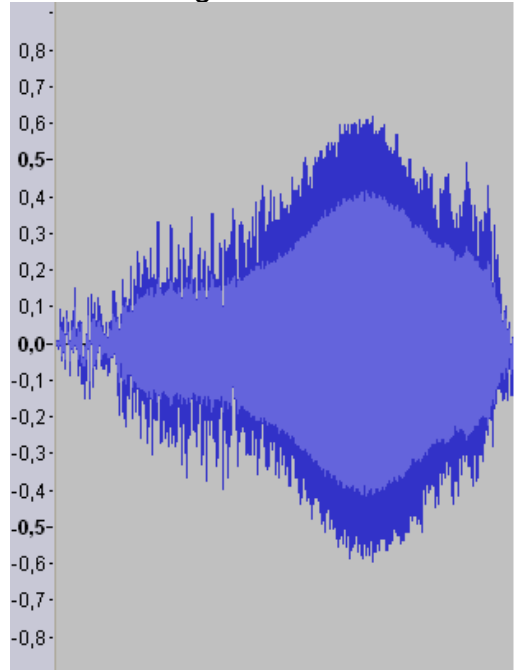

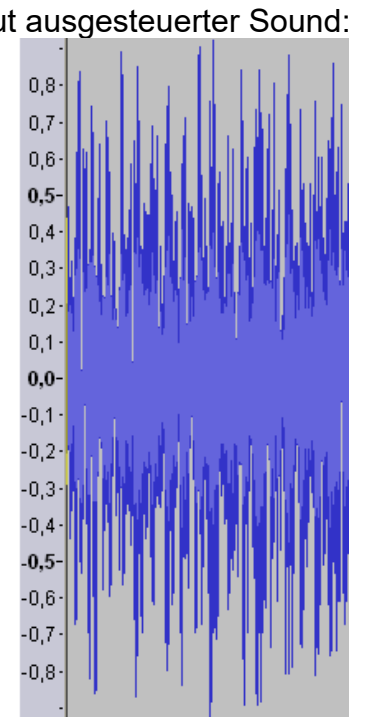

Auch der rechte Sound könnte noch weiter verstärkt werden, ohne die Tonqualität stark zu beeinflussen, da nur wenige Spitzen-Samples verloren gehen würden.

Um einen Sound mit Audacity zu verstärken gehen Sie wie folgt vor:

- 1. Wenn der Sound über seine gesamte Länge nicht gut ausgesteuert ist, sollte er zunächst "normalisiert" werden. Wählen Sie im Menü "Effekt" den Punkt "**Normalisieren…**" aus und bestätigen Sie die Auswahl mit "**OK**".
- 2. Wählen Sie im Menü "Effekt" den Punkt "Verstärken..." aus.
- 3. Aktivieren Sie das Feld "Übersteuerung erlauben".
- 4. Die Verstärkung muss in "dB" angegeben werden.
- 5. Die Einheit dB ist allerdings nicht linear. 3 dB entsprechen etwa einer Verstärkung um 40 % und 6 dB um 100 %.
- 6. Bestätigen Sie Ihre Auswahl mit "**OK**".
- 7. Über die Tastenkombination "**Strg+Z**" können Veränderungen auch leicht wieder rückgängig gemacht werden.

#### **Sound "zurechtschneiden"**

Zum Erstellen von brauchbaren Geräuschen, ist es oft notwendig einzelne Teile aus der Tonspur auszuschneiden, oder zu entfernen. Dazu benötigt man:

- 1. Das Auswahlwerkzeug zum Markieren
- 2. Das Zoomwerkzeug zum Vergrößern

Vorgehensweise:

- 1. Suchen Sie sich aus der Tonspur, mit Hilfe des Zoomwerkzeugs einen Teil aus, den Sie verwenden möchten (Linksklick hineinzoomen, Rechtsklick herauszoomen)
- 2. Mit dem Scrollbalken am unteren Bildschirmrand können Sie sich durch die Tonspur bewegen.
- 3. Wählen Sie das Auswahlwerkzeug an und markieren Sie mit der linken Maustaste den Bereich, den Sie verwenden wollen.

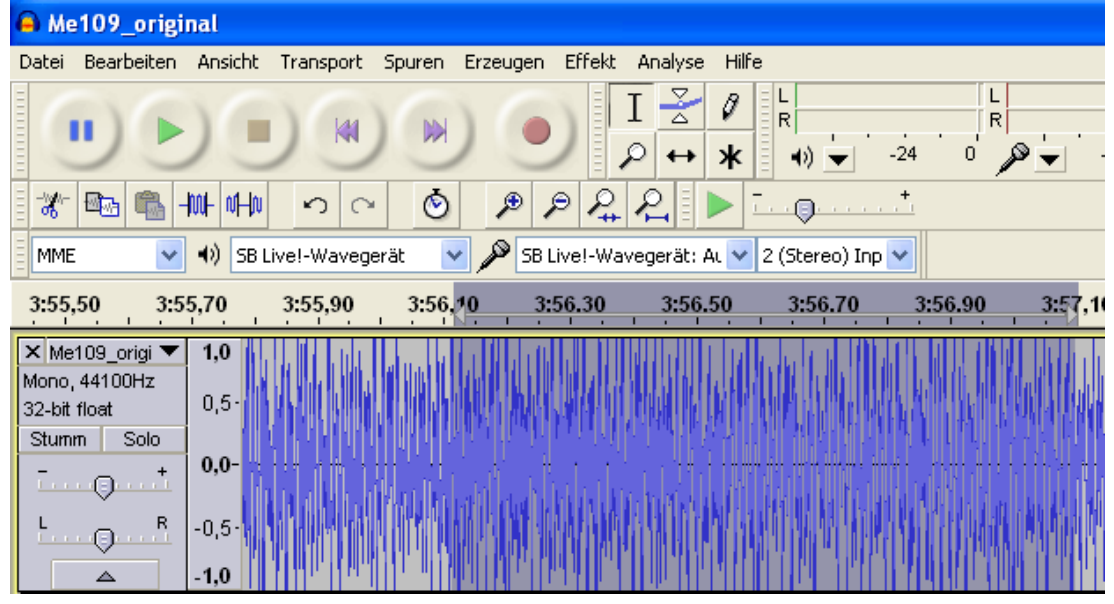

- 4. Nutzen Sie die Wiedergabeschaltfläche um die Auswahl zu überprüfen.
- 5. Korrekturen sind mit dem Auswahlwerkzeug möglich. Nutzen Sie dafür die weiße Hand, die am Rand des markieren Bereichs erscheint, sobald Sie die Maus dorthin bewegen.
- 6. Wählen Sie im Menü "**Bearbeiten**" den Punkt "**Trimmen**" aus um alle nicht markierten Teile des Sounds zu löschen.
- 7. Um den verbleibenden Ausschnitt links anzuordnen, gehen Sie im Menü "**Spuren**" auf "**Spuren ausrichten**" und wählen Sie "**An Null ausrichten**" aus.

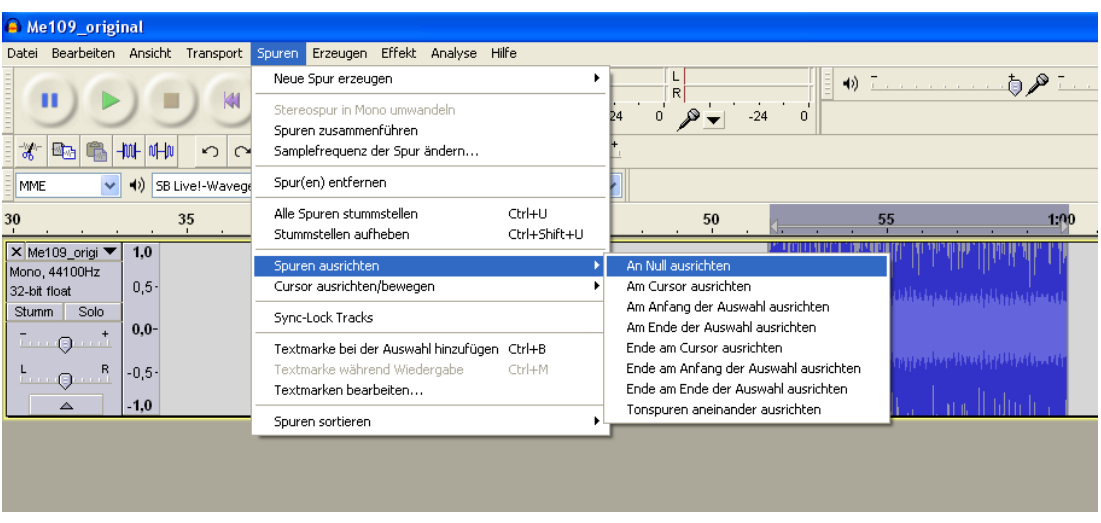

8. Wenn etwas gelöscht werden soll, nutzen Sie das Auswahlwerkzeug um den Teil zu markieren, der nicht mehr benötigt wird und klicken Sie im Menü "**Bearbeiten**" auf "**Löschen".**

#### **Einfaches Fahrgeräusch erstellen**

Ein "ganz einfaches" Fahrgeräusch besteht aus einem Anlassgeräusch, der Schleife des Stand-/Fahrgeräusches und einem Abstellgeräusch. Die Schleife wird also dann für das Stand- und das Fahrgeräusch verwendet.

Zunächst benötigt man eine verwertbare Aufnahme, die sowohl ein Anlassen, eine gleichmäßige Schleife für das Standgeräusch, sowie ein Abstellen enthält. Das nachfolgende Beispiel soll demonstrieren, wie man aus einer Aufnahme ein brauchbares Fahrgeräusch erstellt.

- 1. Öffnen Sie die Aufnahme und führen falls nötig eine "Verstärkung" durch.
- 2. Konvertieren Sie den Sound wie auf Seite [109](#page-108-0) beschrieben in ein geeignetes Format und speichern Sie sich diesen "Ursprungssound" nun ab.
- 3. Schließen Sie den Ursprungssound und öffnen Ihn gleich wieder. Damit werden die Einstellungen (z.B. die Samplerate) des Ursprungssounds, für das Projekt übernommen.
- 4. Hören Sie sich den Sound genau an und suchen Sie ein passendes **Anlassgeräusch**. Bedenken Sie dabei, dass das Anlassgeräusch später möglichst ohne Übergang in die Schleife des Standgeräusches übergehen sollte. Es ist auch empfehlenswert, sich den Endzeitpunkt der Markierung zu notieren. Von hier aus soll dann später die Schleife für das Standgeräusch

beginnen. Unter dem Scrollbalken der Tonspur, sehen Sie 3 Fenster die Ihnen dabei behilflich sind. Diese Fenster zeigen ihnen, zu welcher Zeit die momentane Auswahl anfängt, wo diese endet, oder wie lang sie ist. Wählen Sie hier zunächst **Ende**" aus, klicken dann mit der rechten Maustaste auf das mittlere Fenster und stellen dort das Format wie im nebenstehenden Bild ein.

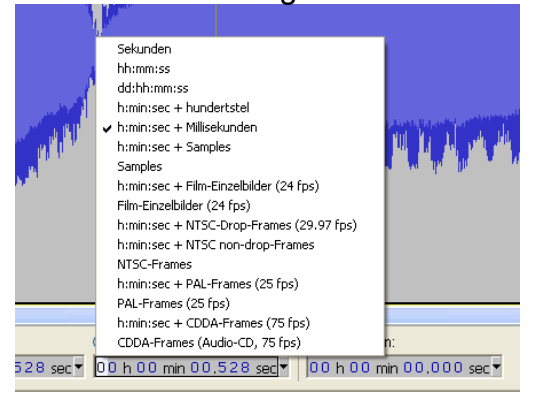

- 5. Im linken Fenster können Sie nun den Anfang der Markierung ablesen und im rechten Fenster das Ende. Notieren Sie sich das Ende.
- 6. Schneiden Sie sich dann ein passendes Anlassgeräusch aus.
- 7. Um das Anlassgeräusch zu verbessern, kann am Anfang ein "Einblenden" erzeugt werden. Dazu markieren Sie beispielsweise die ersten 0,2 Sekunden der Tonspur und wählen im Menü "Effekt" den Punkt "Einblenden" aus.

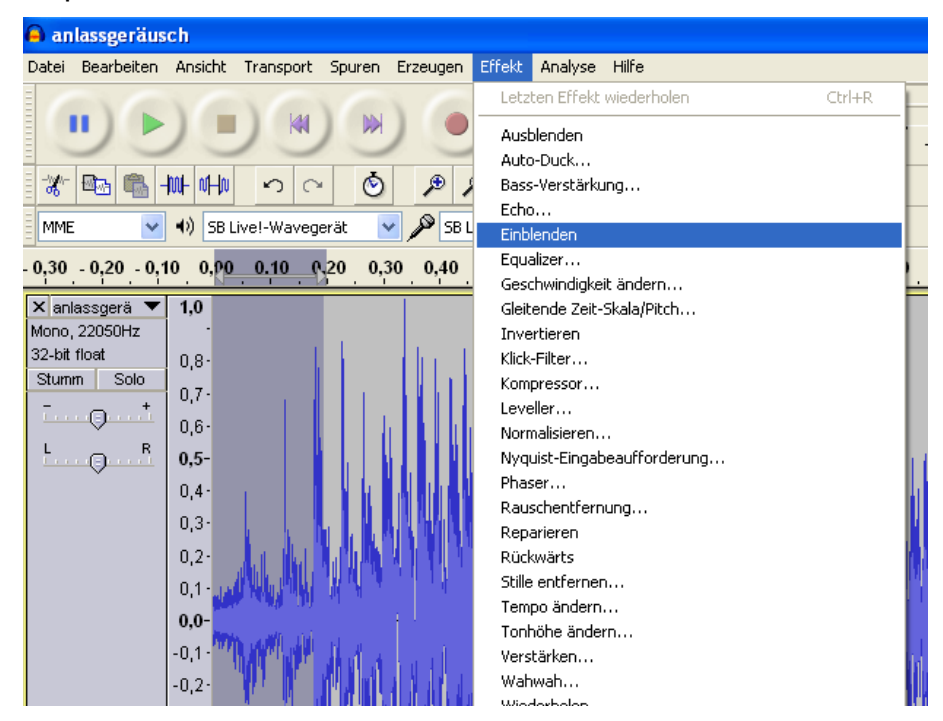

8. Beobachten Sie, wie sich der Signalverlauf verändert hat:

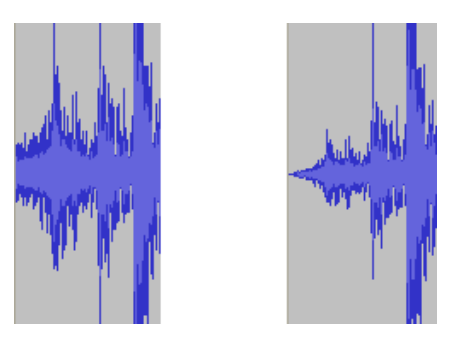

- 9. Exportieren Sie das fertige Anlassgeräusch und speichern Sie es im richtigen Format unter einem neuen Namen ab (z.B. "anlassgeräusch.wav").
- 10.Öffnen Sie dann wieder den Ursprungssound und wählen dort eine passende Schleife für das **Standgeräusch** aus. Die Schleife sollte von dem Endzeitpunkt des Anlassgeräusches anfangen. Unter "Anfang der Auswahl" sollte also der Endzeitpunkt des Anlassgeräusches stehen.

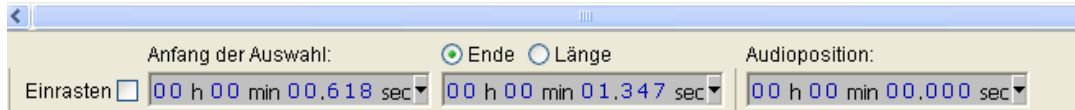

11.Erfahrungsgemäß sollte die Länge einer Schleife zwischen 2 und 6 Sekunden betragen.

- 12.Sie können sich die markierte Schleife als Endlosschleife anhören, indem Sie die Shift/Umschalttaste gedrückt halten und die grüne Wiedergabetaste drücken.
- 13. Die Schleife sollte ohne "Knacken" und hörbare Unterschiede ineinander übergehen. Ist das nicht der Fall, so gibt es verschiedene "Tricks" um die Schleife zu verbessern:
	- a. Speichern Sie die Schleife zunächst in einer neuen Datei ab (z.B. "standgeräusch.wav").
	- b. Markieren Sie die ganze Schleife mit dem Auswahlwerkzeug und wählen Sie im Menü "Bearbeiten" den Punkt "Kopieren".
	- c. Klicken Sie dann rechts neben die Tonspur in den freien Bereich und wählen dann im Menü "**Bearbeiten**" den Punkt "**Einfügen**".

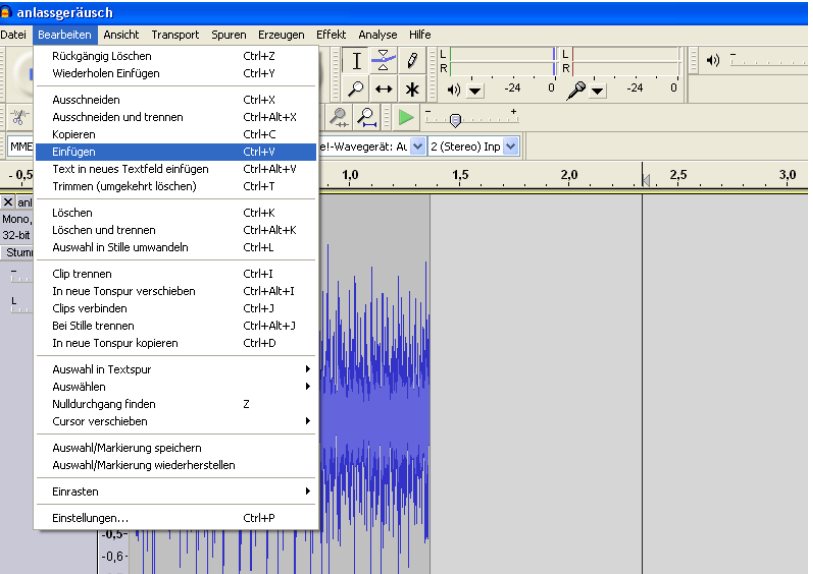

- d. Wählen Sie nun unter "**Effekt**" den Punkt "**Rückwärts**" aus.
- e. Als nächstes invertieren Sie die eingefügte Spur über "**Effekt**" und "**Invertieren**".
- f. Die eingefügte Spur muss jetzt mit der vorhandenen zusammengefügt werden.
- g. Verwenden Sie dazu das Verschiebewerkzeug **\*\*** und schieben Sie die rechte Spur an die Linke. Mit einem Klick auf die schwarze Linie zwischen den Spuren, werden diese zusammengeführt.

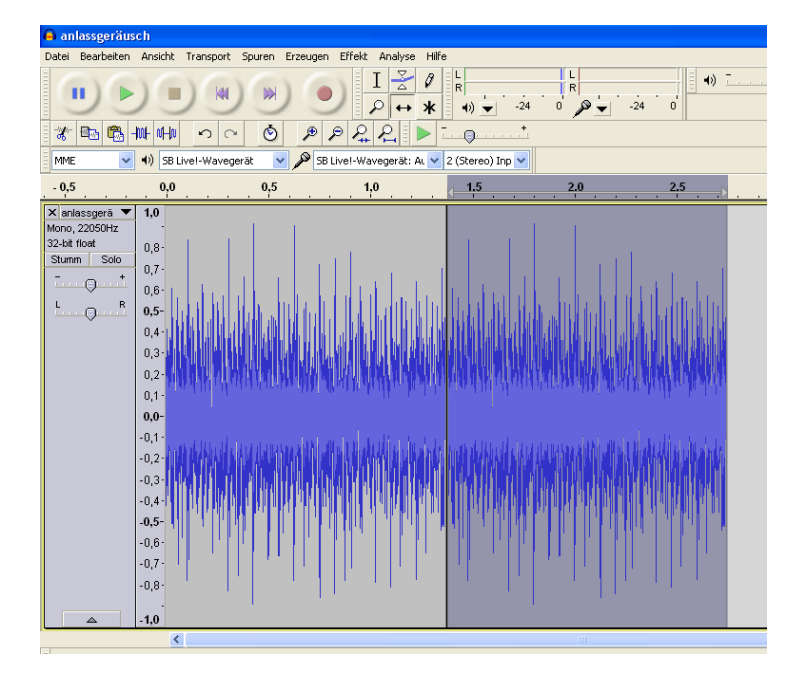

- h. Hören Sie sich die Schleife erneut an.
- i. Nutzen Sie das Zoomwerkzeug um "knackende Stellen" zu finden und

<span id="page-114-0"></span>versuchen Sie mit Hilfe des Zeichenwerkzeugs <sup>0</sup> diese zu verbessern.

- j. Solche Stellen können durch ruckartige Übergänge in der Tonspur entstehen, oder wenn der Endpunkt und der Anfangspunkt einer Schleife weit auseinander liegen
- k. Typische Knackser sehen zum Beispiel so aus (Bild rechts stark eingezoomt):

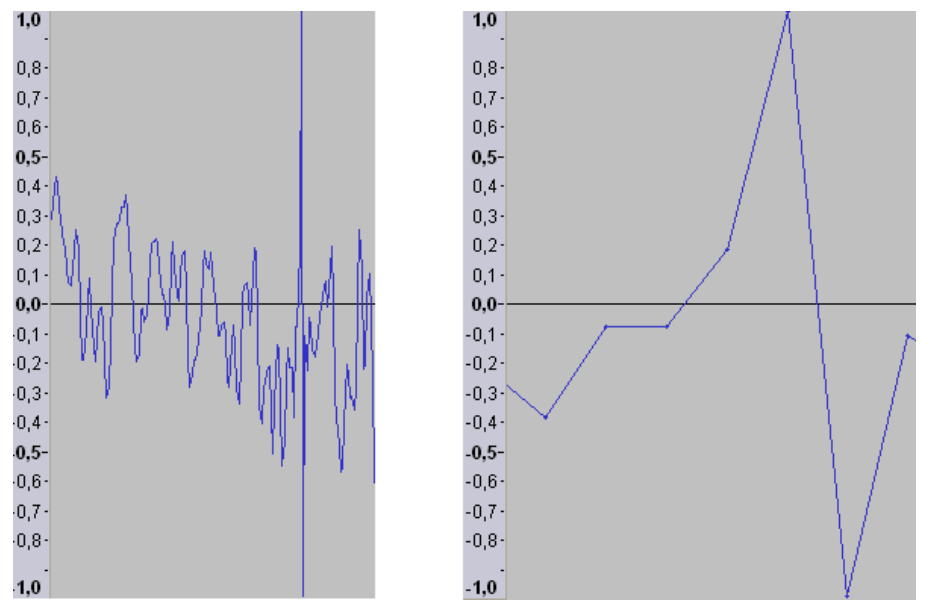

- l. Zoomen Sie soweit in die Tonspur, bis Sie die einzelnen Samples (Punkte auf der Linie im rechten Bild) sehen können.
- m. Jetzt können Sie mit dem Zeichenwerkzeug die Punkte in Richtung Nulllinie ziehen.

n. Schauen Sie sich auch den Anfang und das Ende der Schleife an und versuchen Sie mit dem Zeichenwerkzeug den Übergang zu verbessern. Bei dem linken Bild befindet sich das letzte Sample der Schleife im oberen Bereich. Wenn die Schleife jetzt wieder von vorne startet, folgt direkt ein Sample im unteren Bereich. Solche Sprünge sollte man vermeiden und die Schleife wie im rechten Bild gestalten.

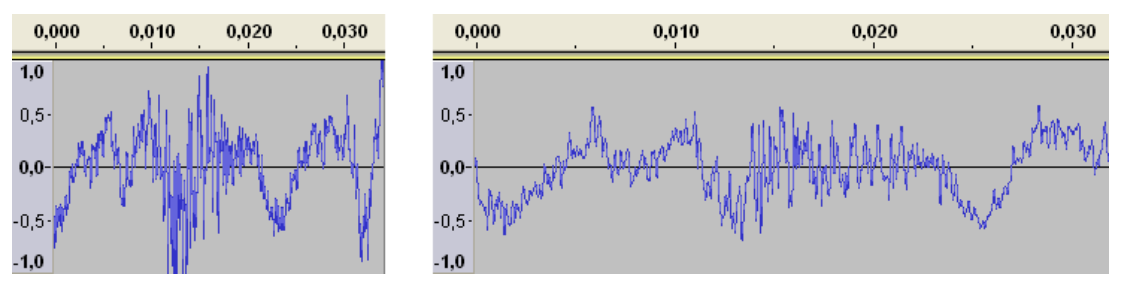

- 13.Wenn Sie nun Ihre Schleife und Ihr Anlassgeräusch fertig haben, ist es an der Zeit diese hintereinander abzuspielen und sich den Übergang anzuhören.
- 14.Öffnen Sie dazu Ihr Anlassgeräusch und importieren Sie Ihre Schleife indem Sie im Menü "**Datei**" auf "**Import**" gehen und dort auf "**Audio…**" klicken. Wählen Sie jetzt Ihre Schleife aus und klicken Sie auf "**Öffnen**".
- 15.Nun Sind beide Tonspuren zu sehen.

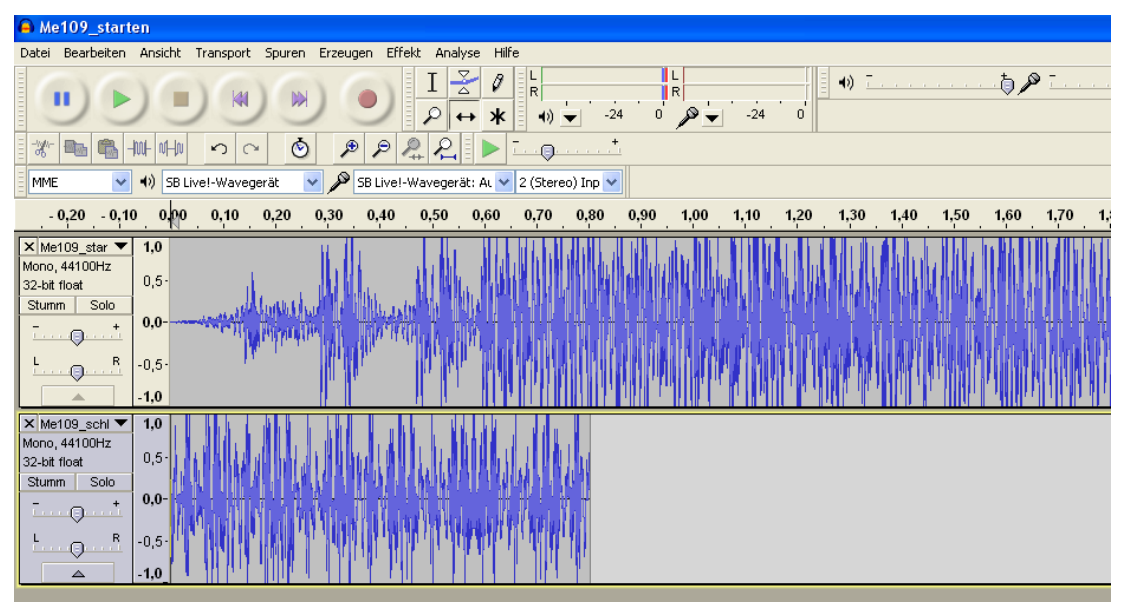

16.Zoomen Sie etwas raus und nutzen Sie das Verschiebewerkzeug um die Spuren hintereinander zu bringen. Die gelbe Linie signalisiert ihnen, dass die Signale genau aneinander hängen.

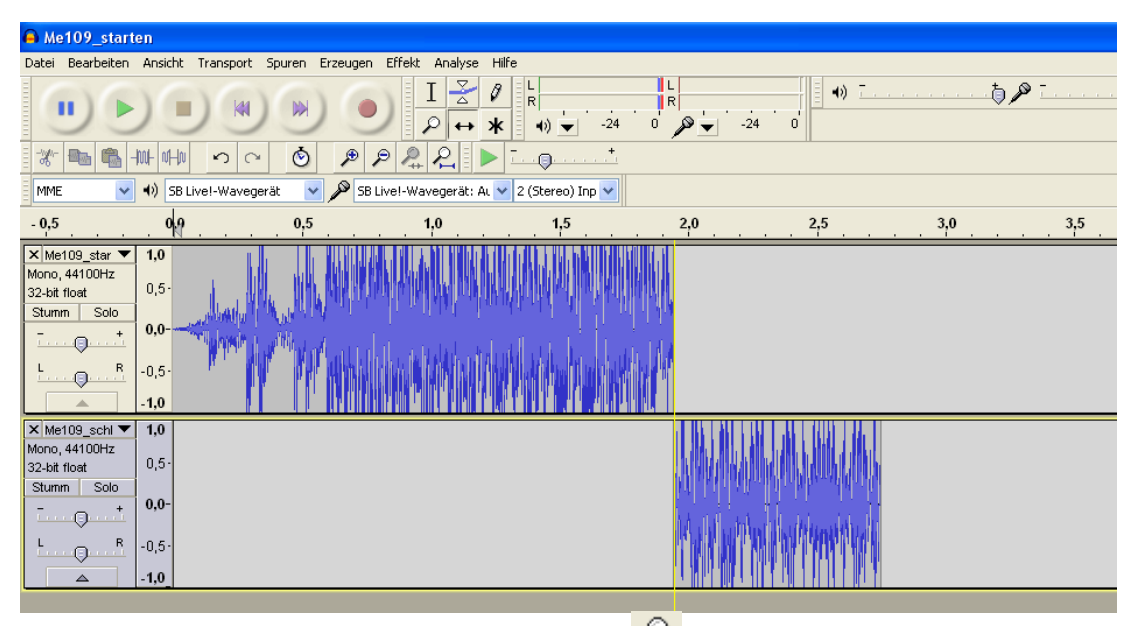

- 17. Mit einem Klick auf "**Projekt einpassen <sup>Du</sup>"** haben Sie eine bessere Übersicht.
- 18.Klicken Sie mit dem Auswahlwerkzeug an den Anfang des ersten Geräuschs und verwenden Sie die Wiedergabetaste um sich den Sound anzuhören.
- 19. Sie können auch die Schleife noch ein zweites Mal einfügen (mit "**Datei**" und "**Import**") und hinter die erste anhängen um sich den Übergang anzuhören.
- 20. Wenn der Übergang von Anlassgeräusch auf die Schleife schlecht ist, gibt es auch hier Möglichkeiten dies zu verbessern:
	- a. Schauen Sie sich das Ende des Anlassgeräuschs und den Anfang der Schleife an. Überprüfen Sie, ob die Signale ohne "Sprünge" ineinander übergehen und verbessern Sie dies gegebenenfalls (siehe Seite [115\)](#page-114-0).
	- b. Öffnen Sie die Schleife, markieren die ersten 0,2 Sekunden und klicken auf "**Effekt**" und "**Einblenden**". Denken Sie daran, dass ihnen dabei die unteren 3 Fenster behilflich sein können.
	- c. Lassen Sie den gewählten Zeitraum markiert und klicken Sie im Menü "**Bearbeiten**" auf "**Kopieren**".
	- d. Schließen Sie dann die Schleife **ohne** zu speichern!
	- e. Öffnen Sie das Anlassgeräusch und gehen Sie im Menü "**Spuren**" auf "**neue Spur erzeugen**" und wählen dort "**Monospur**" aus.
	- f. Klicken Sie mit dem Auswahlwerkzeug in die neue Spur und gehen Sie unter "Bearbeiten" auf "Einfügen".
	- g. Jetzt können Sie mit dem Verschiebewerkzeug den eingefügten Teil unter die letzten 0,2 Sekunden des Anlassgeräusches schieben.
	- h. Mit dem Markierungswerkzeug können Sie nun im Anlassgeräusch genau den gleichen Zeitraum markieren.
	- i. Im markierten Bereich des Anlassgeräuschs verwendet man nun den Effekt ..**Ausblenden**".
	- j. Jetzt importieren wir noch die Standgeräusch-Schleife, schieben diese an die richtige Stelle und hören uns die Überlagerung an.

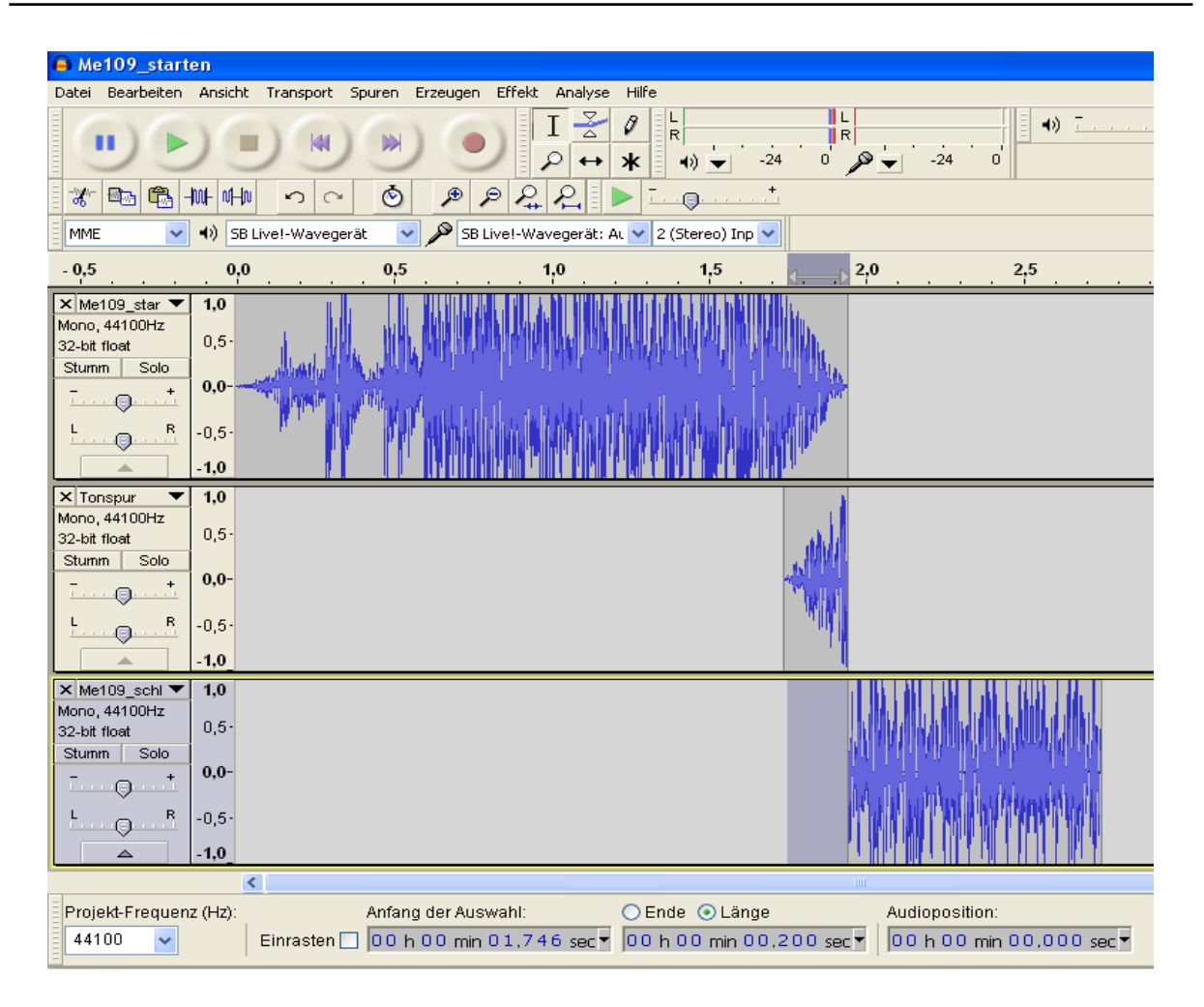

- k. Falls nun wieder ein leichtes "Knacksen" auftritt, beseitigt man dies am Besten erst nach dem Zusammenfügen der Tonspuren.
- l. Um Ihr neues Anlassgeräusch zusammenzuführen, entfernen Sie zunächst die Schleife und klicken Sie zweimal im Menü "**Spuren**" auf "Spuren zusammenführen" (so dass nur noch eine Spur zu sehen ist).
- m. Vergessen Sie nicht, das neue Anlassgeräusch über "exportieren" abzuspeichern.
- n. Wenn Sie mit dem Ergebnis nicht zufrieden sind, können Sie auch einen anderen Teil der Schleife überlagern, oder Sie versuchen die Frequenz von Schleife und Anlassgeräusch etwas anzupassen. Dazu können Sie unter "**Effekt**" den Punkt "Tempo ändern..." ausprobieren.
- 21.Jetzt fehlt Ihnen noch ein passendes **Abstellgeräusch**. Gehen Sie dazu zu dem Ursprungssound zurück und suchen Sie sich eine Stelle aus, von der Ihr Abstellgeräusch anfangen soll. Achten Sie bei Ihrer Auswahl darauf, dass sich der Anfang des Abstellgeräusches möglichst der Schleife des Standgeräusches ähnelt.
- 22.Schneiden Sie sich Ihre Auswahl aus und speichern Sie sie unter einem passenden Namen ab (z.B. "abstellgeräusch.wav").
- 23.Offnen Sie jetzt Ihr Standgeräusch und importieren Sie das Abstellgeräusch.
- 24.Schieben Sie das Abstellgeräusch hinter das Standgeräusch.

#### Me109\_schleife Datei Bearbeiten Ansicht Transport Souren Erzeugen Effekt Analyse Hilfe ۔<br>اهر <del>ف</del>  $\overline{I} \overset{\mathcal{D}}{\preceq}$   $\theta$   $\left| \frac{L}{R} \right|$  $\blacktriangleleft$ ikl п  $\mathbf{M}$ . هر  $\mathcal{P} \leftrightarrow \mathbf{1} \times \begin{bmatrix} 1 & 0 \\ 0 & 1 \end{bmatrix}$  $-24$ n'  $\frac{1}{24}$  $\overline{a}$  $x = 0$  $|S| \approx$  $\circ$  $P$  $P$  $R$  $P$  $L_0$ SB Live!-Wavegerät: AL v 2 (Stereo) Inp v MMF (b) SB Live!-Wavegerät  $\overline{\mathbf{v}}$  $4.5$  $0.5$  $0.0$  $0.5$  $1.0<sub>1</sub>$  $15$  $2.0$  $2.5$  $3.0$  $3,5$  $40$ X Me109\_schl V<br>Mono, 44100Hz  $\overline{10}$  $0,5$ 32-bit float Stumm | Solo  $0.0$  $\Theta$  $\bar{R}$ L  $-0,5$  $\Theta$  $-1.0$ X Me109\_origi ▼<br>Mono, 44100Hz  $1.0$  $0,5 -$ 32-bit float Stumm Solo  $_{0,0}$  $\Theta$  $\overline{R}$  $-.0,5.$  $\Theta$  $1,0$

- 25.Erzeugen Sie zunächst ein "**Ausblenden**" am Ende des Abstellgeräusches. Die zu wählende Länge ist abhängig vom Sound. Im Beispiel wären etwa 0,5s optimal.
- 26.Hören Sie sich dann den Übergang vom Standgeräusch zu Abstellgeräusch an.
- 27.Ist der Übergang schlecht, gibt es wieder Möglichkeiten diesen zu verbessern:
	- a. Erzeugen Sie ein "**Ausblenden**" am Ende des Standgeräusches von zum Beispiel 0,2 Sekunden, kopieren Sie diesen Teil und machen Sie das "Ausblenden" rückgängig.
	- b. Fügen Sie die Kopie in eine neue Monospur ein.
	- c. Erzeugen Sie nun ein "**Einblenden**" am Anfang des Abstellgeräusches, dass die gleiche Dauer besitzt wie das vorher erstellte "Ausblenden".
	- d. Kopieren Sie jetzt ebenfalls den eingeblendeten Teil und machen dann die Änderung rückgängig.
	- e. Fügen Sie die Kopie in eine neue Monospur ein und ordnen Sie die Spuren an wie im Bild.

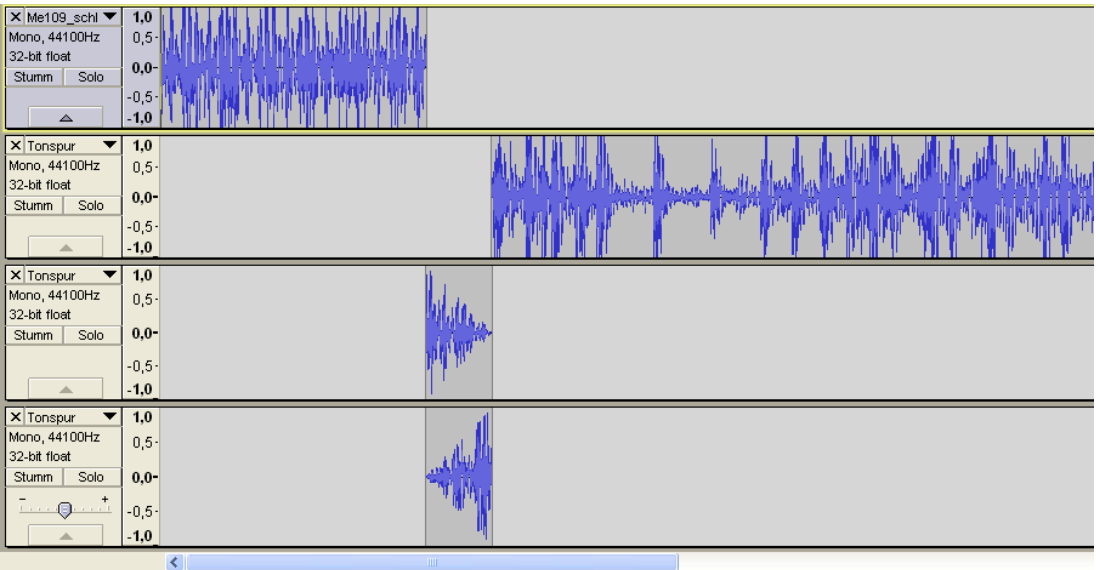

- f. Hören Sie sich nun das Geräusch an
- g. Wenn Sie zufrieden sind, können Sie nun Ihr fertiges Abstellgeräusch zusammenfügen. Dazu entfernen Sie zunächst das Standgeräusch.
- h. Klicken Sie dann zweimal im Menü "**Spuren**" auf "**Spuren zusammenführen**"
- i. Falls Sie die Anordnung wie im letzten Bild beibehalten haben, müssen Sie jetzt nur noch den stummen Teil am Anfang der neuen Tonspur löschen und fertig ist Ihr Abstellgeräusch.

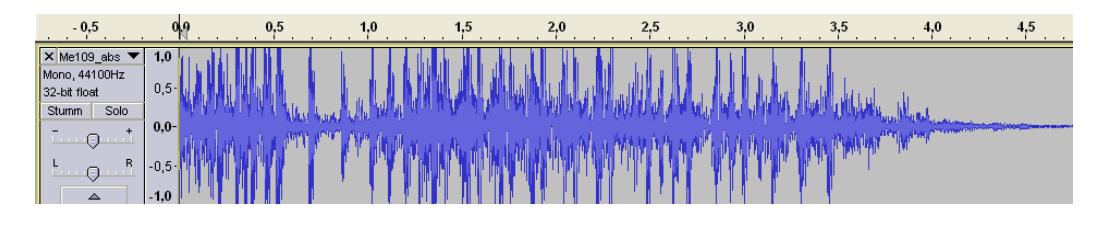

- 28.Hören Sie sich Ihr Werk an, indem Sie das Anlassgeräusch, das Standgeräusch und das Abstellen hintereinander abspielen.
- 29.Wenn Sie das Standgeräusch zweimal importieren, können Sie sich auch noch den Schleifenübergang anhören.

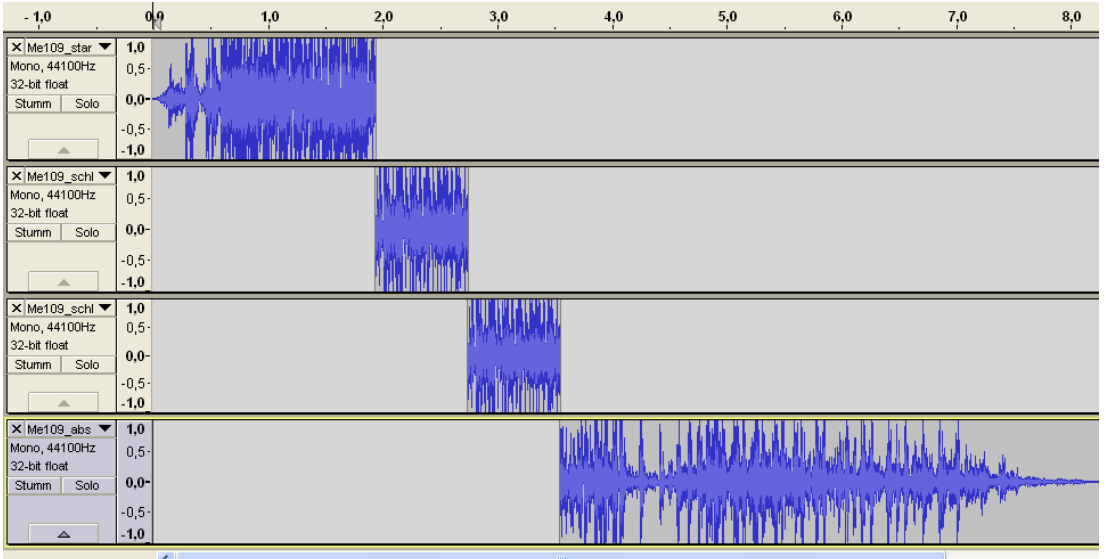

Wenn Sie nicht zufrieden sind, dann geben Sie nicht gleich auf und versuchen Sie die Problemstellen zu verbessern. Zu einer guten Soundbearbeitung braucht es viel Geduld und Erfahrung. Mit der Zeit werden Sie auch merken, dass sich manche Sounds schwerer bearbeiten lassen als andere.

Analog zu dieser Beschreibung können Sie jetzt auch versuchen umfangreichere Sounds zu bearbeiten. So was könnte wie folgt aussehen: Anlassgeräusch → Standgeräusch (Schleife) → Anfahrgeräusch (Übergang von der Standgeräuschschleife zum Fahrgeräusch) → Fahrgeräusch (Schleife) → Anhaltegeräusch (Übergang von der Fahrgeräuschschleife zum Standgeräusch)  $\rightarrow$ Abstellgeräusch.

Diese Beschreibung kann auch für Zusatzsounds verwendet werden. Zum Beispiel können Sie ein MG-Geräusch bestehend aus einem Startgeräusch, einer Schleife und einem Stoppgeräusch erzeugen.

Damit ist die Einführung in die Soundbearbeitung mit "Audacity" beendet. Natürlich bietet das Programm noch mehr Möglichkeiten als die hier erklärten. Wenn Sie sich dafür interessieren, dann schauen Sie bitte in die **Hilfe** des Programms.

Hinweis zur Entsorgung:

Ausgemusterte Elektro- und Elektronikgeräte beinhalten eine Vielzahl wertvoller Ressourcen, darunter Edelmetalle und kritische Rohstoffe. Die Erzielung einer hohen Sammel- und Recyclingquote und die damit verbundene Rückführung dieser Rohstoffe in den Produktionskreislauf ist eines der zentralen Ziele der umweltverträglichen und nachhaltigen Entsorgung von Elektro- und Elektronikgeräten.

Aus diesem Grund dürfen auch unsere Module nicht im normalen Hausmüll entsorgt werden, sondern müssen getrennt gesammelt werden. Hierfür können die kommunalen Sammelstellen, wie Wertstoffhöfe genutzt werden. Größere Händler bieten ebenfalls Rücknahmestellen an, die auch dann genutzt werden können, wenn das Produkt nicht dort gekauft wurde. Gerne können wir die fachgerechte und unentgeltliche Entsorgung übernehmen. Hierfür das Modul mit ausreichender Frankierung (!!!) an uns zurück schicken.

Personenbezogene Daten müssen vor der Entsorgung eigenverantwortlich gelöscht werden.

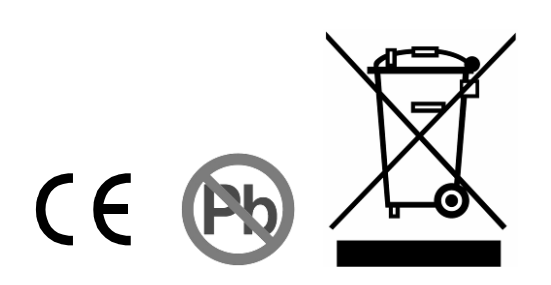